#### **Міністерство освіти і науки України**

**Відокремлений структурний підрозділ «Тернопільський фаховий коледж** 

**Тернопільського національного технічного університету імені Івана Пулюя»**

(повне найменування вищого навчального закладу)

**Відділення телекомунікацій та електронних систем**

(назва відділення)

**Циклова комісія комп'ютерної інженерії**

(повна назва циклової комісії)

## **ПОЯСНЮВАЛЬНА ЗАПИСКА**

до кваліфікаційної роботи

бакалавра

(освітньо-професійного ступеня)

**на тему:** Розробка проєкту інтернет-магазину "Еко-шлях"

Виконав: студент VІ курсу, групи КІб-602

Спеціальності **123 «Комп'ютерна інженерія»**

(шифр і назва напряму підготовки, спеціальності)

Олександр КАРАБАН (ім'я та прізвище)

Керівник Ігор КАПАЦІЛА (ім'я та прізвище)

Рецензент

(ім'я та прізвище)

**Тернопіль – 2024**

#### **ВІДОКРЕМЛЕНИЙ СТРУКТУРНИЙ ПІДРОЗДІЛ «ТЕРНОПІЛЬСЬКИЙ ФАХОВИЙ КОЛЕДЖ ТЕРНОПІЛЬСЬКОГО НАЦІОНАЛЬНОГО ТЕХНІЧНОГО УНІВЕРСИТЕТУ імені ІВАНА ПУЛЮЯ»**

Відділення телекомунікацій та електронних систем Циклова комісія комп'ютерної інженерії Освітньо-професійний ступінь бакалавр Освітньо-професійна програма: Комп'ютерна інженерія Спеціальність: 123 Комп'ютерна інженерія Галузь знань: *12 Інформаційні технології*

#### **ЗАТВЕРДЖУЮ**

Голова циклової комісії комп'ютерної інженерії \_\_\_\_\_\_\_\_\_\_Андрій ЮЗЬКІВ "08" травня 2024 року

## **З А В Д А Н Н Я**

#### **НА КВАЛІФІКАЦІЙНУ РОБОТУ СТУДЕНТУ**

Карабану Олександру Володимировичу ( прізвище, ім'я, по батькові)

1. Тема кваліфікаційної роботи Розробка проєкту інтернет-магазину "Еко-шлях"

керівник роботи \_\_Капаціла Ігор Богданович ( прізвище, ім'я, по батькові)

Затверджені наказом ВСП «Тернопільський фаховий коледж ТНТУ імені Івана Пулюя» від 07.05.2024 р №4/9-224.

2. Строк подання студентом роботи: 21 червня 2024 року.

3. Вихідні дані до роботи: мова програмування JavaScript, технічне завдання на розробку вебсайту, стандарти IEEE 29148-2018, IEEE 29119

4. Зміст розрахунково-пояснювальної записки (перелік питань, які потрібно розробити): Загальний розділ. Розробка технічного та робочого проєкту. Спеціальний розділ. Економічний розділ. Охорона праці, техніка безпеки та екологічні вимоги.

- 5. Перелік графічного матеріалу (з точним зазначенням обов'язкових креслень)
	- схема структурна головної сторінки ;
	- схема структурна компонент ;
	- ER діаграма ;
	- текст програми фронтенду;
	- текст програми бекенду;
	- таблиця техніко-економічних показників.

#### 6. Консультанти розділів роботи

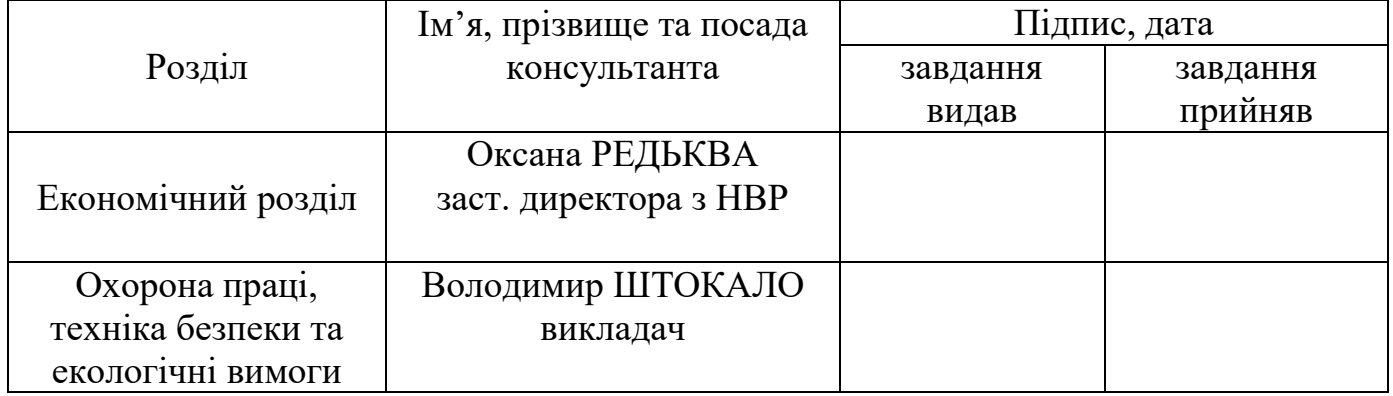

## **КАЛЕНДАРНИЙ ПЛАН**

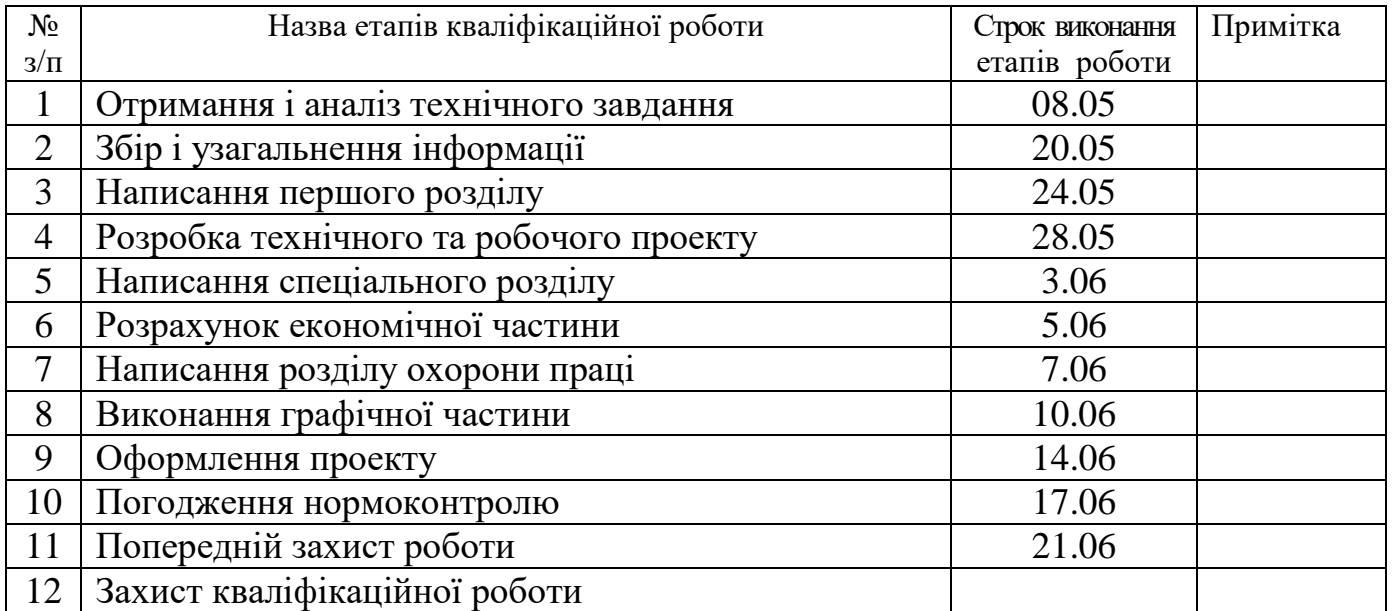

7. Дата видачі завдання: 08 травня 2024 року

Студент **С**тудент Странда Странда Слександр КАРАБАН ( підпис ) (ім'я та прізвище)

Керівник роботи  $\frac{1}{\text{minmax}}$   $\frac{I_{\text{top KATIA}}}{\text{min max}}$ (ім'я та прізвищ

#### **АНОТАЦІЯ**

Розробка інтернет-магазину «Еко-шлях» // Кваліфікаційна робота бакалавра // Карабан Олександр // Тернопільський фаховий коледж Тернопільського національного технічного університету ім. І. Пулюя, група КІб-602// Тернопіль, 2024 // с. – 72, рис. – 36, табл. – 6, кресл. – 6, додат. – 2.

Ключові слова: ІНТЕРНЕТ-МАГАЗИН, RUBY, RUBY ON RAILS, REACT.JS, ЕЛЕКТРОАВТОМОБІЛЬ.

Мета роботи - це розробка інтернет-магазину «Еко-шлях».

Пояснювальна записка складається з п'яти розділів.

В першому розділі виконано аналітичний огляд існуючих рішень. Описано призначення даної розробки, вимоги до програмного, апаратного забезпечення, ведення документації та технічне завдання.

В другому розділі подається загальний опис поставленої задачі та її особливості. Описано методи побудови інтернет-магазину з використанням вибраних технологій та мов програмування, баз даних та фреймворків. Здійснюється розробка інтернет-магазину «Еко-шлях».

В третьому розділі описано процедури по розгортанню інтернет-магазину. Також описано створення та використання тестів і тестових програм та інструкцію з експлуатації інтернет-магазину.

В двох наступних розділах розраховано вартість розроблюваного інтернетмагазину, а також описано техніку безпеки та екологічні вимоги під час виконання даного проекту.

#### **ANNOTATION**

Development of the Eco-Way Online Store // Bachelor's Qualifying Work // Karabanov Oleksandr // Ternopil College of Ternopil National Technical University named after I. Pulyuy, group KIb-602 // Ternopil,  $2024$  // pp.  $-72$ , fig.  $-36$ , tab.  $-6$ ,  $\text{drw.} - 6$ , app.  $-2$ .

Keywords: ONLINE STORE, RUBY, RUBY ON RAILS, REACT.JS, ELECTRIC CAR.

Objective: The objective of this work is to develop the Eco-Way online store.

Explanatory note consists of five sections.

The first section provides an analytical review of existing solutions. It describes the purpose of this development, the requirements for software, hardware, documentation, and technical specifications.

The second section provides a general description of the task and its features. It describes the methods of building an online store using the selected technologies and programming languages, databases, and frameworks. The Eco-Way online store is being developed.

The third section describes the procedures for deploying the online store. It also describes the creation and use of tests and test programs, as well as instructions for operating the online store.

The next two sections calculate the cost of the developed online store and describe the safety and environmental requirements for the project.

## **ЗМІСТ**

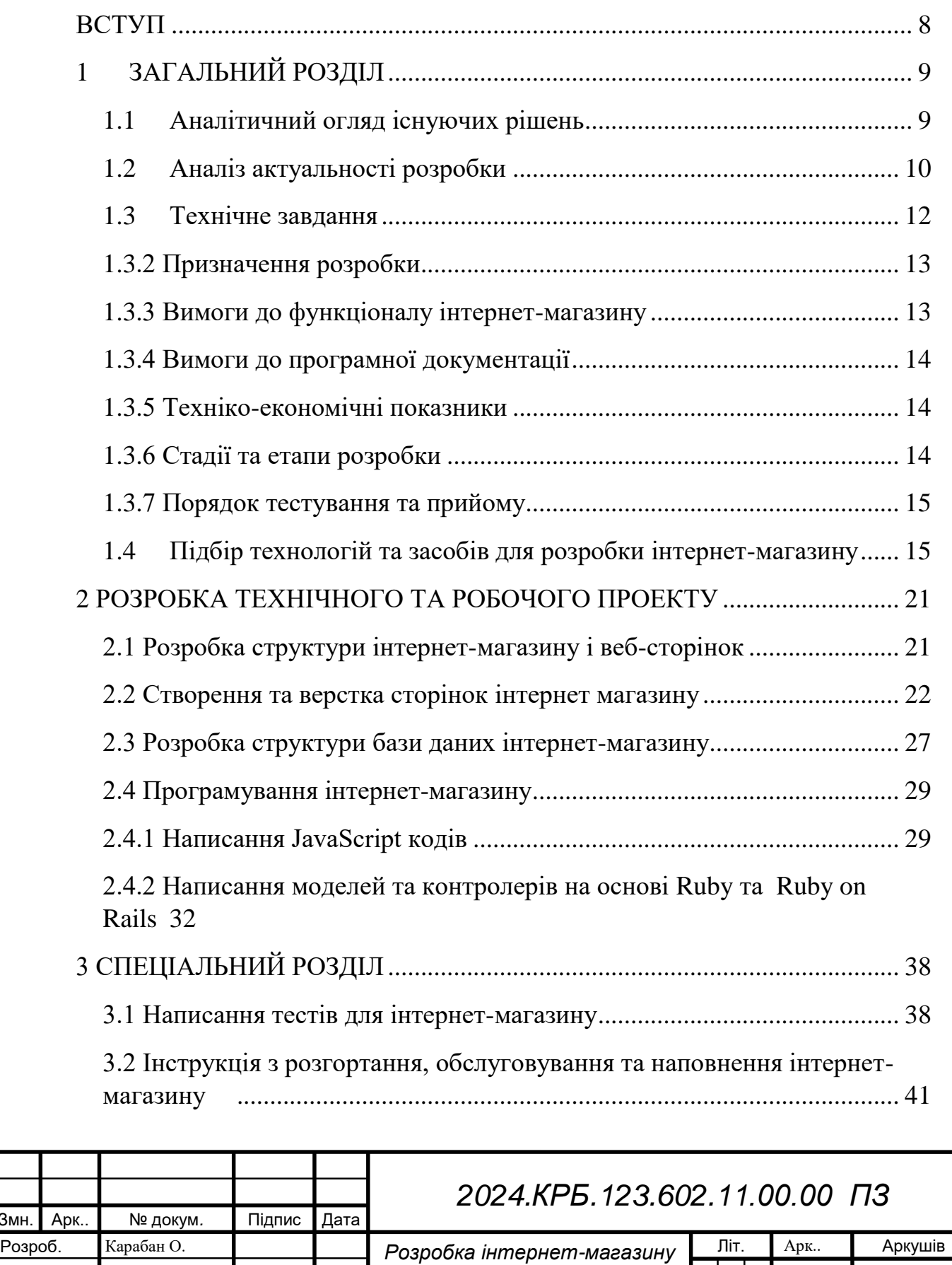

*"Еко-шлях" Пояснювальна записка*

Змн.

Реценз.

Затверд.

Перев. Капаціла І.Б.

Н. Контр*. Приймак В.А.*

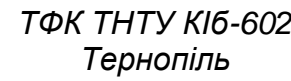

*м. Тернопіль*

*6*

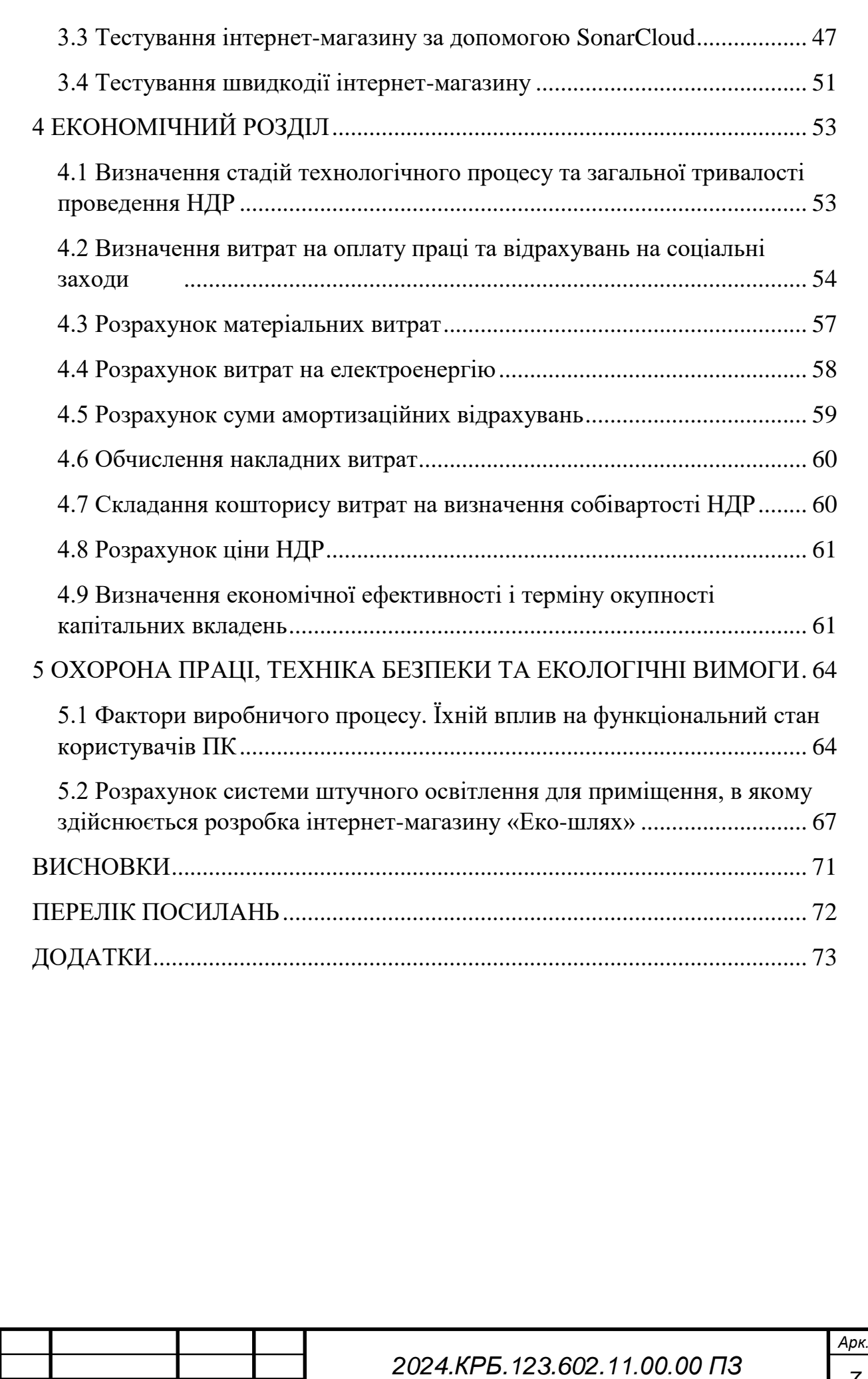

*Зм. Арк. № докум. Підпис Дата*

#### **ВСТУП**

<span id="page-7-0"></span>У сучасному світі все більшої популярності набувають інтернет-магазини, адже вони пропонують зручний спосіб придбання товарів та послуг, економлячи час та зусилля покупців. Особливо актуальним є розвиток інтернет-магазинів, що пропонують товари безпечні для екології, зокрема електроавтомобілі.

На ринку України великої популярності набувають електроавтомобілі. Для простоти підбору автомобіля пропонується створення інтернет-магазину, за допомогою якого користувач зможе підібрати авто для себе. Такий варіант на даний час є ідеальним для підбору, оскільки виключає елемент тиску з точки зору продавця та значно економить час.

Об'єктом розробки даного дипломного проекту є інтернет-магазин «Екошлях».

 можна виділити наступні завдання, які слід виконати під час роботи над дипломним проектом;

провести аналіз існуючих рішень;

розробити технічне завдання для інтернет-магазину «Еко-шлях»;

 вибрати технології, мови програмування, бази даних та фреймворки для розробки інтернет-магазину;

розробити інтернет-магазин «Еко-шлях».

розробити процедури по розгортанню інтернет-магазину;

 створити та використовувати тести і тестові програми для перевірки працездатності інтернет-магазину;

розрахувати вартість розроблюваного інтернет-магазину;

 описати техніку безпеки та екологічні вимоги під час розробки та експлуатації інтернет-магазину.

В результаті виконання дипломної роботи буде розроблено функціональний інтернет-магазин «Еко-шлях» із усім необхідним функціоналом для продажу автомобілів.

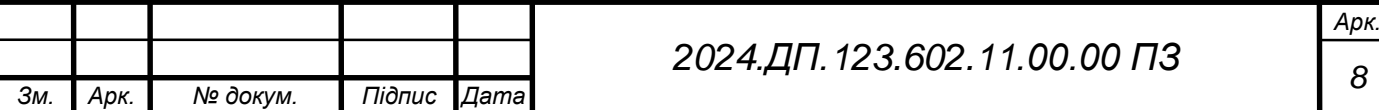

## **1 ЗАГАЛЬНИЙ РОЗДІЛ**

### <span id="page-8-1"></span><span id="page-8-0"></span>**1.1 Аналітичний огляд існуючих рішень**

Інтернет-магазин розробляється для компанії, яка займається продажем та підбором електроавтомобілів.

Розглянемо один із сайтів, що має схожий функціонал, а саме «Terra cars» (див. рис. 1.1).

Даний інтернет-магазин містить функціонал для вибору автомобіля за певними фільтрами. Окрім цього має функціонал для замовлення зворотнього дзвінка. На сайті можна ознайомитись із детальною інформацією про кожен автомобіль, що є зручним для користувача.

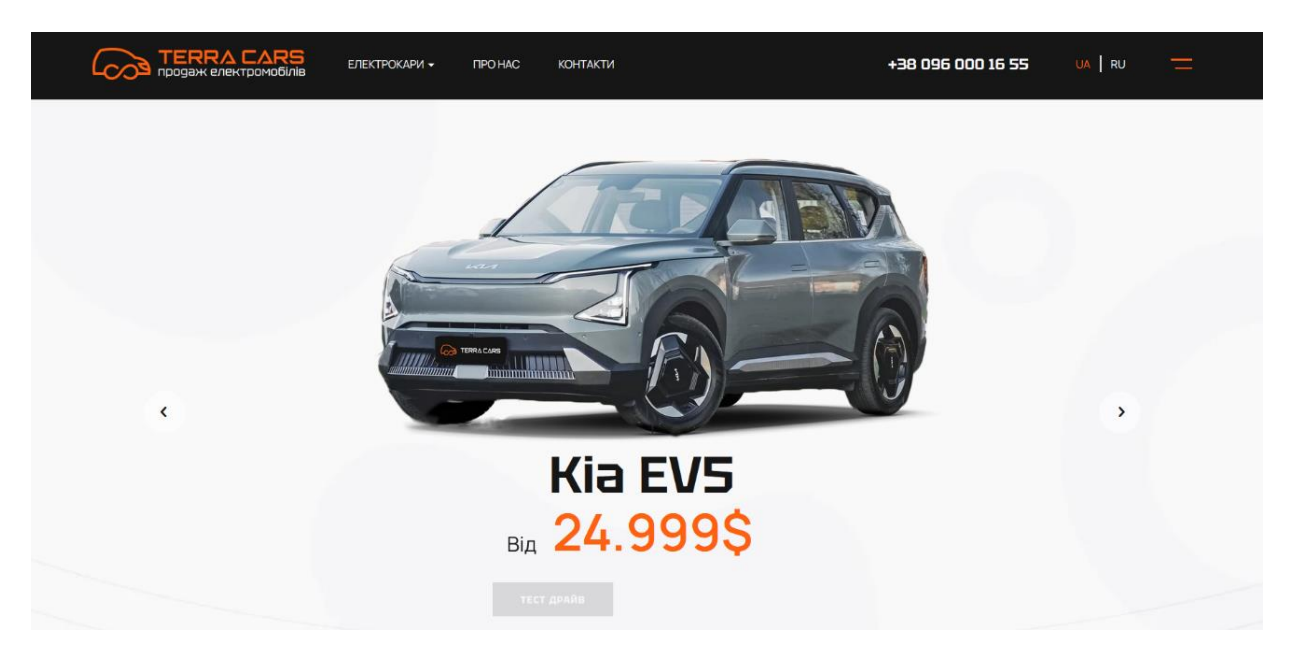

Рисунок 1.1 – Інтернет-Магазин «Terra cars»

Ще одним інтернет-магазином, що було розглянуто є «e-motors». Даний інтернет-магазин має більшість функціоналу попередньо розглянутого варіанту, проте є і відмінності. Зовнішній вигляд основної сторінки наведено на рисунку 1.2. Інтернет-магазин має дизайн виконаний у темних кольорах, що може бути довподоби певній частині аудиторії.

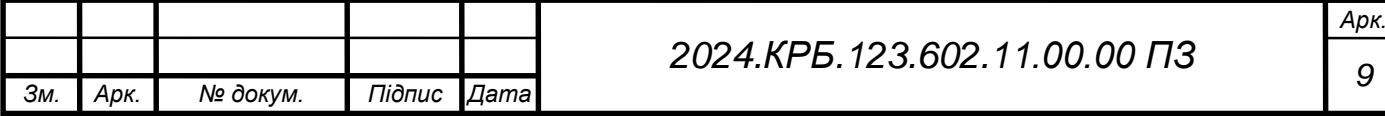

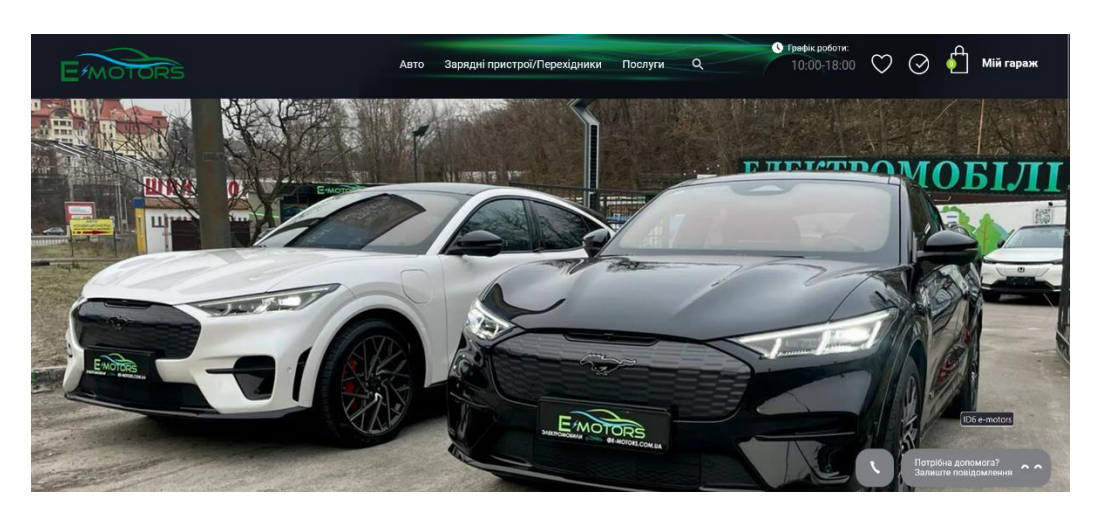

Рисунок 1.2 – Інтернет-Магазин «e-motors»

Він містить більше інформації щодо можливості покупки у лізниг або кредит, проте не має функціоналу замовлення «Тест-драйву», що на даний момент є важливим аспектом для покупця. Як і попередник містить можливість зворонього зв'язку.

Розглянувши коротко дані інтернет-магазини можемо виділити декілька функціональних модулів, які повинні бути у розроблюваному інтернет-магазині для гідної конкуретноспроможності, а саме:

- можливість зворотнього зв'язку;
- можливість замовлення тест-драйву;
- достатній опис кожного авто;
- зрозумілий та простий інтерфейс.

### <span id="page-9-0"></span>**1.2 Аналіз актуальності розробки**

Екологічні автомобілі сьогодні вважаються транспортним засобом майбутнього. Вони пропонують альтернативу з недорогою паливною ефективністю і, як відомо, є екологічно чистими. В Україні ринок екоавтомобілів стрімко зростає. В епоху, коли покупки в Інтернеті вважаються такими ж природними, як і покупки в місцевому магазині на центральній вулиці, ми вважаємо, що для того, щоб вижити на ринку, компаніям, які є

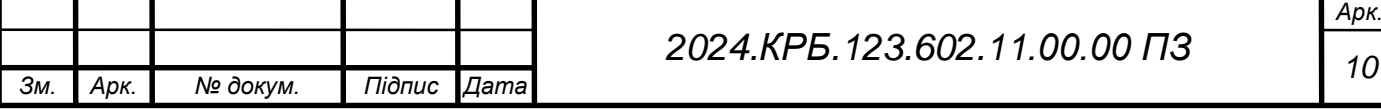

постачальниками та імпортерами еко-автомобілів, слід розглянути можливість переходу до продажу або хоча б представлення свого асортименту автомобілів онлайн, а не через традиційні автосалони.

Таке стрімке зростання попиту на екологічно чисті автомобілі спричинила низка факторів. Зростання вартості пального зробило експлуатаційні витрати на автомобілі ще більшою проблемою. Для прикладу ЄС встановив для автовиробників цільові показники викидів вуглекислого газу (CO2).

Зростання активності та інвестицій в екологічно чисті автомобілі поступово підвищує обізнаність про них і допомагає споживачам бути більш поінформованими про види транспортних засобів на альтернативному паливі, які існують. Споживачі також стають дедалі більш обізнаними з екологічними проблемами та усвідомлюють вплив, який їхня споживча поведінка може мати на ці проблеми. Екологічні автомобілі дуже символізують екологічну відповідальність споживачів, і чим більше людей прагнуть брати на себе відповідальність і відстоювати свою позицію щодо екологічних проблем, тим більша ймовірність того, що вони купуватимуть екологічно чисті автомобілі.

Раніше купівля автомобіля означала відвідування найближчого автосалону, щоб подивитися, що є в наявності. Зараз ми маємо в своєму розпорядженні необмежену кількість інструментів, таких як інтернет, телебачення, радіо та різноманітні періодичні видання, які допомагають нам прийняти обґрунтоване рішення. Цим інструментом нового покоління часто є інтернет. По мірі того, як споживачі стають все більш обізнаними з технологіями, традиційні методи здійснення покупок в автосалонах можуть змінитися. Уже зараз багато людей шукають варіанті автомобілів в інтернеті, а тоді йдуть у салоні або компанії з підбору авто. Вживані ж авто у переважній більшості шукають саме через інтернет. Таким чином, споживачі можуть уникнути тактики продажів під великим тиском, а дилери можуть заощадити гроші, не витрачаючи ресурси на переговори з клієнтами. Згодом споживачі можуть завершити процес купівлі, проконсультувавшись з кількома дилерами, щоб отримати найкращу ціну та пропозиції на конкретний автомобіль, який вони хочуть. Цей метод

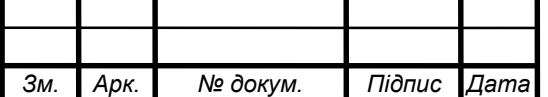

набагато зручніший як для споживача, так і для дилерів, і ця тенденція лише посилюватиметься, оскільки довіра до цього процесу з часом зростатиме. Це дуже актуально для покупців екологічно чистих автомобілів, оскільки такі автомобілі просто не є легкодоступними в деяких регіонах. Більшість звичайних автосалонів не мають великого асортименту екологічних автомобілів, оскільки стандартний споживчий попит не створив для них такої необхідності. Інтернет полегшив споживачам доступ до інформації про те, які типи екологічних автомобілів існують на ринку. Проводячи дослідження в Інтернеті, потенційний покупець еко-автомобіля може побачити, які типи еко-автомобілів існують, яка їхня вартість, які стимули пропонуються, і що може допомогти цим автомобілям стати більш доступними. Звідси покупець може порівняти різні екомоделі та порівняти ціни і пропозиції. На цьому етапі дослідження вже почало перетворюватися на покупку.

Окрім цього додатково дослідивши прогнози щодо ринку авто можемо побачити дуже позитивну динамику для електроавтомобілів незважаючі на війну в країні. Оскілки протягом останнього часу не було значних відключень світла в багатьох регіонах люди все більше цікавляться електричними автомобілями. Також на вулицях все частіше можна зустріти електрокар або ж місця для зарядки таких авто. Згідно із дослідженнями є прогноз для 2024 року, який говорить про те, що імовірно, цього року продовжиться збільшення обсягів куплених електромобілів.

#### <span id="page-11-0"></span>**1.3 Технічне завдання**

#### **1.3.1 Найменування та область застосування**

Тема кваліфікаційної випускної роботи: Розробка інтернет-магазину «Екошлях».

Областю застосування розроблюваного інтернет-магазину є поширення обізнаності щодо електро-автомобілів у Тернополі, їх популяризація та продаж.

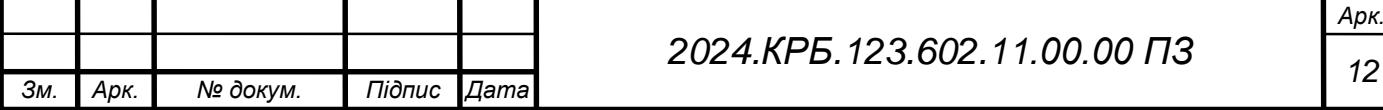

Він повинен допомагати покупцям у підборі авто у будь-який час та дозволяти ознайомитись із доступним асортиментом автомобілів. Тим самим спрощуючи процес підбору та покупки як для покупця, так і для продавця

### <span id="page-12-0"></span>**1.3.2 Призначення розробки**

Розроблюваний інтернет-магазин призначений для виконання наступних цілей:

 інформаційна – поширення інформації про електро-автомобілі та спрощення донесення інформації необхідної користувачу для підбору авто.

 полегшення пошуку бажаного автомобіля за рахунок описів та фото.

 полегшення роботи та комунікативних питань для продавця за рахунок форми запису на тест-драйв.

спрощення доступу до інформації про конкретне авто.

### <span id="page-12-1"></span>**1.3.3 Вимоги до функціоналу інтернет-магазину**

Інтернет-магазин має забезпечити ідентифікацію кожного користувача для надання відповідного доступу до інформації, тим самим додатково забезпечуючи надійність інформації, що надається.

Право на додавання та внесення змін до інтернет-магазину повинно бути надано лише адміністраторам інтернет ресурсу.

До вимог надійності інтернет-магазину можна віднести:

 захист від несанкціонованого доступу до будь-яких ресурсів інтернет-магазину за рахунок використання ідентифікації користувачів із використанням рольового доступу. А також використання обов'язкової пари логін-пароль для кожного користувача. Окрім цього обов'язкова перевірка полів вводу задля мінімізації можливості взлому інтернет-магазину за допомогою кодів введених у поля.

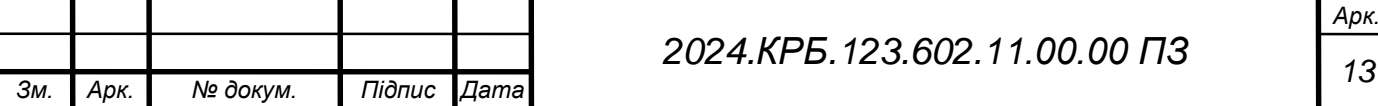

 перевірка даних, що вводяться адміністраторами при додаванні інформації про автомобіль за рахунок звірки типу поля та введених даних, а також використання певних масок для полів. [7]

До умов експлуатації відносимо надання інтернет-магазином наступних функцій:

цілодобова робота інтернет-магазину (режим 24/7);

зрозумілий та функціональній інтерфейс користувача;

 підтримка різноманітних версій браузерів та можливість перегляду у мобільному режимі.

час загрузки сторінок не повинен перевищувати одну секунду.

### <span id="page-13-0"></span>**1.3.4 Вимоги до програмної документації**

Вимоги до програмної документації (тексту програми):

 усі програмні модулі повинні мати початковий блок з коментарями, що міститиме інформацію про його призначення;

 обов'язкові стислі та інформативні коментарі у складних для розуміння ділянках коду.

## <span id="page-13-1"></span>**1.3.5 Техніко-економічні показники**

Інтернет-магазин розробляється із використанням безкоштовних програмних ресурсів, що мають відкритий код, що значно зменшує витрати та зводить їх лише до оплати трудових ресурсів, хостингу та електроенергії.

### <span id="page-13-2"></span>**1.3.6 Стадії та етапи розробки**

Розробка інтернет-магазину повинна містити наступні етапи:

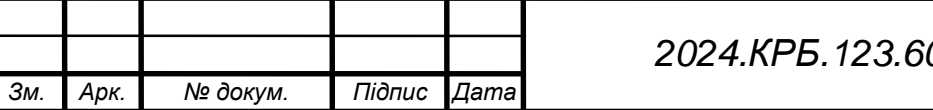

*Арк. 02.11.00.00 ПЗ* 

1. Створення технічного завдання. На цьому етапі виділяємо вимоги до інтернет-магазину, такі як функціональність, структура, початкові дані, вимоги до зовнішнього вигляду.

2. Розробка дизайну – створення макету головної сторінки, її затвердження, внесення коректив.

- 3. Верстка та створення інших сторінок
- 4. Створення серверної частини:
- розробка структури бази даних;
- розробка структури моделей та контролерів;
- написання програми.

### <span id="page-14-0"></span>**1.3.7 Порядок тестування та прийому**

Під час перевірки працездатності та відповідності початковим вимогам розроблюваного інтернет-магазину потрібно провести перевірку:

- функціоналу ідентифікації та реєстрації користувача;
- коректність відображення інформації про авто;
- системи пошуку;
- роботу бази даних;
- відповідність дизайну;
- роботу форми для тест-драйву авто;

Після завершення усіх етапів перевірки та прийому розроблюваного інтернет-магазину повинно бути підписано договір між сторонами замовника та розробника про факт прийняття виконаних робіт.

## <span id="page-14-1"></span>**1.4 Підбір технологій та засобів для розробки інтернет-магазину**

Перед початком роботи над проектом було розглянуто ряд технологій та засобів для розробки та проведено підбір.

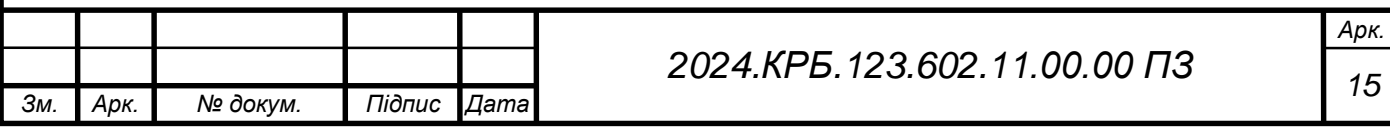

Для початку було розглянуто різні версії СКБД, такі як MySQL та PostgreSQL**.** 

PostgreSQL - це вільна та відкрита реляційна система керування базами даних. Вона має наступні характеристики:

- висока доступність;
- масштабованість;
- безпека;

*Зм. Арк. № докум. Підпис Дата*

- сумісність із sql;
- відкритий код. [3]

MySQL - це вільна та відкрита реляційна система управління базами даних (СУБД), яка користується широкою популярністю завдяки своїй простоті використання. До основних переваг відносять: швидкість, простота та сумісність.

Розглянувши детальніше інформацію щодо обох СКБД було проведено порівняння, деталі якого наведені у таблиці 1.1.

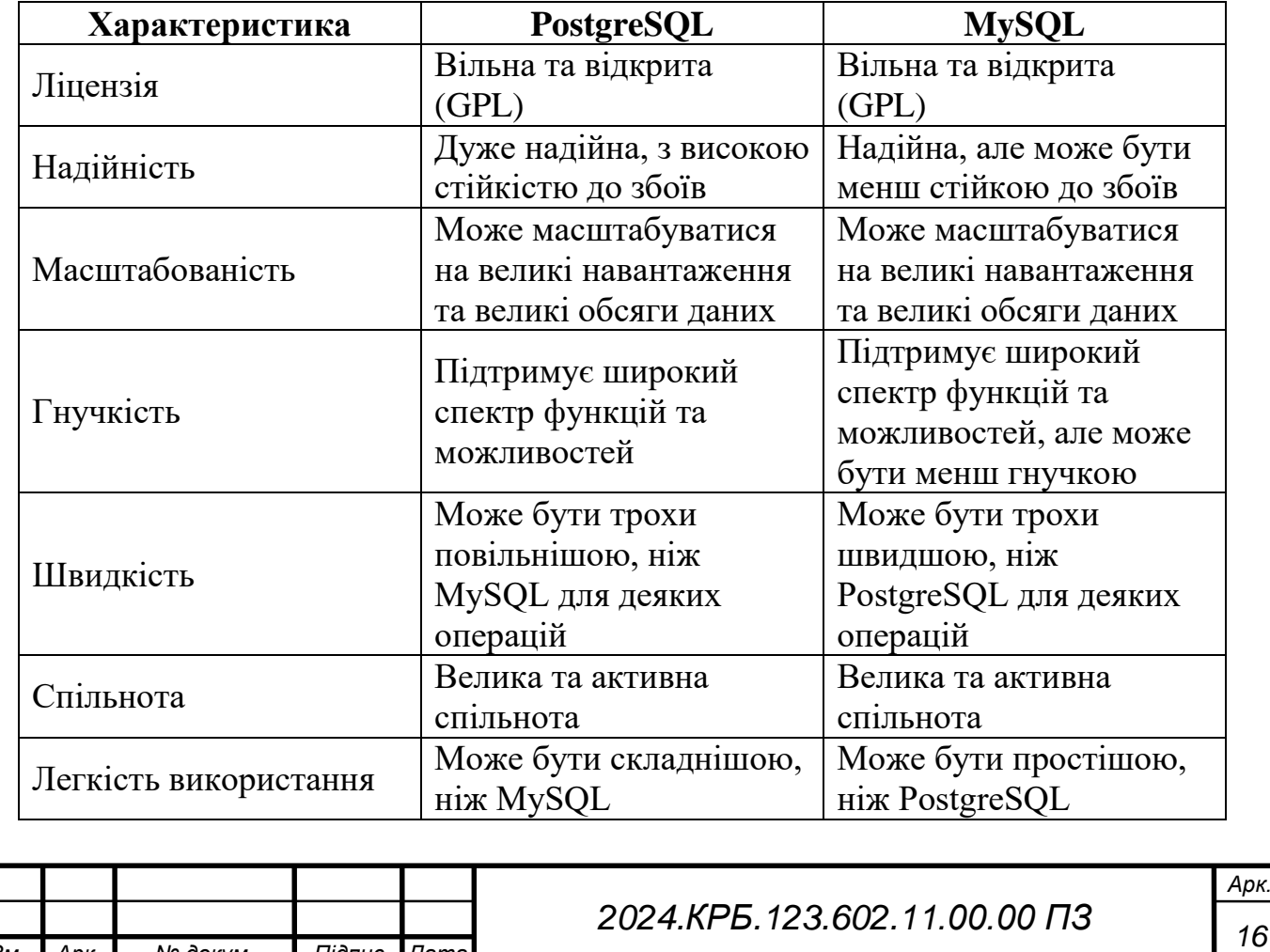

Таблиця 1.1 – Порівняння різних СКБД

Враховуючи вище наведену інформацію було обрано саме для розробки було обрано PostgreSQL за рахунок її надійності та кращої гнучкості.

Далі проведено підбір мови програмування та фреймворку, а саме обрано мову програмування Ruby із фреймворком Ruby on Rails.

Ruby є динамічною, високорівневою мовою програмування загального призначення, яка часто використовується для розробки веб-застосунків. Вона відома своєю простотою, читабельністю та продуктивністю. Ruby також має велику та активну спільноту розробників, яка створила багато корисних бібліотек та інструментів. [2]

Переваги використання Ruby для розробки інтернет-магазину:

- простота;
- читабельність;
- продуктивність;
- великий вибір бібліотек;

активна спільнота.

Ruby on Rails - це фреймворк веб-застосунків на основі Ruby, який використовує філософію розробки convention over configuration (конвенція понад конфігурацію). Це робить Ruby on Rails швидким та простим у використанні для розробки веб-застосунків. Також Ruby on Rails має вбудовану підтримку REST API, що робить його простим для створення API, які відповідають принципам REST. [10]

Ruby on Rails має ряд переваг для створення індивідуального інтернетмагазину:

- висока продуктивність
- швидке розгортання pавдяки великій кількості готових інструментів та бібліотек;
- легкість розробки
- велика спільнота.
- гнучкість

надійність та безпека за раухнок вбудованих механізмів захисту;

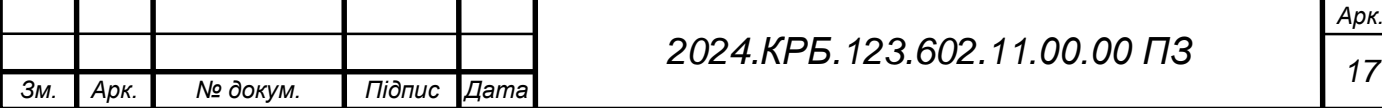

Порівняно з популярними CMS, такими як WooCommerce, Magento та Shopify, Ruby on Rails пропонує:

- більшу гнучкість;
- кращу продуктивність;
- вищий рівень безпеки;
- можливість розширення.

Використання REST API для інтернет-магазину має багато переваг, як для власників магазинів, так і для їхніх клієнтів. Ось деякі з ключових переваг:

Для власників магазинів:

- гнучкість та масштабованість;
- зниження витрат на розробку;
- простіше обслуговування;
- покращена продуктивність.

Для клієнтів:

- покращений досвід роботи з користувачами;
- покращена мобільність. [11]

Для створення веб частини було обрано React.js. Це JavaScript-бібліотека для створення інтерфейсів користувача. Вона декларативна, компонентна та ґрунтується на віртуальному DOM, що робить її потужною та гнучкою для розробки веб-застосунків. [1]

З'єднання React.js з REST API Ruby on Rails - це потужний та гнучкий підхід до розробки сучасних інтернет-магазинів. React.js використовується для front-end інтерфейсу користувача, а Ruby on Rails - для back-end логіки та API. Це робить код більш організованим та легшим у підтримці. При цьому React.js дозволяє створювати динамічні та інтерактивні інтерфейси користувача, які забезпечують приємний користувацький досвід.

Для написання кодів обрано середовище для розробки RubyMine та VisualStudio Code.

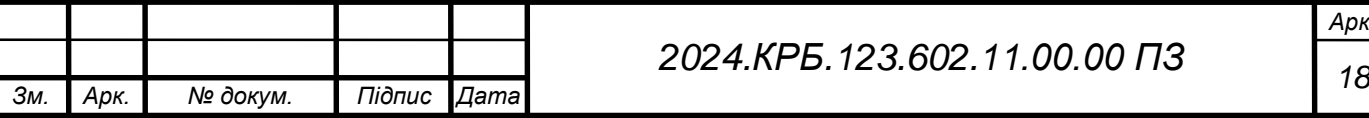

Було обрано RubyMine для написання серверної частини у зв'язку із тим, що його було спеціально розроблено для Ruby on Rails. Можна виділити наступні функції, що запезпечує це IDE:

- покращене автозаповнення коду та підказки;
- налагодження та тестування;
- рефакторинг коду;
- підтримка git та інших систем контролю версій;
- інтеграція з rails-сервером та базами даних.

Вигляд робочого вікна наведено на рисунку 1.3.

|                                                    | $\beta$ main $\vee$<br>$ES$ ecoway-server $\vee$                                                                                                    |                                                                                     |                         |                                                                                            |  | √ car-rental-api-dev ~ ▷ <del>①</del> : |                     |                   | 2, Q<br>ಣಿ<br>$\Box$                                                                                                    |   |
|----------------------------------------------------|----------------------------------------------------------------------------------------------------|-------------------------------------------------------------------------------------|-------------------------|--------------------------------------------------------------------------------------------|--|-----------------------------------------|---------------------|-------------------|----------------------------------------------------------------------------------------------------|---|
|                                                    | $\bigoplus$ $\circ$ $\times$ $\vdots$ -<br>Project $\vee$                                                                                                    |                                                                                     | <b>W</b> environment.rb | $\circledR$ home_controller.rb $\times$ $\circledR$ test.rb                                |  | $\equiv$ .ruby-version                  | $\mathcal{D}$ rails | ÷<br>$\checkmark$ | <b>Database</b>                                                                                                    | Л |
| $\overline{a}$<br>82<br>$\overline{a}$<br>$\cdots$ | Decoway-server [car-rental-api-dev] D:\tfk_bakalavr\ecoway-server<br>$\rightarrow$ $\Box$ app<br>$\vee$ $\Box$ bin<br>$\n  ① bundle\n$<br>$\bigoplus$ rails<br>$\n  Take\n$<br>$\bigoplus$ setup<br>$\circledR$ spring<br>$\vee$ $\Box$ config<br>$\angle$ $\Box$ environments<br>$\angle$ $\Box$ initializers<br>$\triangleright$ $\Box$ locales<br>C application.rb<br><b>D</b> boot.rb<br>Y cable.yml<br>$\equiv$ credentials.yml.enc<br><b>Y</b> database vml<br>Local $\times$ Local (2) $\times$ + $\times$<br>Terminal | $\mathbf{1}$<br>$\overline{2}$<br>$\overline{3}$<br>$\mathcal{L}_{\rm f}$<br>5<br>6 | def index<br>end<br>end | class HomeController < ApplicationController<br>render json: 'Вітаємо в магазині Еко-шлях' |  |                                         |                     | $\checkmark$      | $+$ 6 $\circ$ 0<br>$\vee$ <b>W</b> car-rental-api-dev:<br>$\vee$ $\Box$ cars 1 of 3<br>$~\vee~$ 68 public<br>$\vee$ $\Box$ tables 6<br>$\angle$ $\Box$ ar inte<br>$\angle$ ( $\Box$ ) cars<br>> IIII favouri<br>$\angle$ $\Box$ schem<br>$\angle$ $\Box$ test dr<br>$\angle$ $\Box$ users<br>$\sum$ sequence:<br>> a Database Ob<br>> Eg Server Objects<br>$\vee$ <b>W</b> car-rental-api-dev:<br>No databases selected<br>$\vdots$ $-$ | ම |
| E.                                                 | Windows PowerShell<br>Copyright (C) Microsoft Corporation. All rights reserved.                                                                                                    |                                                                                     |                         |                                                                                            |  |                                         |                     |                   |                                                                                                    |   |
| $\circledcirc$                                     | Install the latest PowerShell for new features and improvements! https://aka.ms/PSWindows                                                                                                    |                                                                                     |                         |                                                                                            |  |                                         |                     |                   |                                                                                                    |   |
| $\boxed{2}$                                        | PS D:\tfk_bakalavr\ecowav-server>                                                                                                    |                                                                                     |                         |                                                                                            |  |                                         |                     |                   |                                                                                                    |   |
| $\odot$<br>99                                      |                                                                                                    |                                                                                     |                         |                                                                                            |  |                                         |                     |                   |                                                                                                    |   |
|                                                    | $\Box$ ecoway-server > app > controllers > $\bigcirc$ home_controller.rb                                                                                                    |                                                                                     |                         |                                                                                            |  |                                         |                     |                   | 6:1 CRLF UTF-8 2 spaces of                                                                                                    |   |

Рисунок 1.3 – Робоче вікно RubyMine

Слід зазначити що дане програмне забезпечення є платним, однак для студентів за наявності студентського квитка є безкоштовна версія середовища для розробки, у зв'язку із чим він став найкращим варіантом для роботи.

VisualStudio Code було обрано для розробки клієнтської частини інтернет магазину. Він є легким редактором, який не сильно навантажує систему та має вбудовану підтримку JavaScript та CSS, у тому числі підсвічування синтаксису та автодоповнення. Також має інтеграцію із системами контролю версій. На рисунку 1.4 наведено вигляд робочого вікна середовища розробки.

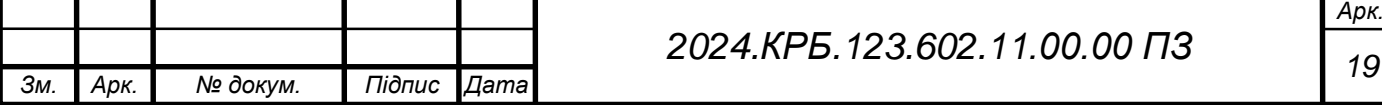

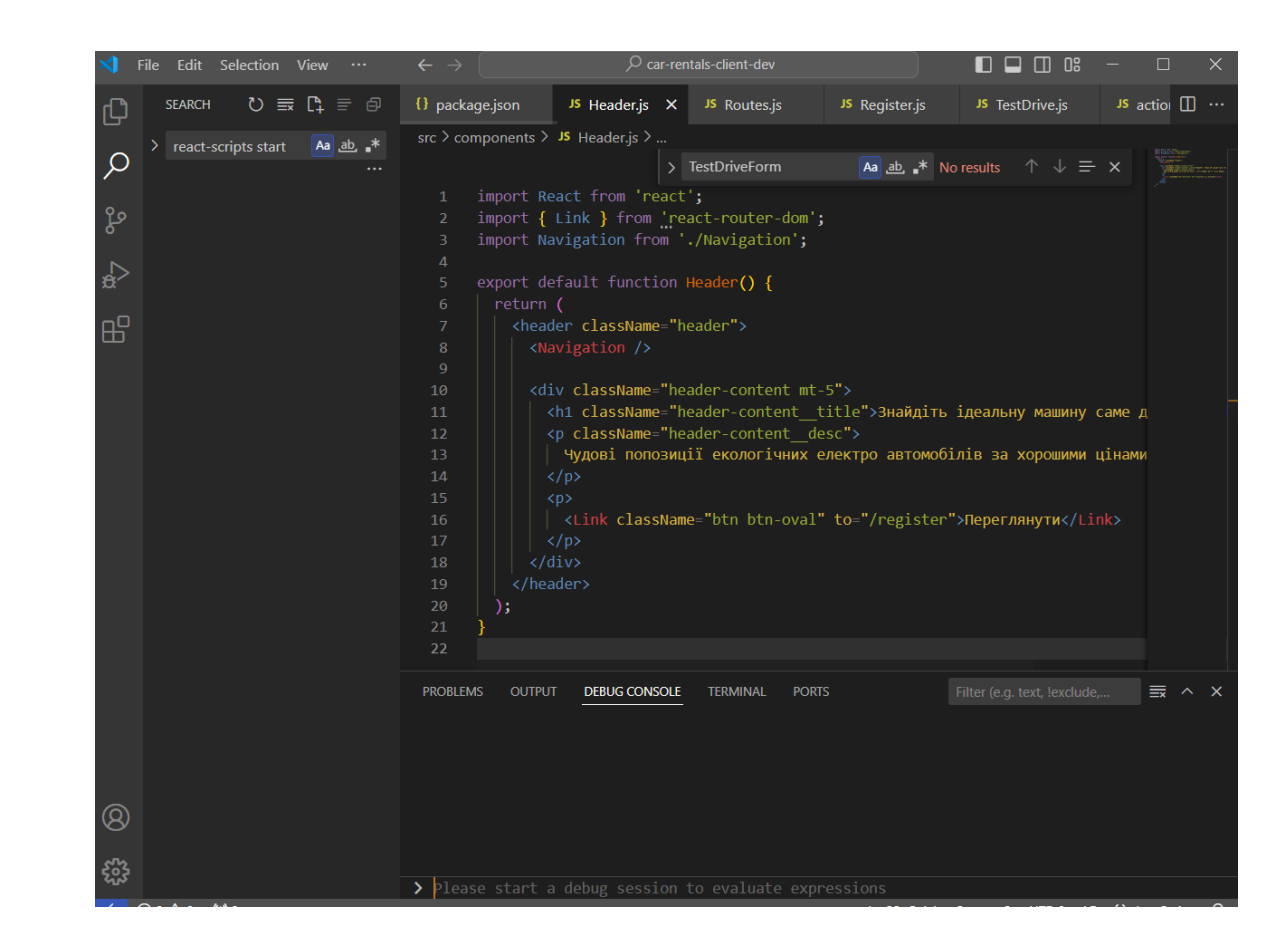

Рисунок 1.4 – Вікно програми VisualStudio Code

Окрім цього обов'язковим є використання системи контролю версій, у даному випадку обрано Github. Для проекту створено два відповідні репозиторії – один для серверної частини, а інший для клієнтської (див. рис. 1.5).

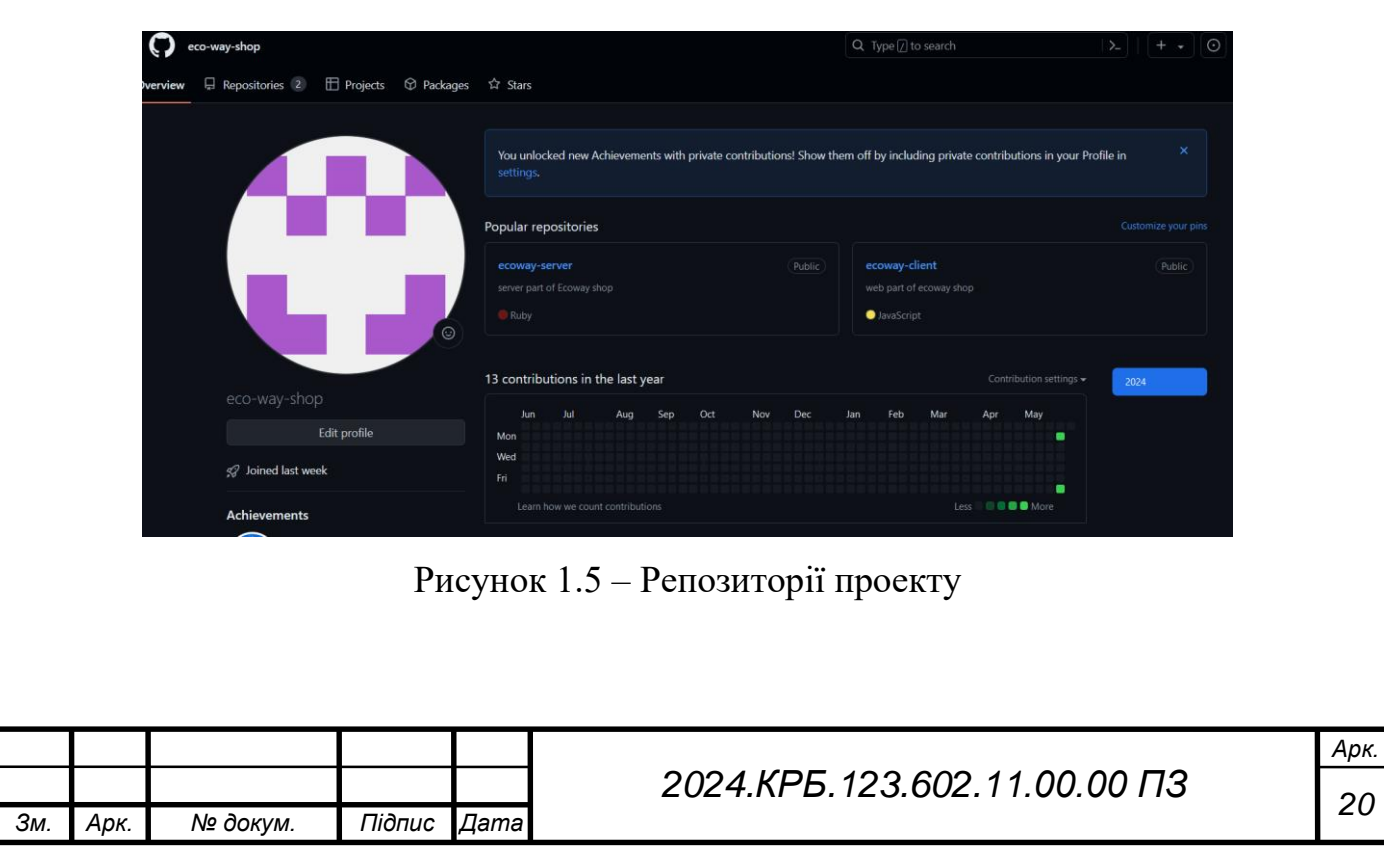

## **2 РОЗРОБКА ТЕХНІЧНОГО ТА РОБОЧОГО ПРОЕКТУ**

### <span id="page-20-1"></span><span id="page-20-0"></span>**2.1 Розробка структури інтернет-магазину і веб-сторінок**

Інтернет магазин має бути:

 гнучким та комфортним як для адміністратора так і для користувача;

підтримувати використання зображень;

підтримуваним мобільними пристроями.

На головній сторінці не авторизованого користувача відображаються дописи, контактна інформація, кнопки входу та реєстрації.

На рисунку 2.1 представлена структурна схема інтернет магазину для не авторизованого користувача.

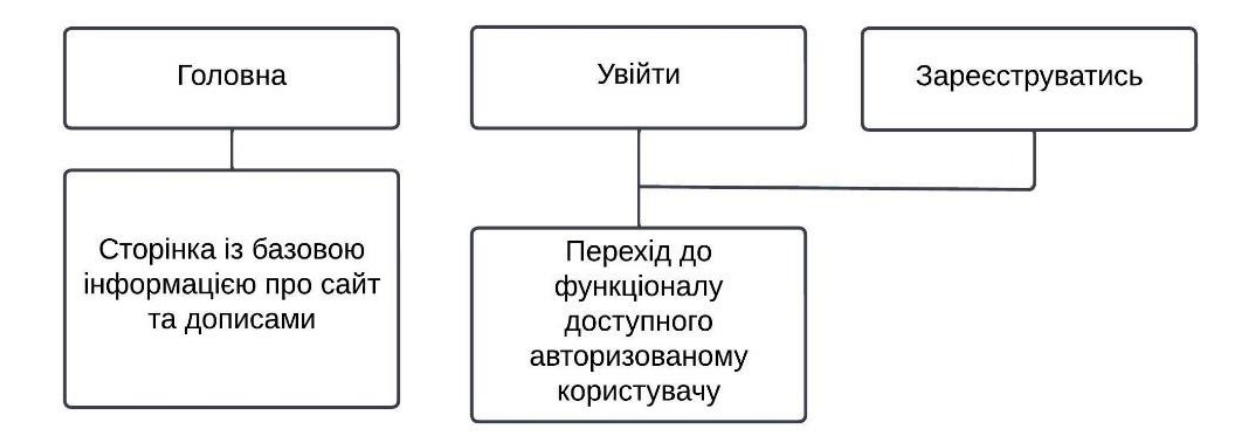

Рисунок 2.1 – Структурна схема структурна головної сторінки інтернетмагазину для не авторизованого користувача

На головній сторінці авторизованого користувача відображаються дописи, кнопки для переходу до інших сторінок інтернет-магазину, контактна інформація, навігаційне меню.

На рисунку 2.2 представлена структурна схема інтернет магазину для авторизованого користувача.

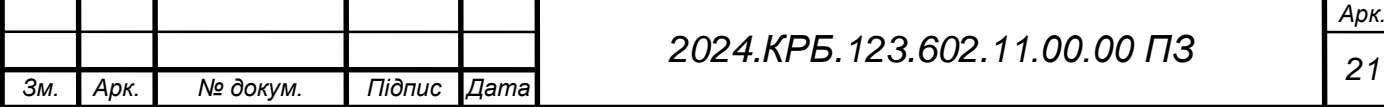

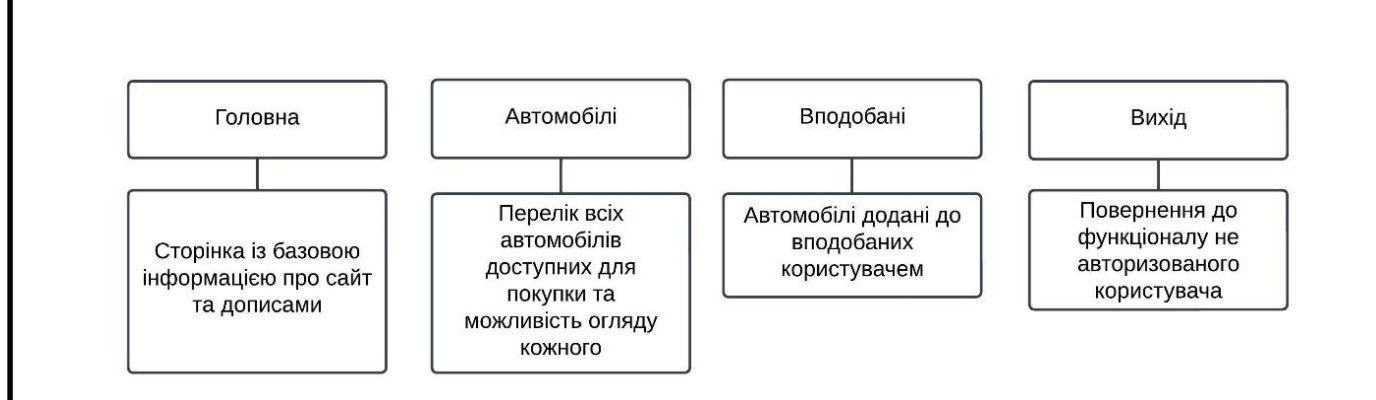

Рисунок 2.2 – Структурна схема структурна головної сторінки інтернетмагазину для авторизованого користувача

### <span id="page-21-0"></span>**2.2 Створення та верстка сторінок інтернет магазину**

Створення та верстка сторінок є ключовими етапами при розробці будьякого інтернет магазину. В загальному ці два етапи включають у себе наступні кроки:

- визначення структури інтернет магазину та вмісту сторінок;
- додавання зображень високої якості;
- створення дизайну, який буде підтримуватись мобільними пристроями;
- написання коду для досягнення очікуваного результату відповідно до дизайну;
- тестування розробленої веб частини інтернет магазину.

При створенні інтернет магазину «Екошлях» враховувалась важливість правильного розміщення інформації. При цьому було досліджено та обрано формат схожий до landing page, за рахунок чого розроблюваний інтернет магазин матиме ряд переваг порівняно із іншими, а саме:

 підвищення конверсії або ж іншими словами націленість на конкретну послугу чи товар. У нашому випадку акцент йде саме на електро автомобілі, деякі їхні переваги, що впливатимуть позитивно на думку користувача;

 зменшення відволікань – за рахунок зменшення кількості сторінок в навігаційному меню та спрощення вигляду головної сторінки – ми отримуємо

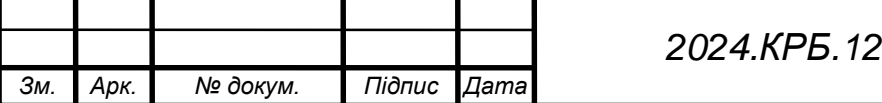

ергономічни й та мінімалістичний дизайн, що не відволікає його від основної мети – підбору та покупки авто.

 інтернет магазин має достатню простоту та інтуїтивно зрозумілий інтерфейс при цьому не втрачаючи своєї функціональності.

Складовою частиною ергономіки інтернет-магазину є ступінь зручності та простоти веб-сайтів та інтернет-магазинів у використанні для користувача. При цьому він не повинен проходити додаткових навчань для роботи із таким ресурсом. Будь-який користувач інтернет-магазину повинен мати можливість інтуїтивно розуміти дії, які потрібно виконати, з об'єктами, що вона бачить.

Схема головної сторінки зображена на рисунку 2.3.

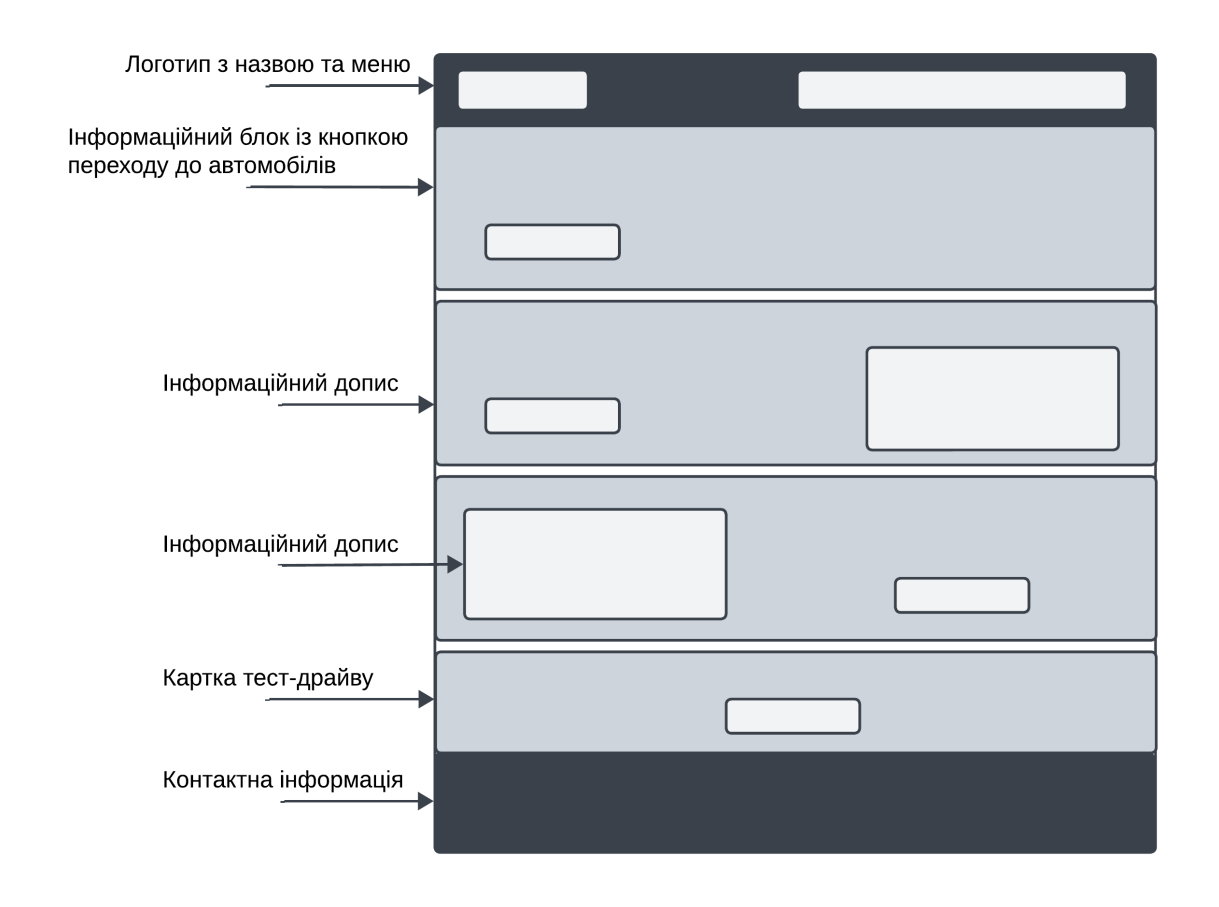

Рисунок 2.3 – Схема головної сторінки інтернет-магазину

Базова структура головної сторінки відповідає розташуванню блоків як в односторінкових сайтах.

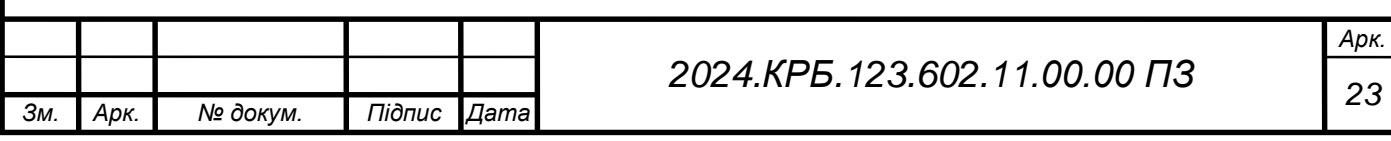

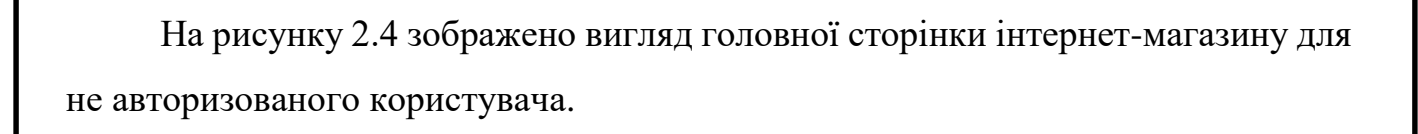

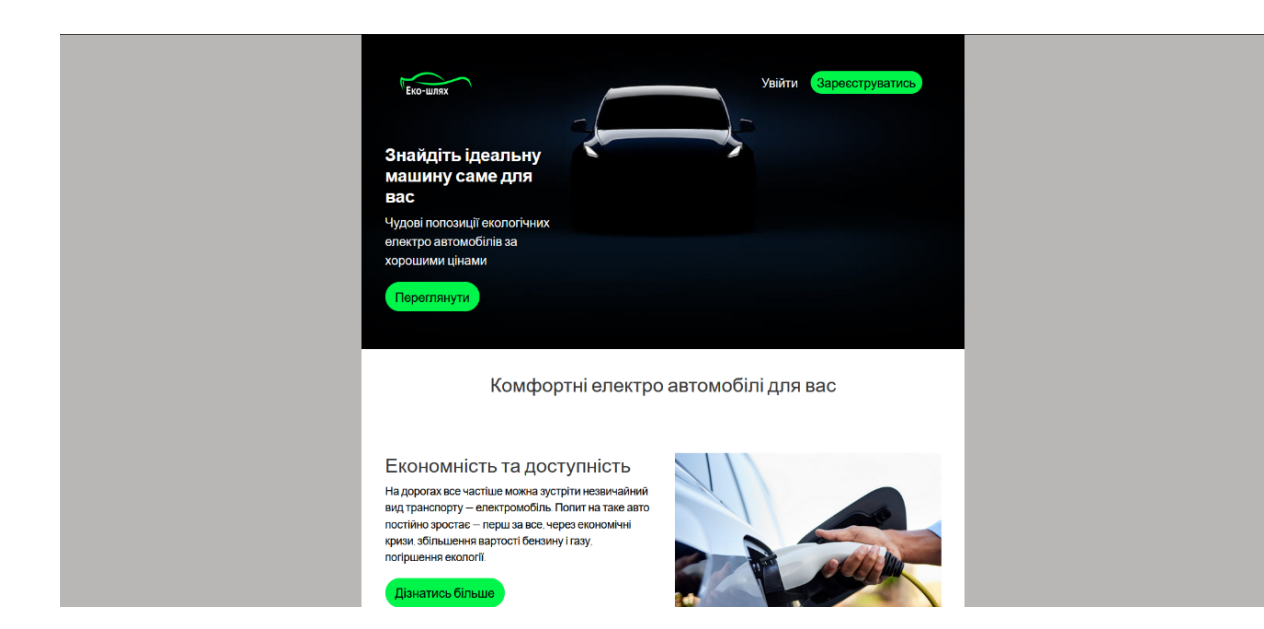

Рисунок 2.4 – Вигляд головної сторінки інтернет-магазину

Інші сторінки теж важливо розробити так щоб користувачам було зручно користуватись інтернет магазином. На рисунку 2.5 зображена схема сторінки вподобаних автомобілів. На ній відображено розміщення основних елементів за наявності двох вподобаних автомобілів. У інших випадках, а саме за наявності більшої кількості автомобілів їхні картки розміщують у дві колонки. Максимальна кількість на одній сторінці вказана як 20 карток.

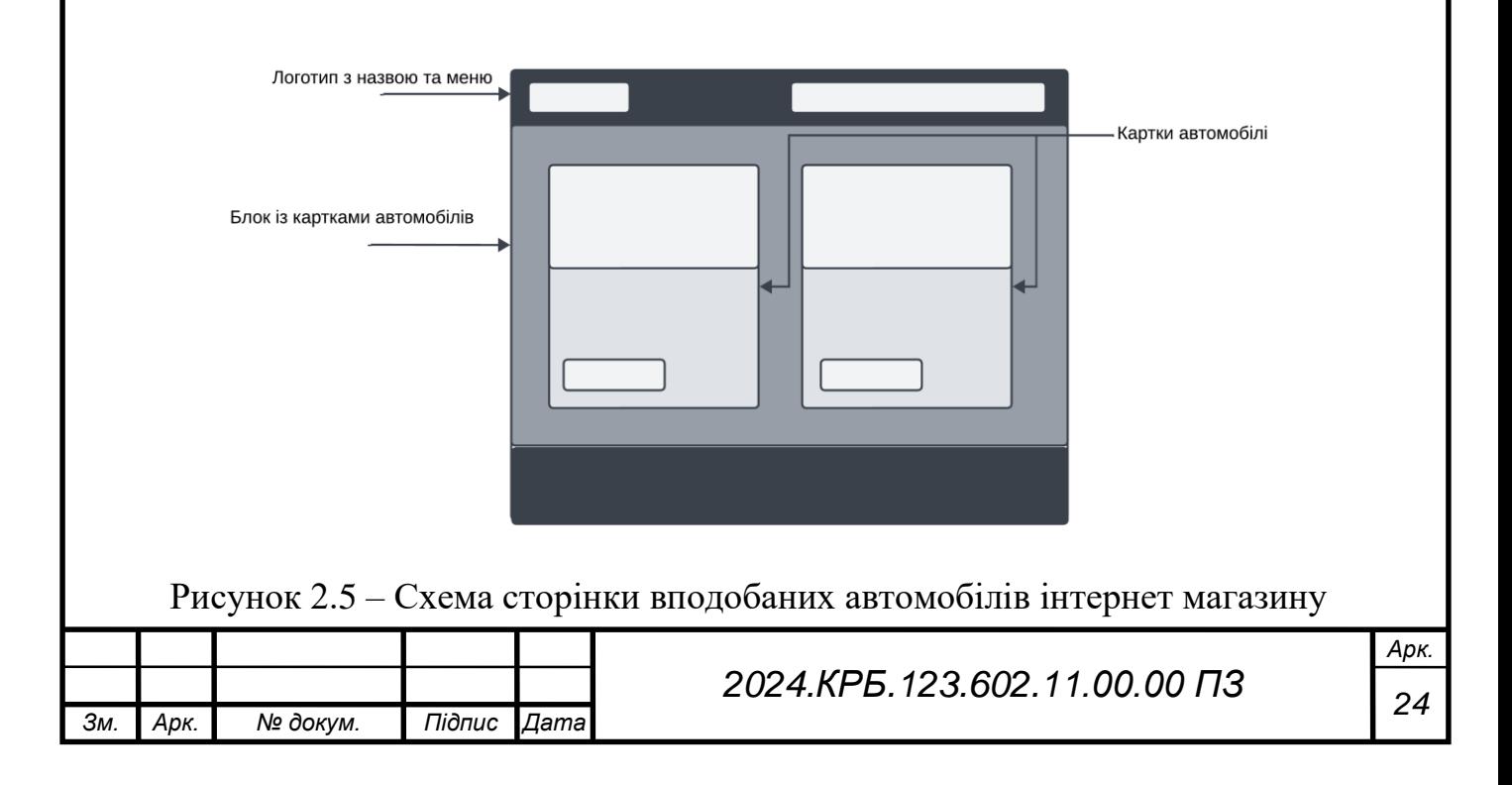

На рисунку 2.6 зображено як виглядає сторінка насправді, за умови вподобаного лише одного автомобіля.

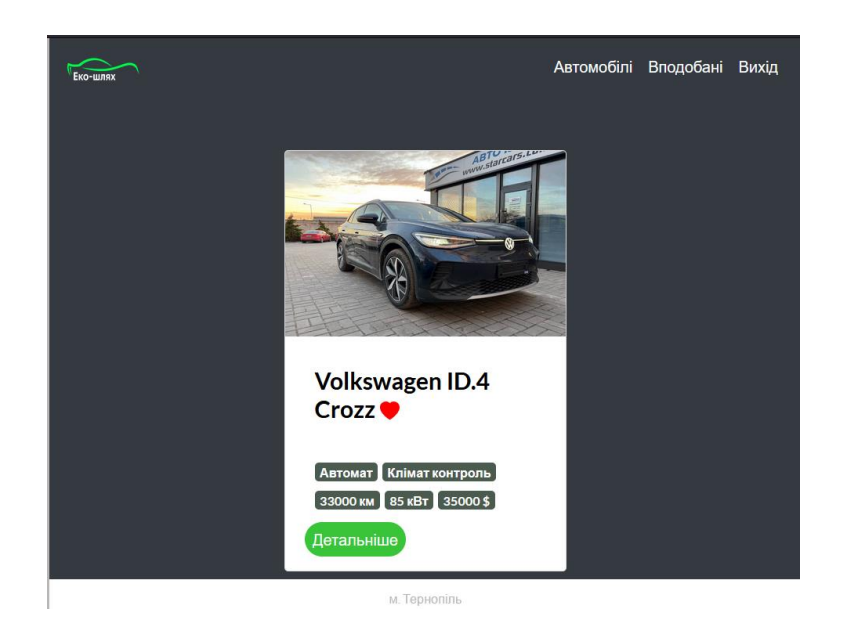

Рисунок 2.6 **–** Зображення сторінки вподобаних автомобілів

Відповідно струткура сторінки, а саме розташування вподобаних автомобілів, за наявності декількох зберігається та продовжується у форматі двох стовпчиків карток.

Загальна структура папок веб частини має наступний вигляд:

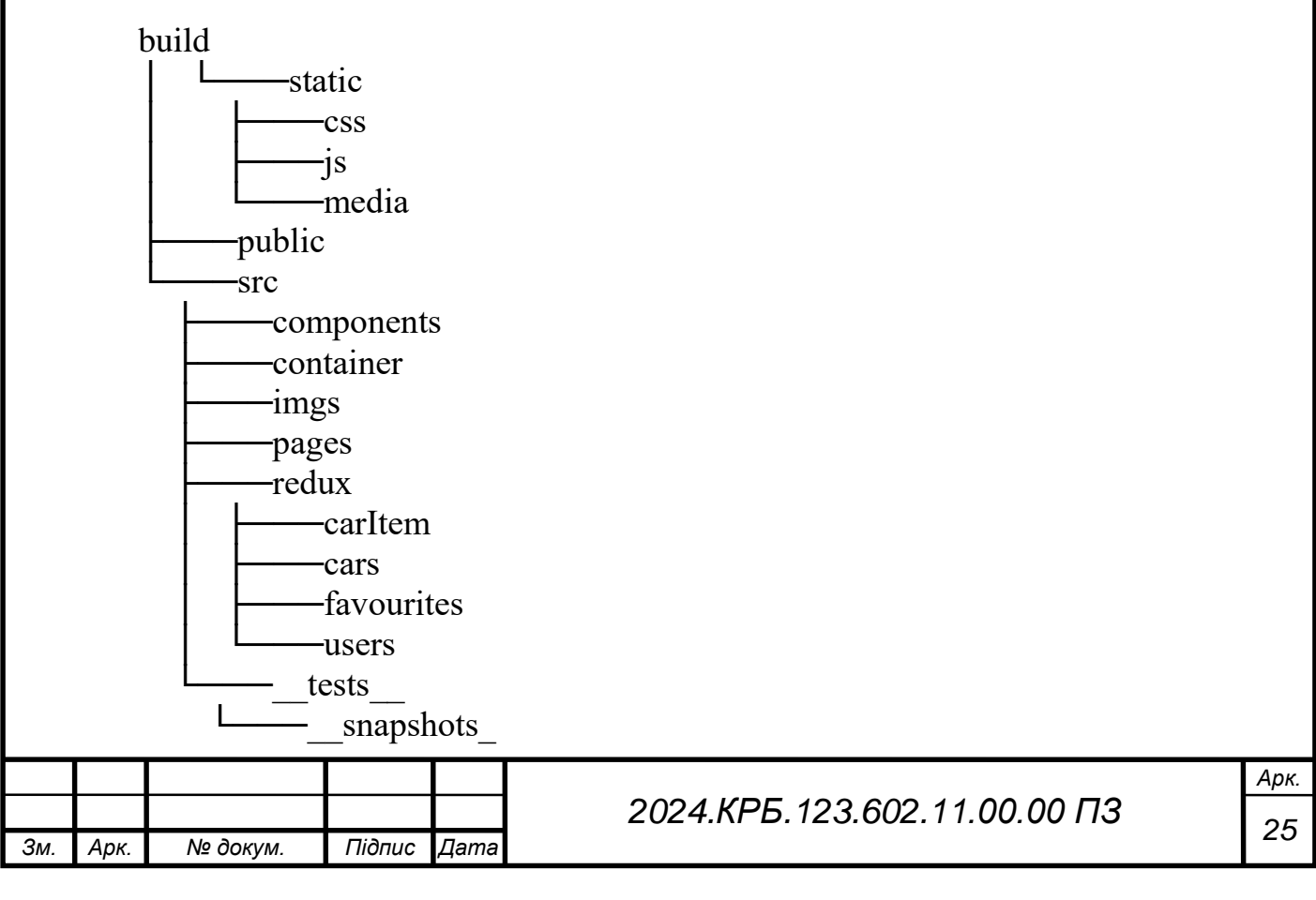

На рисунку 2.7 наведено вигляд сторінки входу користувача у власний кабінет.

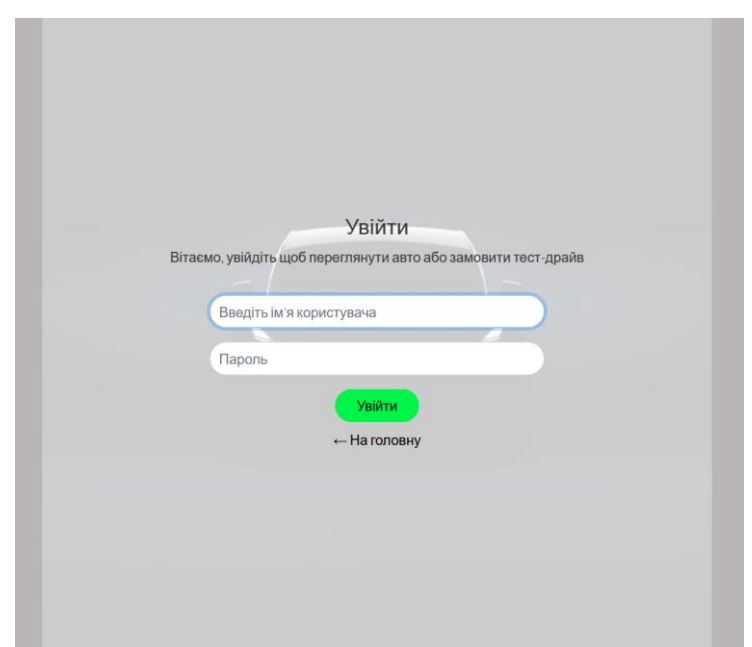

Рисунок 2.7 – Сторінка входу у власний кабінет

На цій сторінці ми бачимо стандартну форму для входу в особистий кабінет, а також кнопку повернення на головну сторінку.

На рисунку 2.8 наведено вигляд сторінки реєстрації нового користувача.

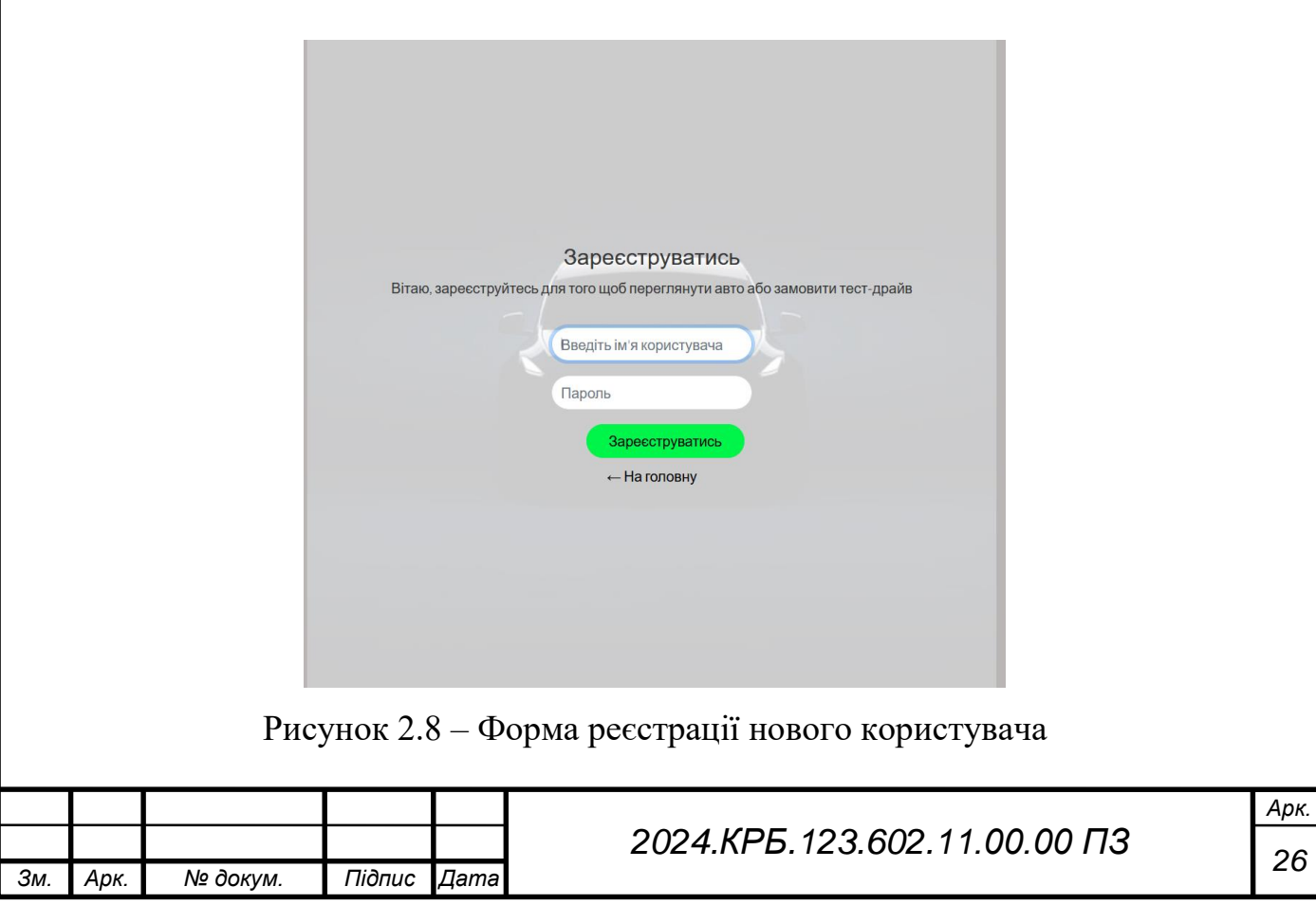

На цій сторінці відображаєтсья два поля для вказання імені та паролю, а також кнопка реєстрації та повернення до головної сторінки.

### <span id="page-26-0"></span>**2.3 Розробка структури бази даних інтернет-магазину**

При розробці використано базу даних PostgresSQL. У даному випадку створено базу даних, що містить чотир таблиці, а саме:

- Cars;
- Users;
- Test\_Drives;
- Favourites.

ER діаграма для цієї бази даних наведена на рисунку 2.9.

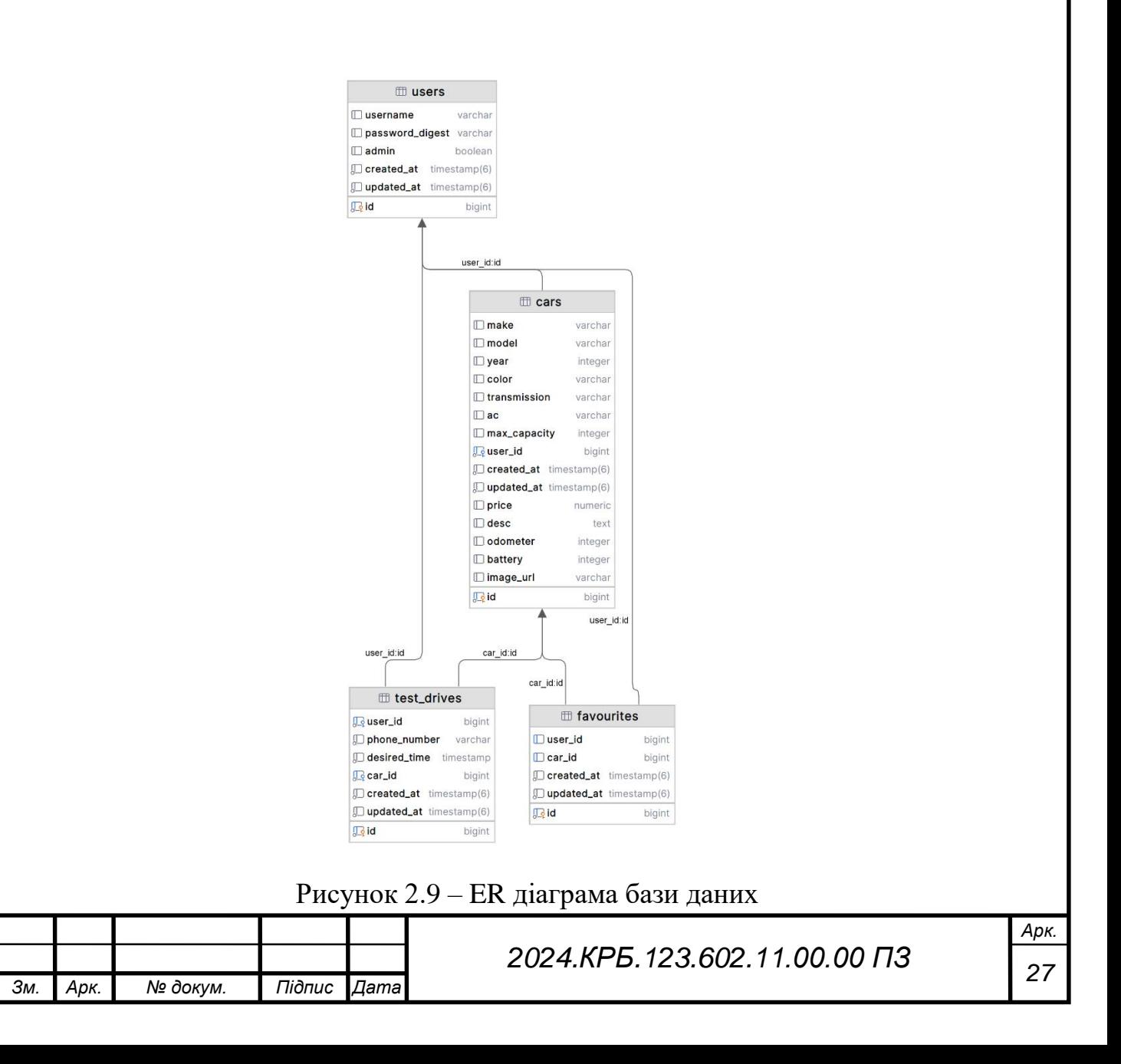

Кожна із них відповідно зберігає інформацію про автомобілі, користувачів, вподобані автомобілі, а також дані з форми замовлення тест-драйву. Для прикладу між «Вподобаними» та «Автомобілями» встановлено зв'язок по ідентифікатору авто.

Таблиця «favourites» містить в собі ідентифікатори автомобіля та користувача, та виступає зв'язною ланкою між цими двома таблицями відповідно.

Таблиця «test\_drives» містить в собі:

- id автомобіля;
- id користувача;
- бажаний час для тест-драйву;
- номер телефону користувача.

Таблиця «Cars» містить в собі всю інформацію про автомобілі, а саме:

- make марка автомобіля;
- model модель автомобіля;
- year рік випуску;
- color колір;
- transmission тип трансмісії;
- ac наявність клімат контролю;
- max capacity кількість пасажирів що можуть їхати в автомобілі;
- price ціна;
- desc опис;
- odometer показник одометра;
- battery дані про батарею;
- image\_url картинка.

Таблиця «Users» містить в собі інформацію про користувачів: ім'я та пароль та параметер під назвою адмін, який використовується для визначення користувача як адміністратора. Таким чином можливий розподіл ролей та відображення користувачам лише інформації, яка для них призначена.

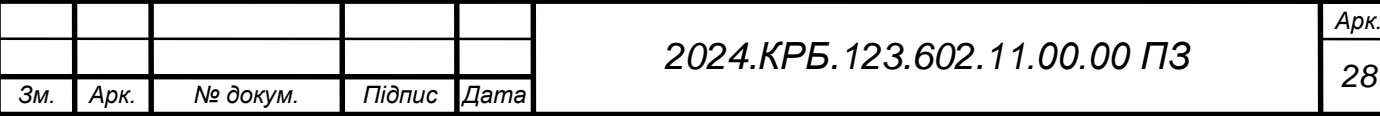

Також у лістингу 2.1 наведено код міграції, за допомогою якої створюються користувачі.

Лістинг 2.1 – Міграція створення користувачів # frozen\_string\_literal: true class CreateUsers < ActiveRecord::Migration[6.1] def change create\_table :users do |t|

> t.string :username t.string :password\_digest t.boolean :admin, default: false t.timestamps end

end

end

У цьому лістингу створюється таблиця, яка містить у собі поля імені користувача, паролю та типу користувача, а точніше булеве значення, яке визначає чи є користувач адміністратором. За замовчуванням усі нові користувачі не будуть адміністраторми.

#### <span id="page-28-0"></span>**2.4 Програмування інтернет-магазину**

### <span id="page-28-1"></span>**2.4.1 Написання JavaScript кодів**

У лістингу 2.2 наведено фрагмент стилів для картки авто, що відображається на сторінці всіх автомобілів та вподобаних. У даному випадку задано висоту, ширину, підставлено зображення та встановлено його параметр розміру та відступ.

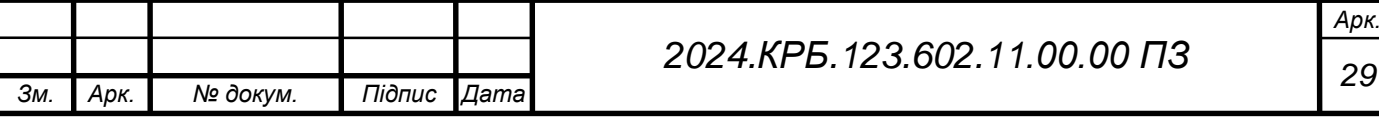

Лістинг 2.2 – Фрагмент стилів картки авто  $const$  Carwrap = styled.div width: 100%; height: 400px; background: url(\${car.image}) bottom center no-repeat; background-size: cover; padding: 30px; `;

Далі розглянемо частину розробки самої розмітки сторінки. У лістингу 2.3 наведено фрагмент коду, що використовується для елементу сторінки, що відповідає за інформацію про тест-драйв.

```
Лістинг 2.3 - Фрагмент розмітки сторінки
export default function CallToAction() {
 return (
```
<section className="call-action">

<h4>Обирайте автомобіль, та приходьте на тест-драйв</h4>

```
< p >
```
<Link className="btn btn-oval" to="/register">Записатись</Link>  $<$ /p>

</section>

); }

У цьому фрагменті коду ми маємо секцію із заголовком четвертого рівня та посиланням – яке відповідає кнопці. Вигляд на сторінці даного блоку наведено на рисунку 2.10.

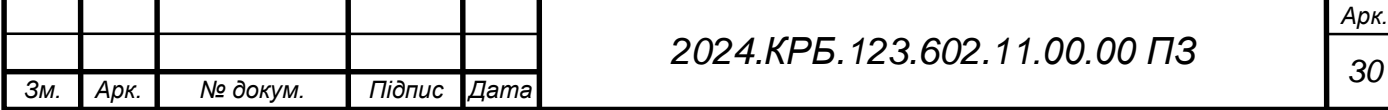

### Обирайте автомобіль, та приходьте на тест-драйв у зручний для вас час

Записатись

Рисунок 2.10 – Елемент головної сторінки з відомостями щодо тест-драйву

Нижче наведено структуру файлів для папки, що містить у собі компоненти розроблюваного інтернет магазину:

AboutSection.js AddCar.js CallToAction.js CarDetails.js CarItem.js FeatureSection.js Footer.js FormElement.js Header.js Navigation.js

Детально структура файлів клієнтської частини наведена в додатку Б.

Згідно із нею ми бачимо усі компоненти, які було створено для інтернет магазину. Відповідно до неї є компоненти, що відповідають за частини головної сторінки, такі як: FeatureSection.js, Footer.js, CallToAction.js, Header.js, Navigation.js.

Компонент FormElement.js використовується для сторінок входу та реєстрації. Інші дві компоненти, такі як CarItem.js та CarDetails.js відповідно використовуються на сторінках відображення автомобілів, а саме вкладці «Автомобілі» та «Вподобані».

Також використано css для написання стилів для різних компонентів, що використовуються в межах розроблюваного інтернет магазину. У лістингу 2.4

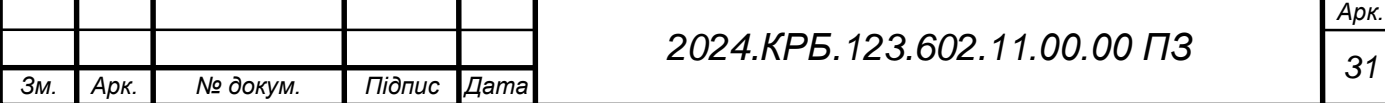

наведено фрагмент стилів, написаних для інформаційних елементів, що відображаються на плитках автомобілів.

Лістинг 2.4 – Фрагмент стилів значків .badge-color, .badge-transmission, .badge-odometer, .badge-ac, .badge-battery, .badge-price { background-color: rgb(76, 91, 79); color: #fff; font-size: small; }

У ньому ми задаємо спільні стилі для усіх елементів, а саме колір фону, та розмір і колір тексту. Вигляд цих елементів наведено на рисунку 2.11.

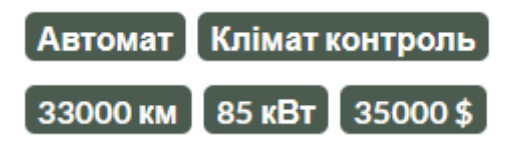

Рисунок 2.11 – Вигляд інформаційних елементів

<span id="page-31-0"></span>**2.4.2 Написання моделей та контролерів на основі Ruby та Ruby on Rails**

При створенні інтернет магазину з використанням Ruby та Ruby on Rails було також застосовано відповідно певні бібліотеки, які у Ruby називаються як gem. Нижче наведено перелік деяких бібліотек із поясненням їх призначення:

 $puma - \textit{sk} cepbep;$ 

bcrypt – використовується для безпечного зберігання паролів;

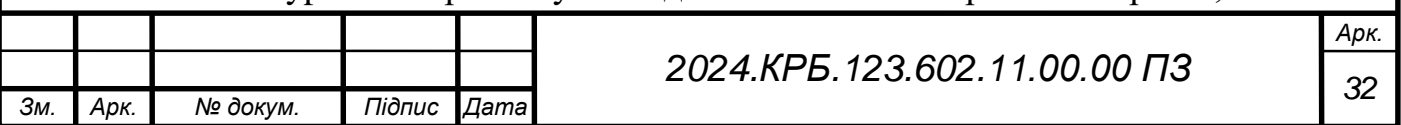

faker – для створення мокапів (заглушок) для тестування;

jwt – для токенів сесій,

rack-cors – для зв'язку із react частиною;

 bootsnap - для прискорення процесу завантаження ruby та rails додатків.

Інтернет магазин базується на REST API та побудовано за допомогою Ruby із фреймворком Ruby on Rails для серверної частини, та для веб частини – React.js. Відповідно маємо два окремих блоки програми, які контактують між собою. Тож у подальшому в цьому розділі розглянуто фрагменти коду кожної із цих частин.

Враховуючи використання Ruby on Rails та Ruby в цілому маємо низку особливостей. Отже у даному випадку структура серверної частини інтернет магазину містить наступні папки:

app

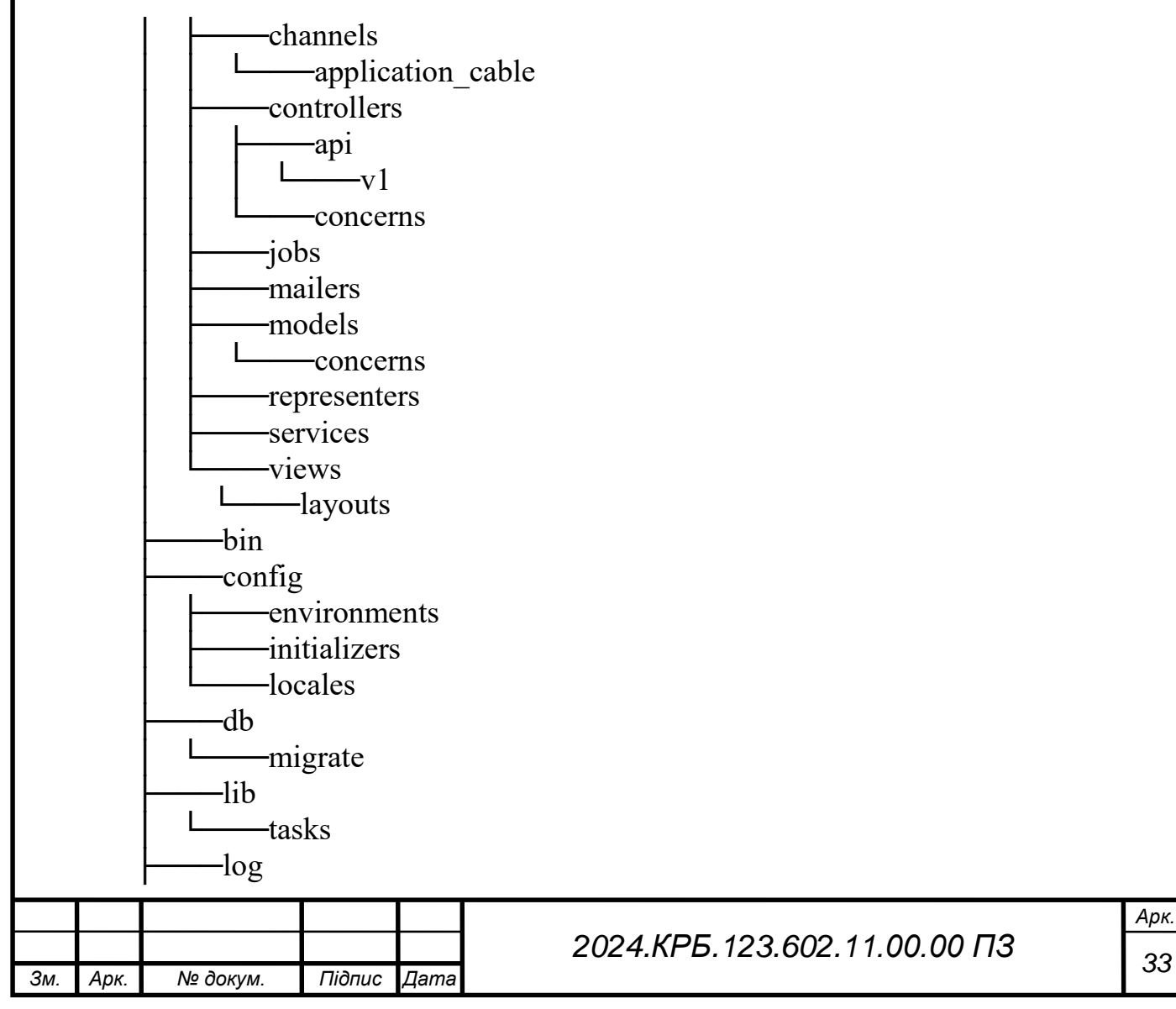

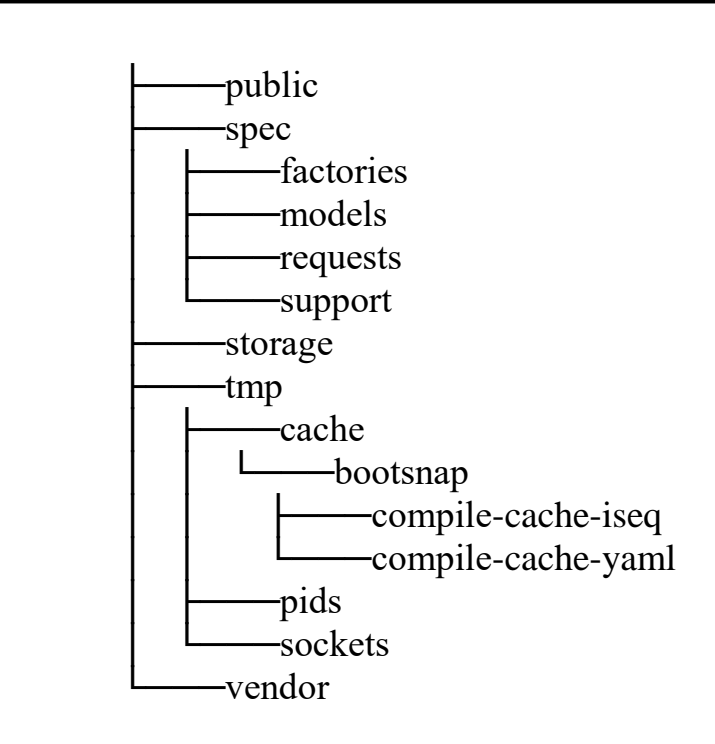

Розглянувши структуру папок слід відзначити, що у даному випадку підтримується також модель MVC. Отже ми маємо моделі – які відповідають за зв'язок із базою даних, контролери – що відповідають за функціональність, а замість стандартних виглядів Rails у нас використовується веб частина на React.JS. При цьому слід відмітити що також додатково застосовані презентери – які відповідають за отримання даних від моделей, форматування та передачі до відображення. [9]

У лістингу 2.5 наведено метод відображення автомобіля, який створено в межах контролера автомобілів.

Лістинг 2.5 - Метод відображення авто з контролера авто

def show

 $current_user = current_user!$ 

```
car = Car.find(params[:id])
```
 render json: CarRepresenter.new(car, current\_user.id).as\_json end

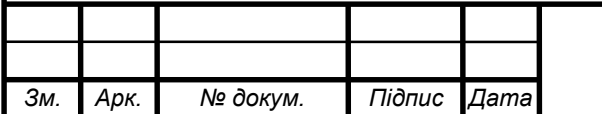

# *<sup>34</sup> 2024.КРБ.123.602.11.00.00 ПЗ*

Отже у цьому методі ми для початку отримуємо доступ до поточного користувача та перевіряємо його автентичність, далі ми знаходимо автомобіль, який хочемо розглянути. Після цього рендеримо як json інформацію отриману про даний автомобіль, яку за допомогою реперезнтера форматуємо.

Детальніше код контролера автомобілів наведено в додатку А

Далі розглянемо фрагмент моделі, яка відповідає за зав'язок із базою даних, а саме таблицею автомобілів. Фрагмент коду моделі авто наведено в лістингу 2.6.

Лістинг 2.6 - Фрагмент коду моделі авто class Car < ApplicationRecord belongs\_to :user has\_many :favourites

 validates :make, :model, :year, :color, :transmission, :ac, :image\_url, :price, :odometer, :battery, :desc, presence: true

Згідно із цією моделлю ми можемо побачити, що ця таблиця має зв'язок із таблицею користувачів та вподобаних авто. Окрім цього у наведеному фрагменті відображено валідацію, згідно із якою всі поля повинні бути присутні при додаванні автомобіля. Це забезпечує цілісність даних та їх достовірність та мінімізує можливість відображення користувачу пустих полів.

Cтруктура файлів папки «app» має наступний вигляд:

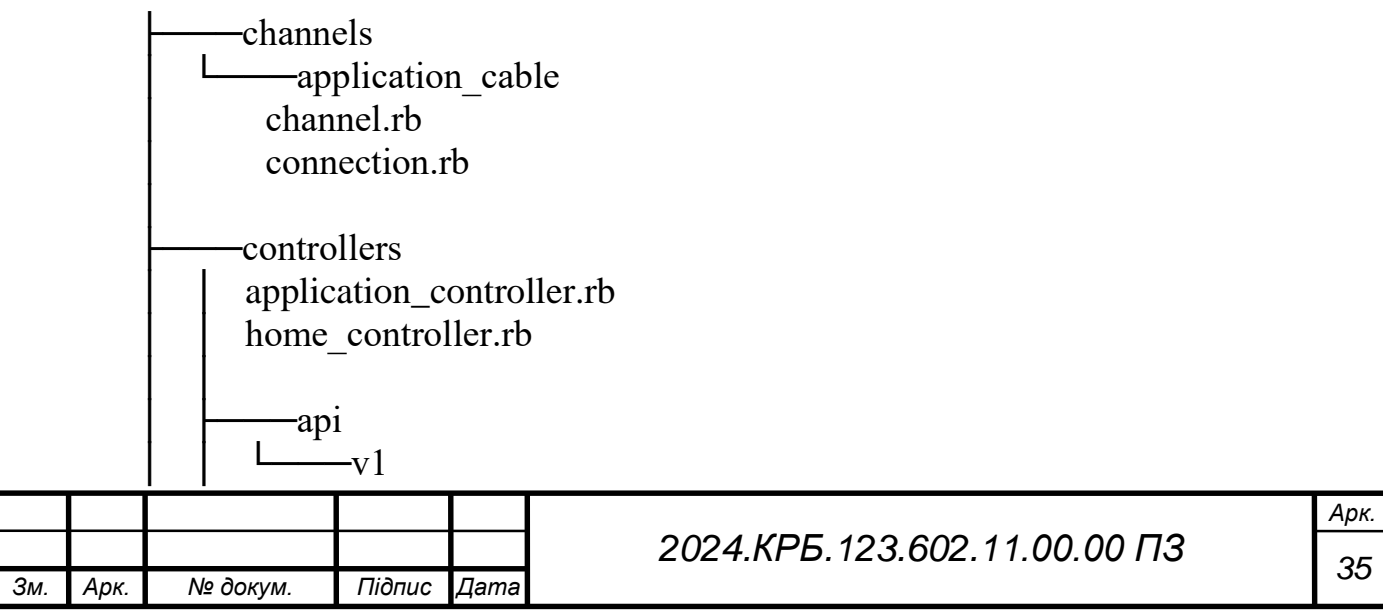

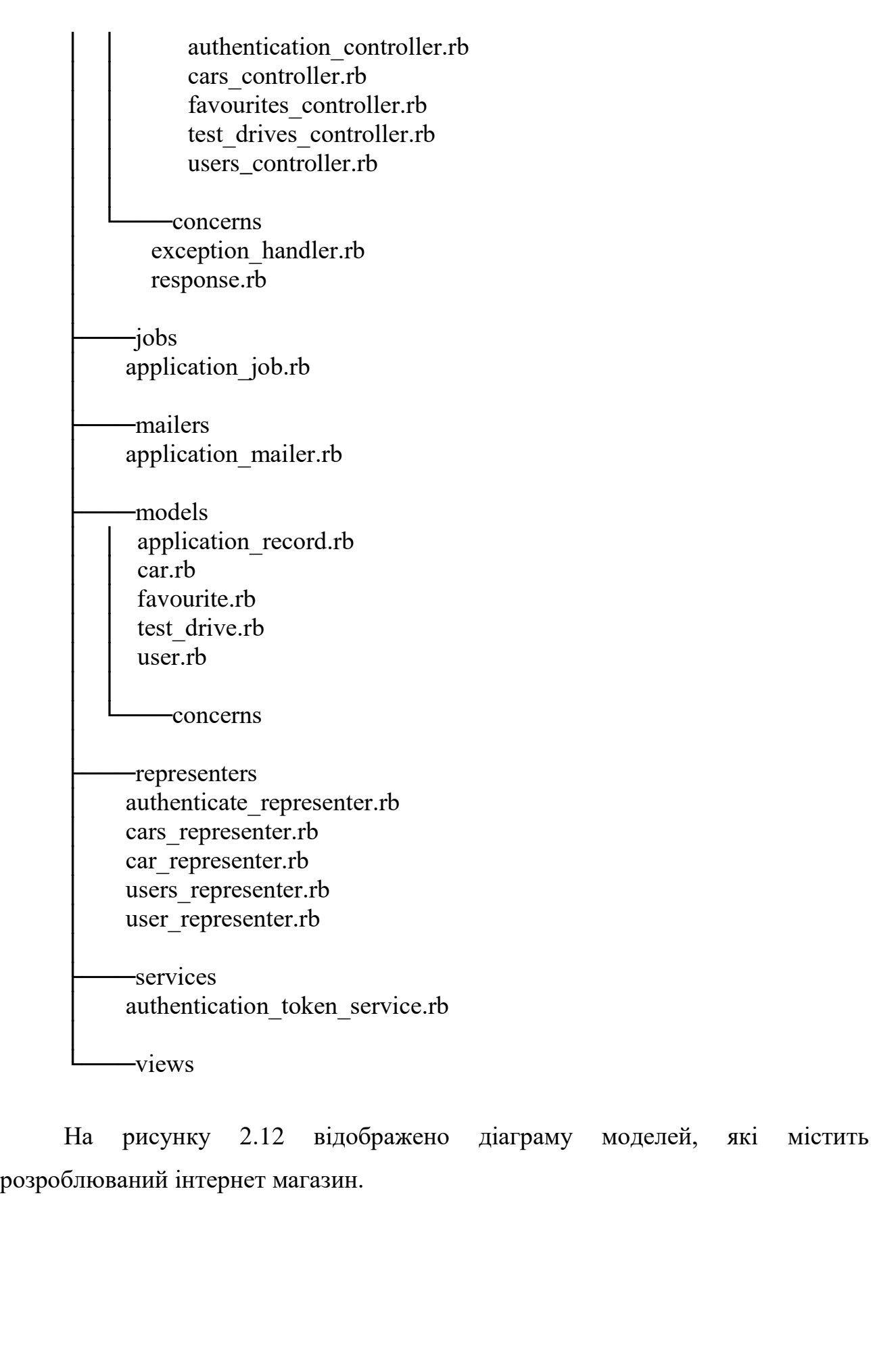

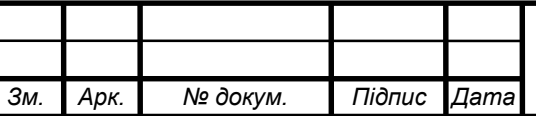
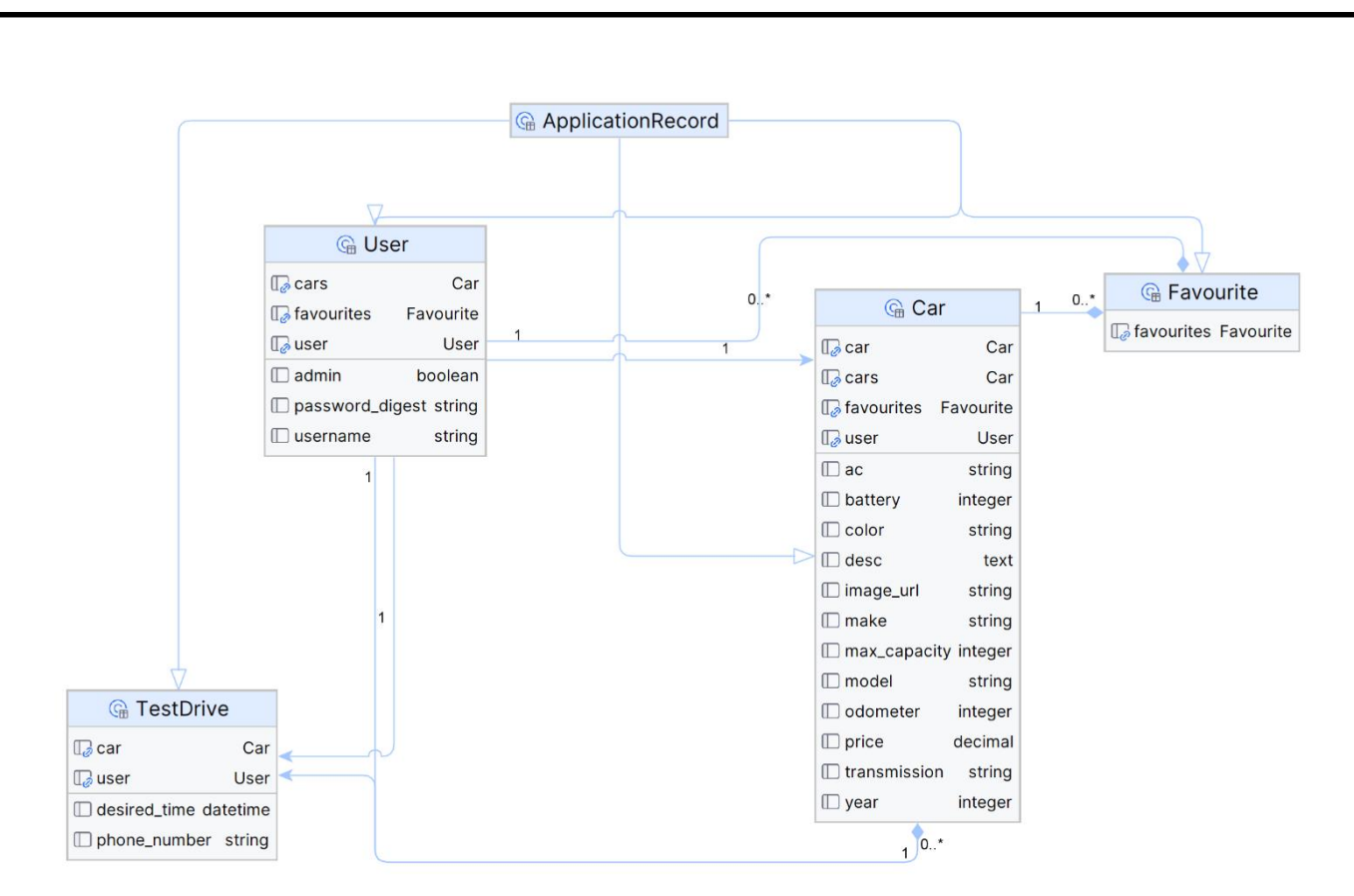

Рисунок 2.12 – Діаграма моделей

Згідно із рисунком ми бачимо чотири наші основні моделі та зв'язки між собою. У більшості зв'язки встановлені саме як один до багатьох.

В Ruby on Rails, ApplicationRecord - це абстрактний клас, який слугує базою для всіх моделей ActiveRecord у вашому додатку. Він надає спільний набір функціональних можливостей та поведінки, які використовуються всіма вашими моделями, сприяючи повторному використанню коду та послідовності.

Основними цілями використання ApplicationRecord є:

 інкапсуляція загальної поведінки моделі, оскільки він виступає центральним хабом для визначення спільних методів, зв'язків, перевірок та зворотних викликів, які застосовуються до всіх або більшості ваших класів моделей. Це усуває необхідність дублювати код у кожному окремому класі моделі;

- стандартизація поведінки моделі;
- розширення функціональності моделі;
- перевизначення поведінки за замовчуванням.

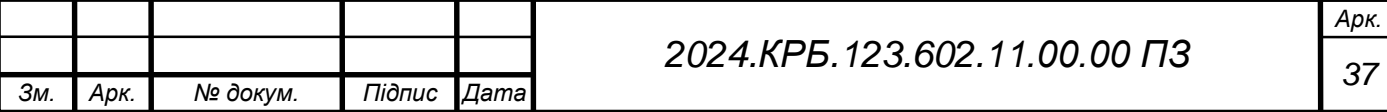

## **3 СПЕЦІАЛЬНИЙ РОЗДІЛ**

### **3.1 Написання тестів для інтернет-магазину**

Тестування розроблюваного інтернет-магазину є обов'язковою частиною розробки. У першу чергу було застосовано Unit тестування. Такий вид тестів дозволяє на етапі розробки переконатись, що кожна частина коду коректно працює та відповідає очікуванням. Юніт тести дозволяють виявляти дефекти коду на ранніх етапах самої розробки, що дозволяє заощаджувати час на пошук та виправлення проблем уже після написання більшої частини проекту. Окрім цього такі тести дозволяють запобігати виникненню помилок при внесенні змін до коду. [8]

При розробці інтернет-магазину «Екошлях» було створено unit тести для обох частин проекту – frontend та backend.

У лістингу 3.1 наведено код для тестування секції «AboutSection». У цьому тесті з використаннням створеного знімку(snapshot), який містить очікувану струткуру секції і відповідно порівнює їх між собою на відповідність.

Лістинг 3.1 – фрагмент тесту секції «AboutSection» import AboutSection from '../components/AboutSection';

it('renders AboutSection correctly', () => { const tree = renderer.create(<AboutSection />); expect(tree).toMatchSnapshot();  $\}$ :

Для серверної частини інтернет-магазину також написано низку тестів для перевірки функціональності модулів.

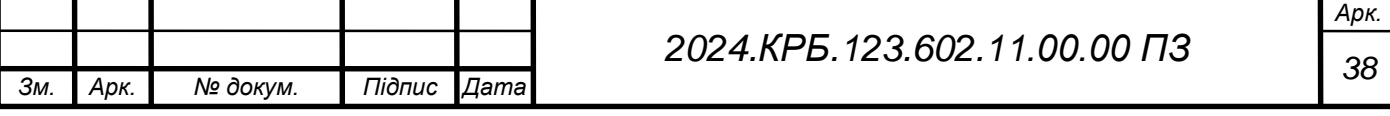

У лістингу 3.2 наведено код для тестування автентифікації користувача. При цьому застосовується перевірка статусу відповіді сервера та відповідність отримуваної структури json до очікуваної.

```
Лістинг 3.2 – Код тесту авторизації користувача
require 'rails_helper'
```

```
RSpec.describe 'Users', type: :request do
 describe 'POST /register' do
  it 'authenticates the user' do
    post '/api/v1/register', params: { 
user: {
username: 'test_user', 
password: 'password' 
} 
}
    expect(response).to have_http_status(:created)
    expect(json).to eq({
                   \text{Id}' \Rightarrow \text{User}.\text{last.id.}'username' \Rightarrow 'test_user',
                   'admin' \Rightarrow false,
                   'token' => AuthenticationTokenService.call(User.last.id)
                  })
  end
 end
end
```
Результат запуску тестів, що відносяться до авторизації користувача наведено на рисунку 3.1

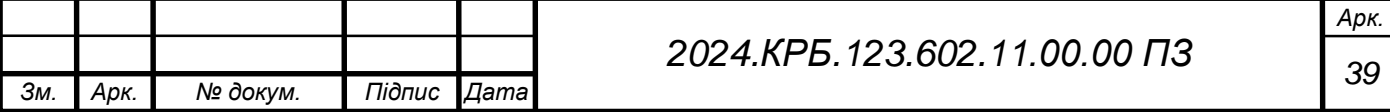

PS D:\tfk\_bakalavr\ecoway-server> bundle exec rspec spec/requests/authentication\_request\_spec.rb  $\ddotsc$ 

Finished in 0.53073 seconds (files took 2.67 seconds to load) 3 examples, 0 failures

PS D:\tfk\_bakalavr\ecowav-server>

Рисунок 3.1 – Результат проходження тестів

Наступним етапом було тестування методом «чорного ящика». При цьому перевірено функціонування всіх гіперпосилань, кнопок, меню, зображень та інших частин розроблюваного інтернет-магазину.

Також було проведено тестування сумісності, за рахунок якого перевіряється коректність роботи інтернет-магазину в різних браузерах та на різних пристроях. На рисунку 3.2 відображено вигляд інтернет-магазину відкритого у браузері мобільного пристрою.

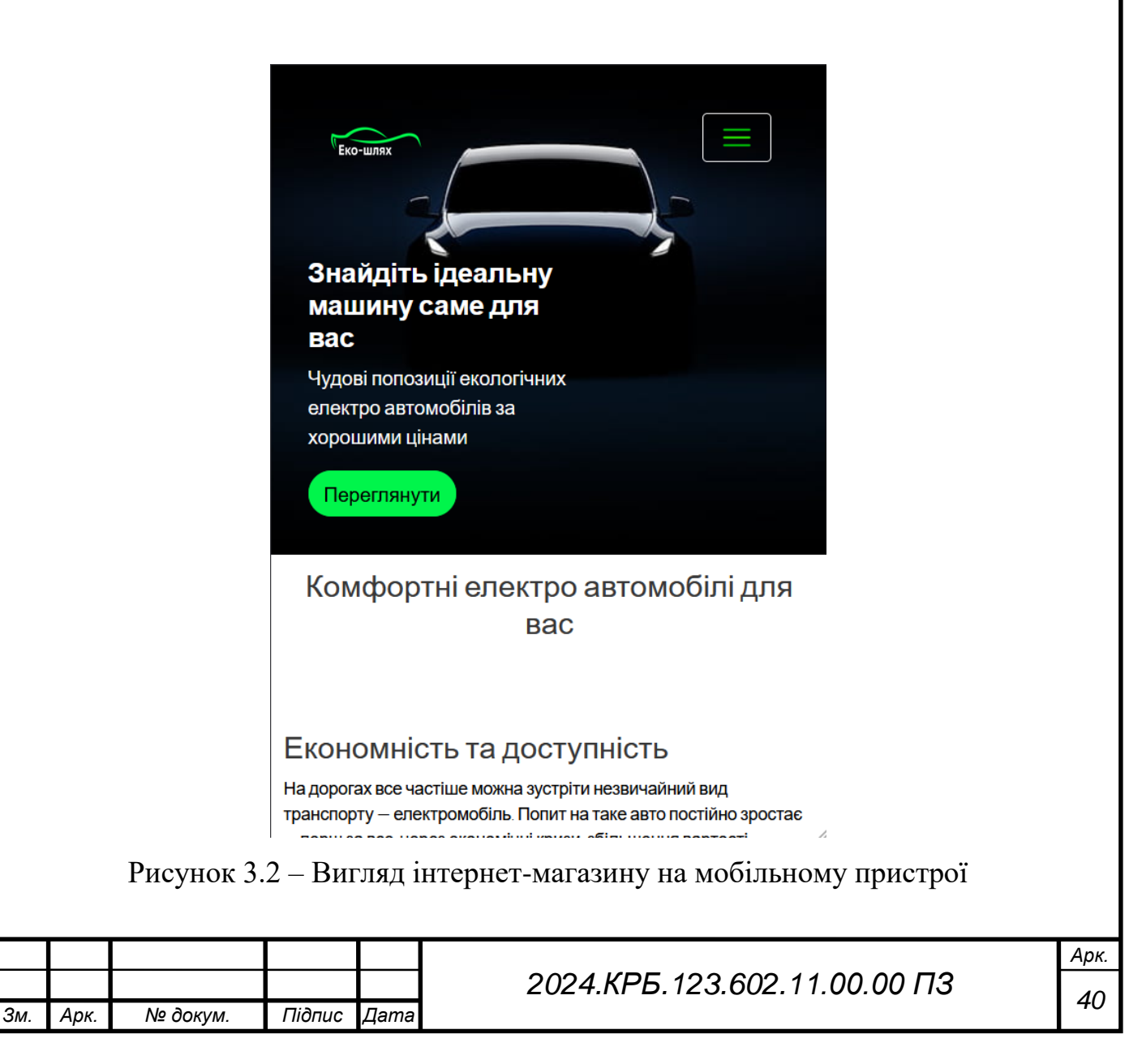

Відповідно із рисунком бачимо, що інтернет-магазин має інтеграцію із мобільними пристроями та може коректно працювати із ними при цьому зберігаючи весь функціонал.

# **3.2 Інструкція з розгортання, обслуговування та наповнення інтернетмагазину**

Враховуючи те, що даний інтернет-магазин розроблено на основі REST API та має два різні репозиторії для серверної та клієнтської частини – буде створено два окремих сервіси та базу даних. Для цього обрано хостинг Render.com.

Render - це платформа для розгортання та управління сервісами без серверів, яка допомагає розробникам швидко та легко запускати та масштабувати свої Rails, Node.js, Python та інші веб-додатки. До основних переваг, через які було обрано даний хостинг відносяться:

- 1. простота розгортання;
- 2. підтримка Ruby (Rails), React.JS;
- 3. швидке масштабування;
- 4. безпека та надійність;
- 5. різні тарифні плани, зокрема безкоштовний.

Отож для розгортання серверної частини було створено сервіс та обрано варіант вигрузки із github. Такий варіант значно спрощує процес деплойменту та скорочує часові затрати. Обрано відповідний репозиторій та перейдено до налаштування (див. рис. 3.3).

Під час налаштування сервісу необхідно вказати наступні дані:

- назва сервісу;
- регіон;
- тарифний план.

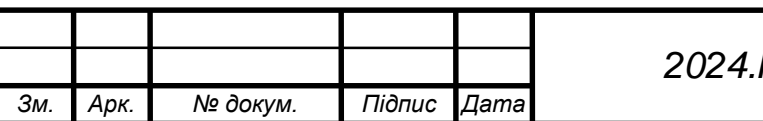

# *<sup>41</sup> 2024.КРБ.123.602.11.00.00 ПЗ*

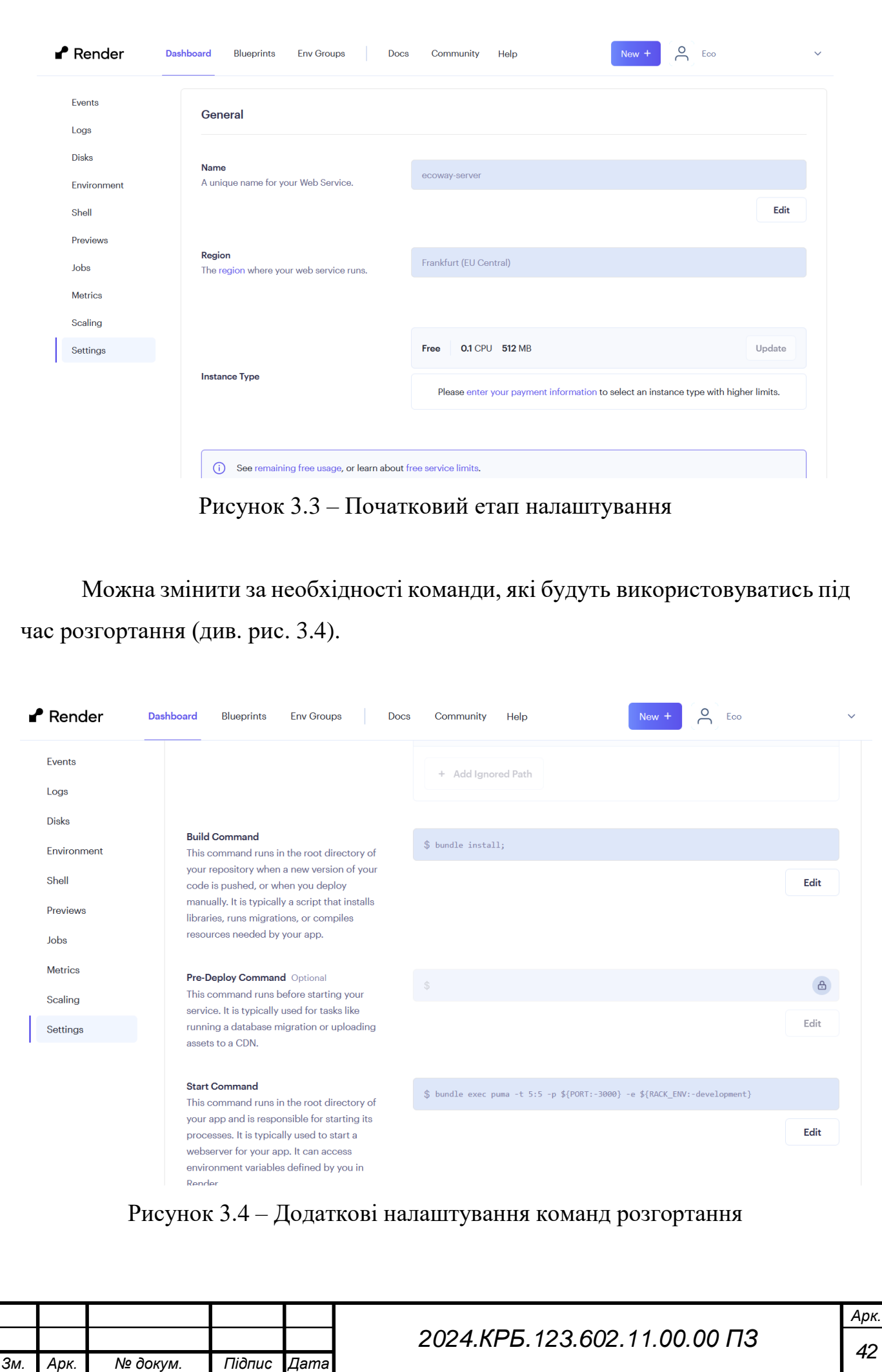

Окрім цього в розширених налаштуваннях можна дозволити розгортання після додавання нових комітів до репозиторію проекту.

Також слід встановити змінні середовища, для Rails обов'язковим є використання master\_key, який автоматично перевіряється. Після цього налаштування можна вперше розгорнути проект, процес розгортання наведено на рисунку 3.5.

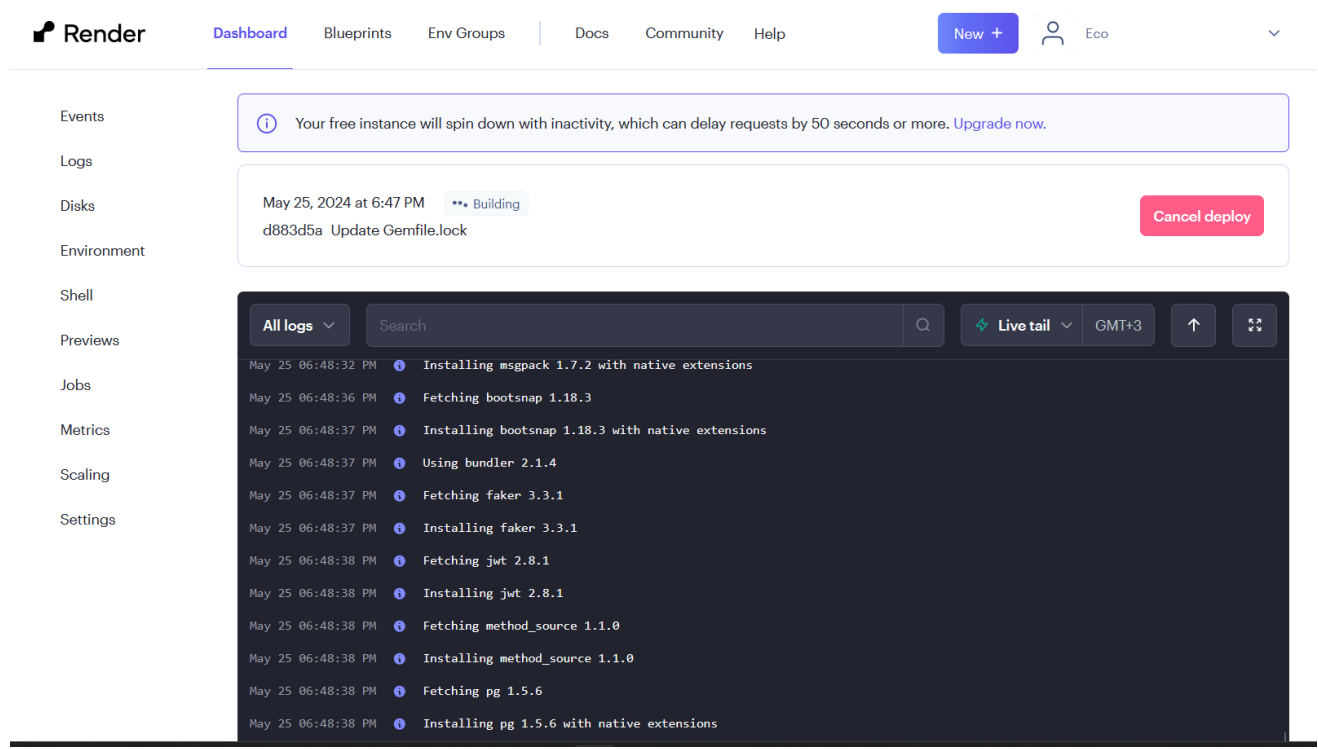

Рисунок 3.5 – Процес розгортання сервісної частини

На ньому ми бачимо процес встановлення необхідних бібліотек, а саме виконання команди bundle install.

Наступним кроком створимо базу даних, яка буде використовуватись, для цього у відповідному пункті меню обрано створення бази даних та перейдено до налаштувань. У даному випадку потрібно вказати назву для самої бази даних, ім'я користувача, регіон та версію PostgreSQL. Окрім обов'язкових полів є також і додаткові, які у даному випадку не задіювались. Вигляд форми налаштувань наведено на рисунку 3.6.

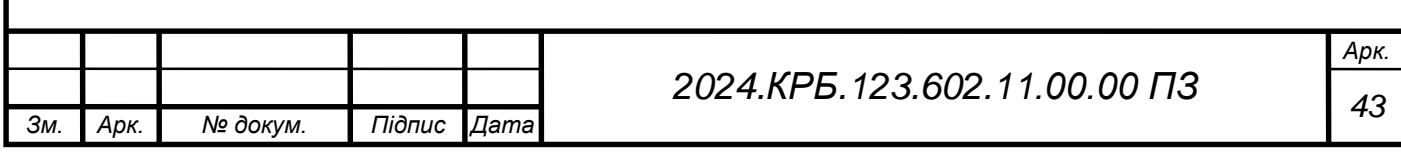

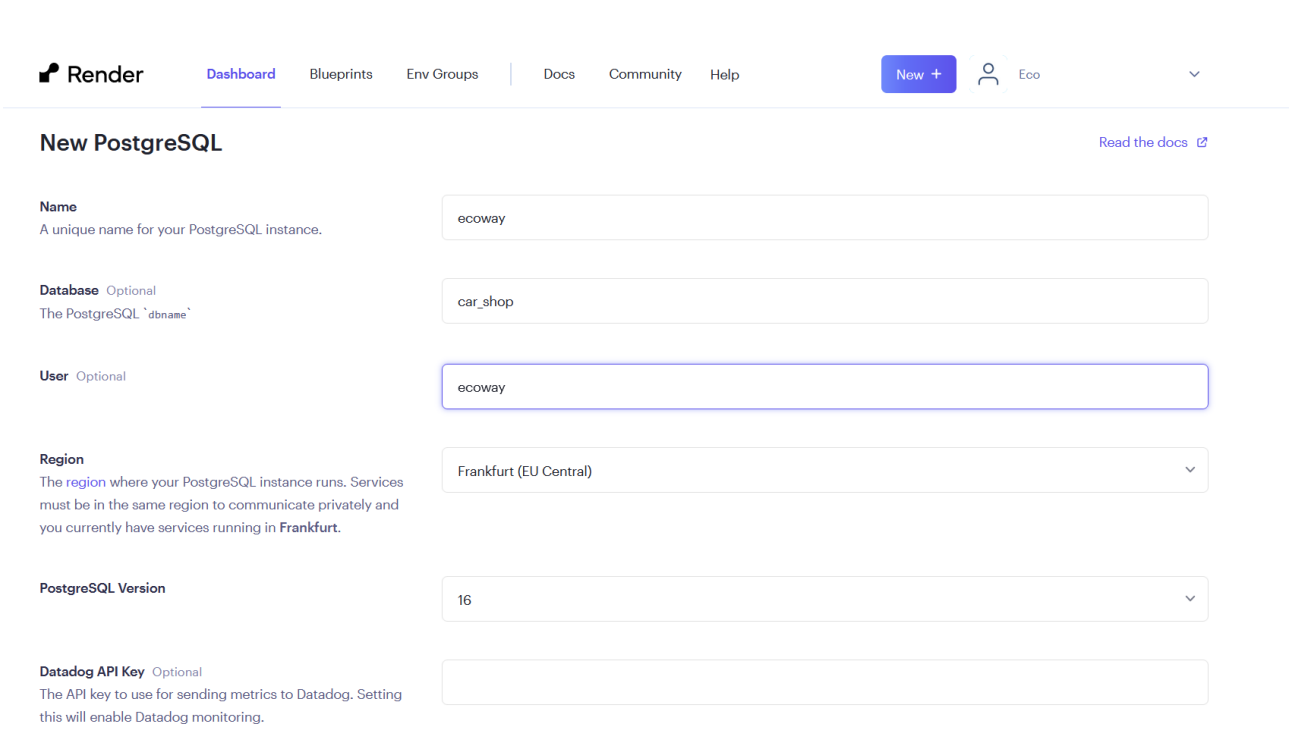

Рисунок 3.6 – Форма налаштування сервісу

Після підтвердження налаштувань та створення бази даних необхідно повернутись до серверної частини та провести налаштування бази даних оновити конфігурацію бази даних самого застосунку та повторити розгортання після внесених змін, щоб отримати доступ до бази даних.

Після успішного розгортання можна переглянути логи та статус севрісу, як наведено на рисунку 3.7.

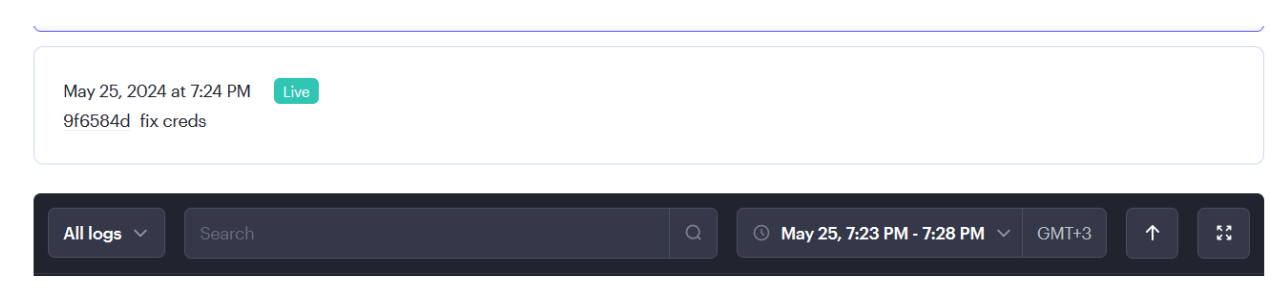

Рисунок 3.7 – Результат успішного розгортання

Також створено ще один сервіс (static service), який відповідає за клієнтську частину, при цьому пройдено такий самий перелік налаштувань. Результат деплойменту наведено на рисунку 3.8.

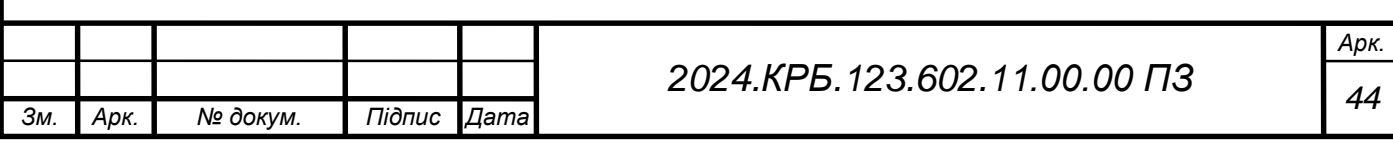

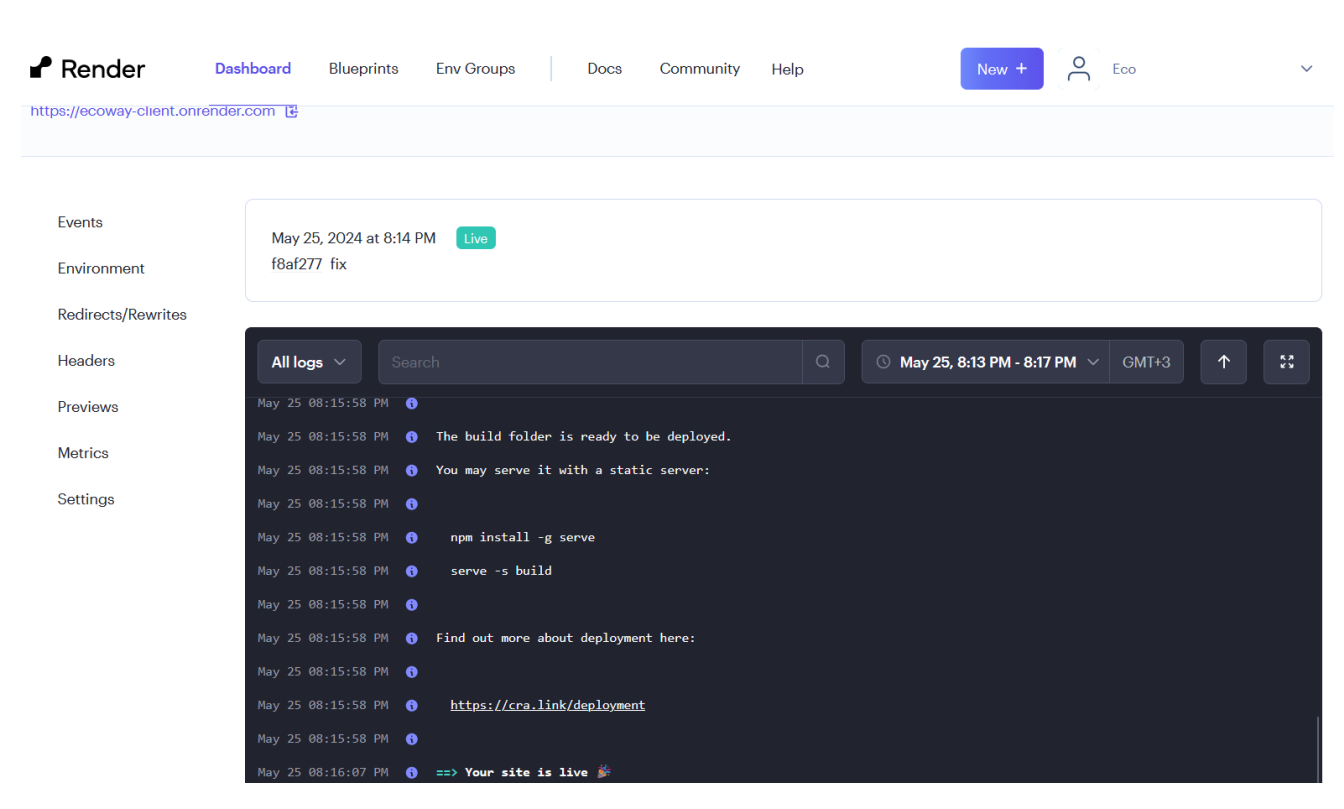

Рисунок 3.8 – Результат розгортання клієнтської частини

Для нормальної роботи проведено налаштування роутингу та змінних, зокрема бази даних. У підсумку отримано два сервіси пов'язані між собою та базу даних на Render.com, на рисунку 3.9 наведено вигляд інформаційної панелі користувача після розгортання.

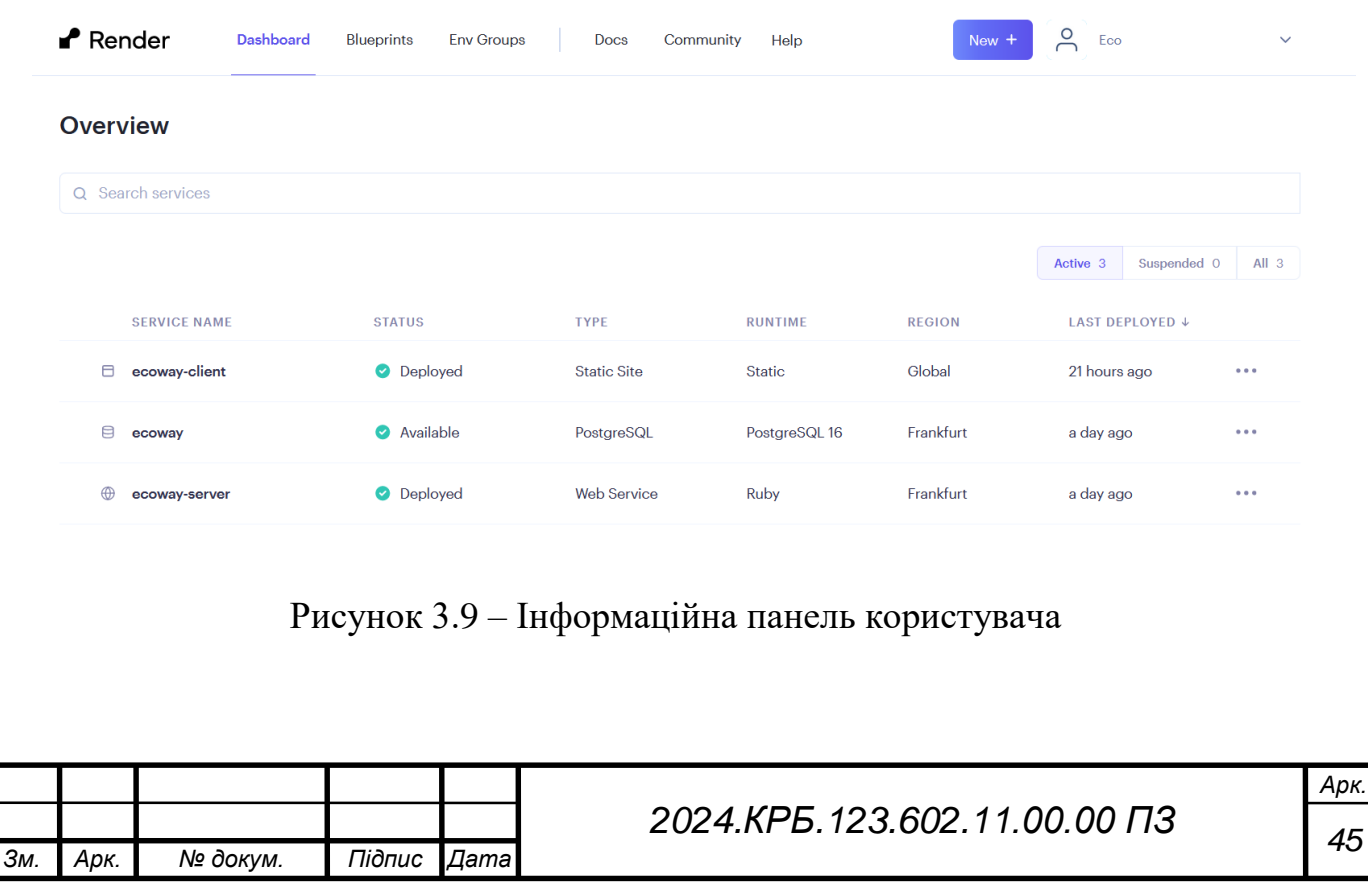

Наповненням інтернет-магазину має займатись адміністратор. Для цього на рівні бази даних одразу додано одного адміністратора. Він має права для додавання та видалення автомобілів. Форму для додавання автомобіля наведено на рисунку 3.10.

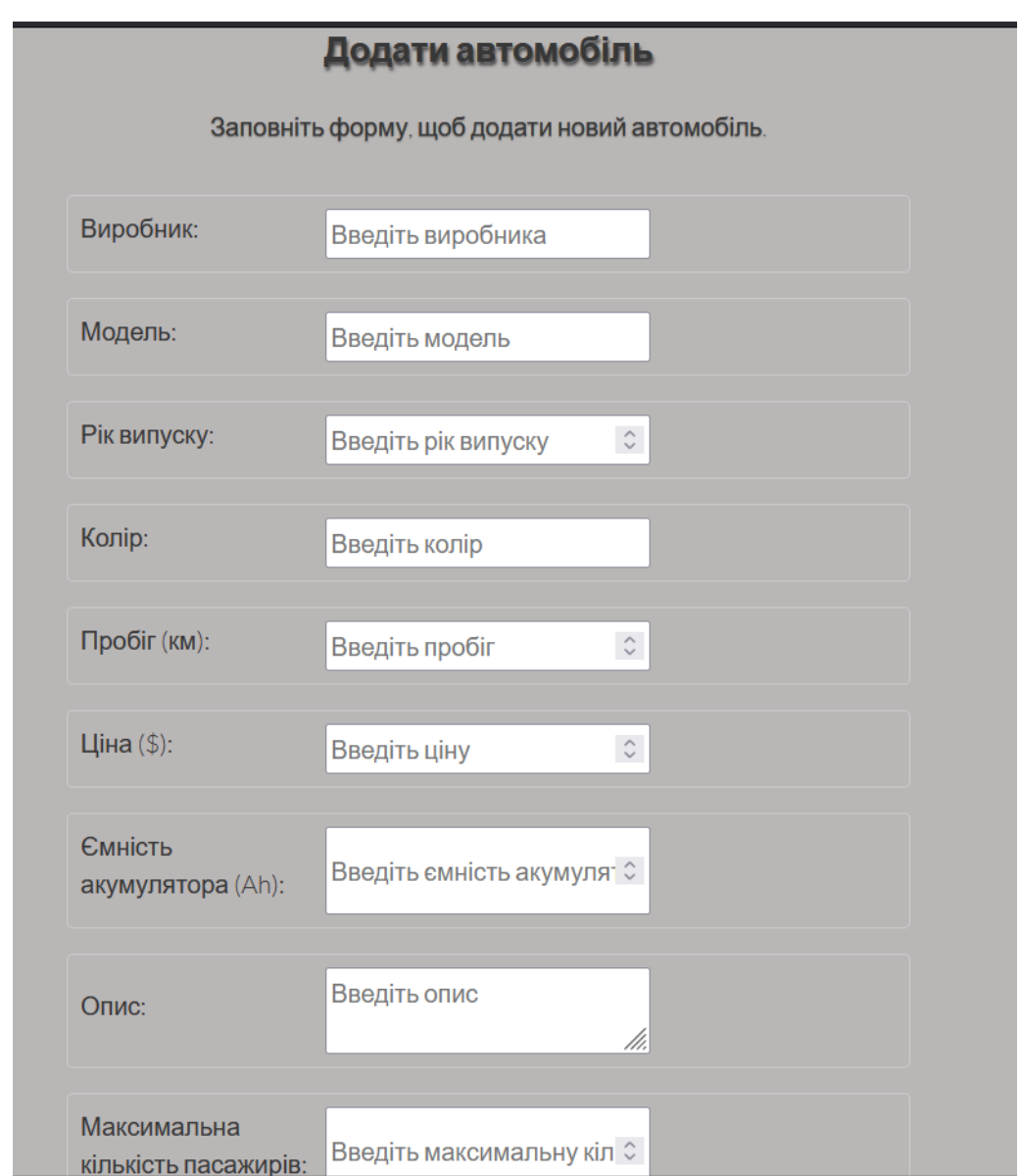

Рисунок 3.10 – Форма додавання автомобіля

Це зроблено для того, щоб мінімізувати імовірність додавання неправдивих даних та запобіганню взлому. Для обслуговування та внесення змін можливо необхідність залучення розробника задля розширення функціоналу та покращення самої системи.

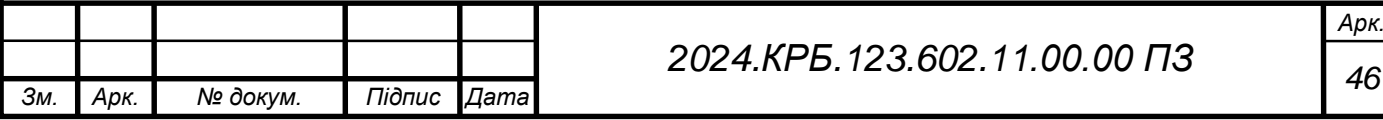

### **3.3 Тестування інтернет-магазину за допомогою SonarCloud**

Додатково вирішено провести тестування за допомогою SonarCloud. Це платформа для безперервного управління якістю коду, яка допомагає розробникам покращити якість та підтримку свого коду. Вона пропонує комплексний набір функцій для аналізу коду, виявлення помилок, уразливостей безпеки та потенційних запахів коду, а також відстеження тенденцій якості коду з часом. До переваг SonarCloud

Можна віднести:

 автоматичне сканування коду щоразу, коли вносяться зміни, надаючи негайний відгук про потенційні проблеми. Це допомагає виявляти та виправляти проблеми на ранніх стадіях процесу розробки, не даючи їм стати більшими та дорожчими у виправленні пізніше.

 широкий спектр метрик для вимірювання якості коду, включаючи покриття коду, складність, дублювання, підтримку та безпеку.

відстеження та пріоритезація проблем

 SonarCloud зберігає історичний запис даних про якість вашого коду, дозволяючи відстежувати тенденції з часом і виявляти області, де було досягнуто прогресу або де все ще є простір для покращення.

інтеграція з CI/CD.

Для кожної частини розроблюваного інтернет-магазину було створено окремі репозиторії на github та підключено їх до SonarCloud для подальшого аналізу. Дозволено перевірки за допомогою SonarCloud при кожному новому коміті, доданому до репозиторію, для можливості постійного моніторингу та покращення. При кожній перевірці на електронну пошту надсилається листсповіщення.

Проведено відповідно аналіз кожної частини інтернет магазину. Результат першої перевірки розроблюваної серверної частини наведено на рисунку 3.11.

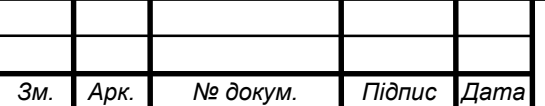

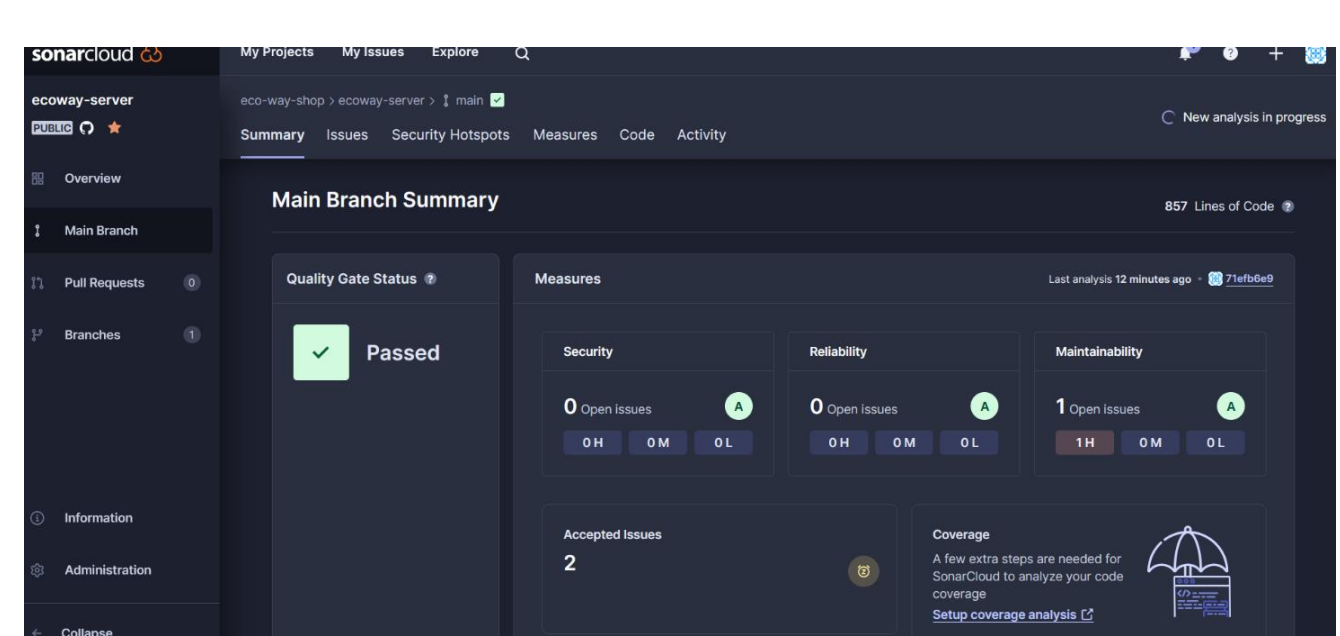

Рисунок 3.11 – Результат першого тестування серверної частини

Згідно із результатами перевірки було виявлено один недолік з високим пріоритетом, який відносився до категорії «Maintainability». На рисунку 3.12 наведено опис проблеми, яку було знайдено, а саме дублювання шляху в тестах.

| <b>sonarcloud</b> $\odot$               | <b>My Projects</b><br>My Issues<br><b>Explore</b><br>Q                                                                                                    |
|-----------------------------------------|----------------------------------------------------------------------------------------------------|
| ecoway-server<br>PUBLIC C ★             | eco-way-shop > ecoway-server > $\int$ main $\sqrt{ }$<br><b>Security Hotspots</b><br>Measures Code Activity<br>Summary<br><b>Issues</b>                                                                                   |
| 盟<br>Overview                           | G<br>1/1 issues<br>Where is the issue?<br>Why is this an issue?<br>Activity                                                                                                    |
| <b>Main Branch</b>                      | describe root judger au<br>spec/requests/authentication_reques<br>let(:user) { FactoryBot.create(:user, username: 'acushla', password: 'password') }<br>6                                                                 |
| $\bullet$<br><b>Pull Requests</b><br>វរ | Define a constant instead of<br>it 'authenticates the user' do<br>post '/apt/v1/login', params: { username: user.username, password: 'password' }<br>$\mathbf{a}$<br>duplicating this literal "/api/v1/login" 3<br>times. |
| $\mathbf{0}$<br><b>Branches</b>         | Define a constant instead of duplicating this literal "/api/v1/login" 3 times.<br>: 2 locations                                                                                                    |
|                                         | <b>o</b> Duplication<br>9                                                                                                    |
|                                         | 10 <sup>°</sup><br>expect(response).to have_http_status(:created)<br>· Duplication                                                                                                    |
|                                         | 11<br>expect(json) to eq({<br>12<br>$'id'$ => user.id,                                                                                                    |
|                                         | Navigate locations Alt + $\sim$ $\sim$<br>'username' => 'acushla',<br>13                                                                                                    |
|                                         | 'admin' => false.<br>14<br>'token' => AuthenticationTokenService.call(user.id)<br>15                                                                                                    |
|                                         | 16<br>Ð<br>1 of 1 shown<br>17<br>end                                                                                                    |
| Information<br>$\Omega$                 | 18<br>it 'returns error when username does not exist' do<br>19<br>post o '/api/v1/login', params: { username: 'ac', password: 'password' }<br>20                                                                          |
| Administration<br>જી                    | 21<br>22<br>expect(response).to have http status(:unauthorized)<br>expect(json).to eq({<br>23<br>'error' => 'No such user'<br>24                                                                                          |
| Collapse                                | 25<br>Ð<br>26<br>end                                                                                                    |

Рисунок 3.12 – Фрагмент звіту проблеми знайденої за допомогою SonarCloud

Отже для покращення розроблюваного інтернет-магазину, враховуючи пріоритет проблеми – високий було прийнято рішення негайно виправити її. Отже було створено нову змінну для тестів, під назвою login\_url, яка має

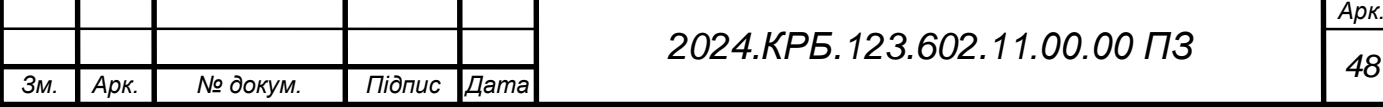

наступний вигляд:  $let(:login url)$  { '/api/v1/login' }. Після додавання змінної та використання її замість фрагментів що дублюються проблему було вирішено, що відображено і самим звітом, що наведений на рисунку 3.13.

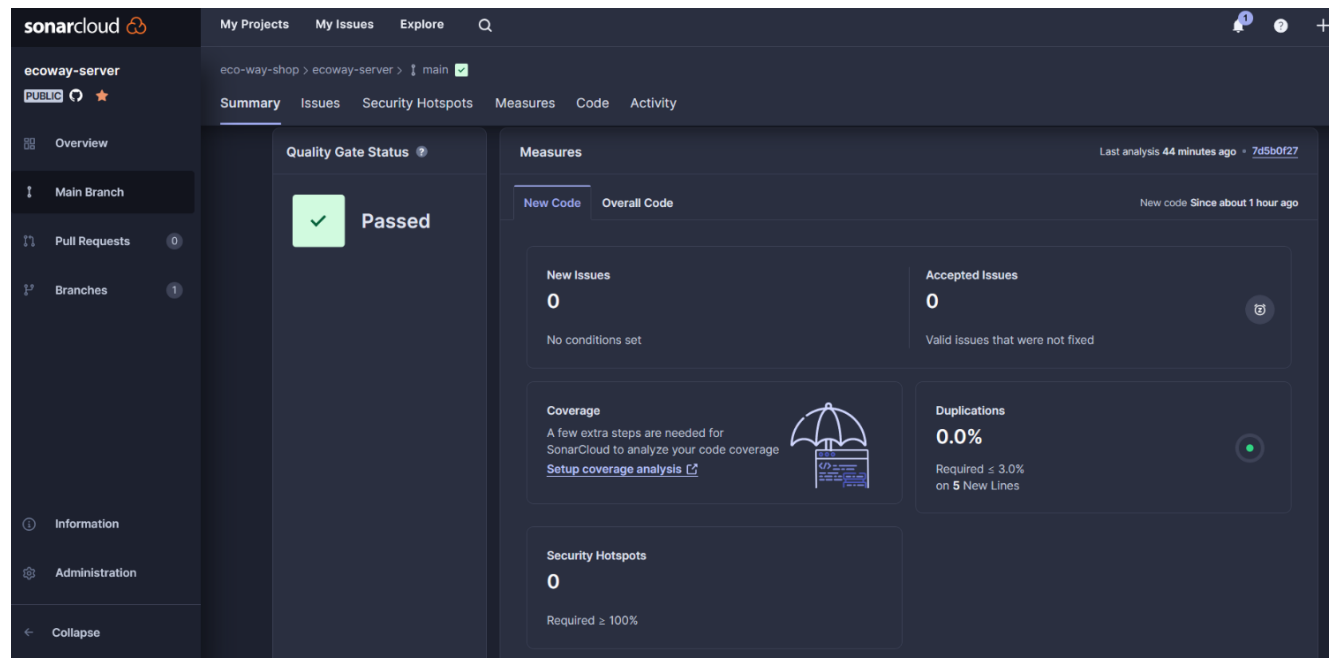

Рисунок 3.13 – Оновлений звіт після правок

Відповідно таким чином було виправлено існуючу проблему. Також у цьому звіті показано, що після останнього коміту відсутні нові проблеми. Одним із важливих аспектів звіту, що є гарним показником – відсутність проблем пов'язаних із безпекою.

Також проведено перевірку для клієнтської частини інтернет-магазину, а точніше веб частини. Для цього підключено ще один репозиторій до SonarCloud. Також проведено налаштування для перевірки кожного коміту.

На рисунку 3.14 Наведено детальніше звіт про першу перевірку веб частини інтернет магазину. У даному випадку розглянуто результати головної гілки репозиторію після злиття двох гілок. Після отримання звіту проведено роботу над помилками для усунення проблем, які було знайдено в результаті перевірки.

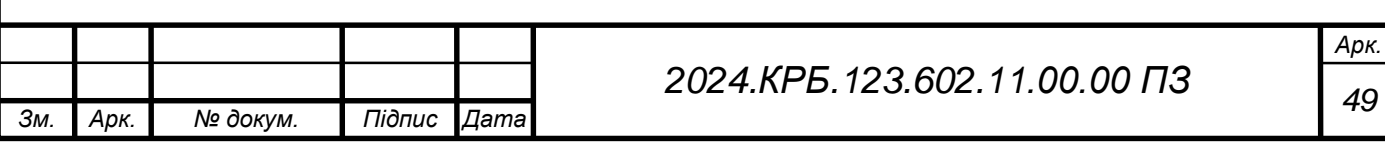

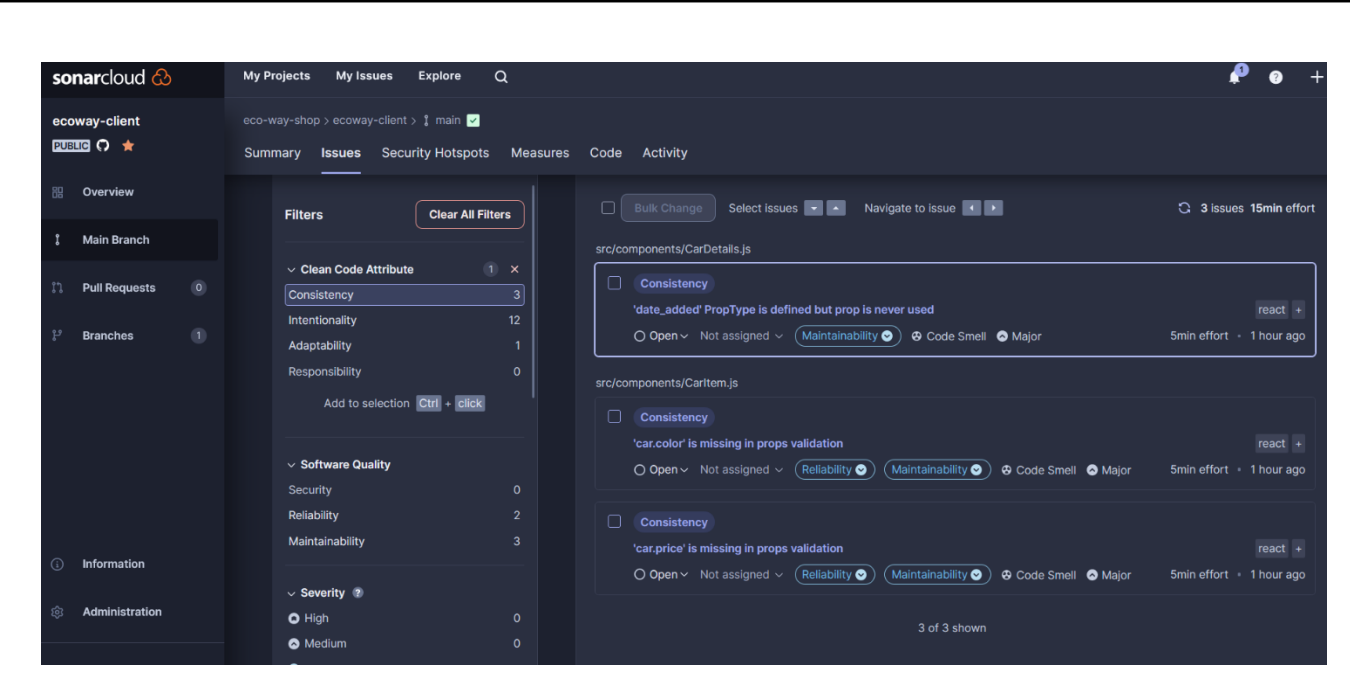

Рисунок 3.14 – Деталі першого звіту SonarCloud

Окрім цього інтегровано SonarCloud із CI/CD на github, тож при створенні нового PR-y буде проходити перевірка через цей сервіс та відображатись в створеному запиті на злиття. На рисунку 3.15 відображено результат проходження перевірки на одному із запитів на злиття серверної частини.

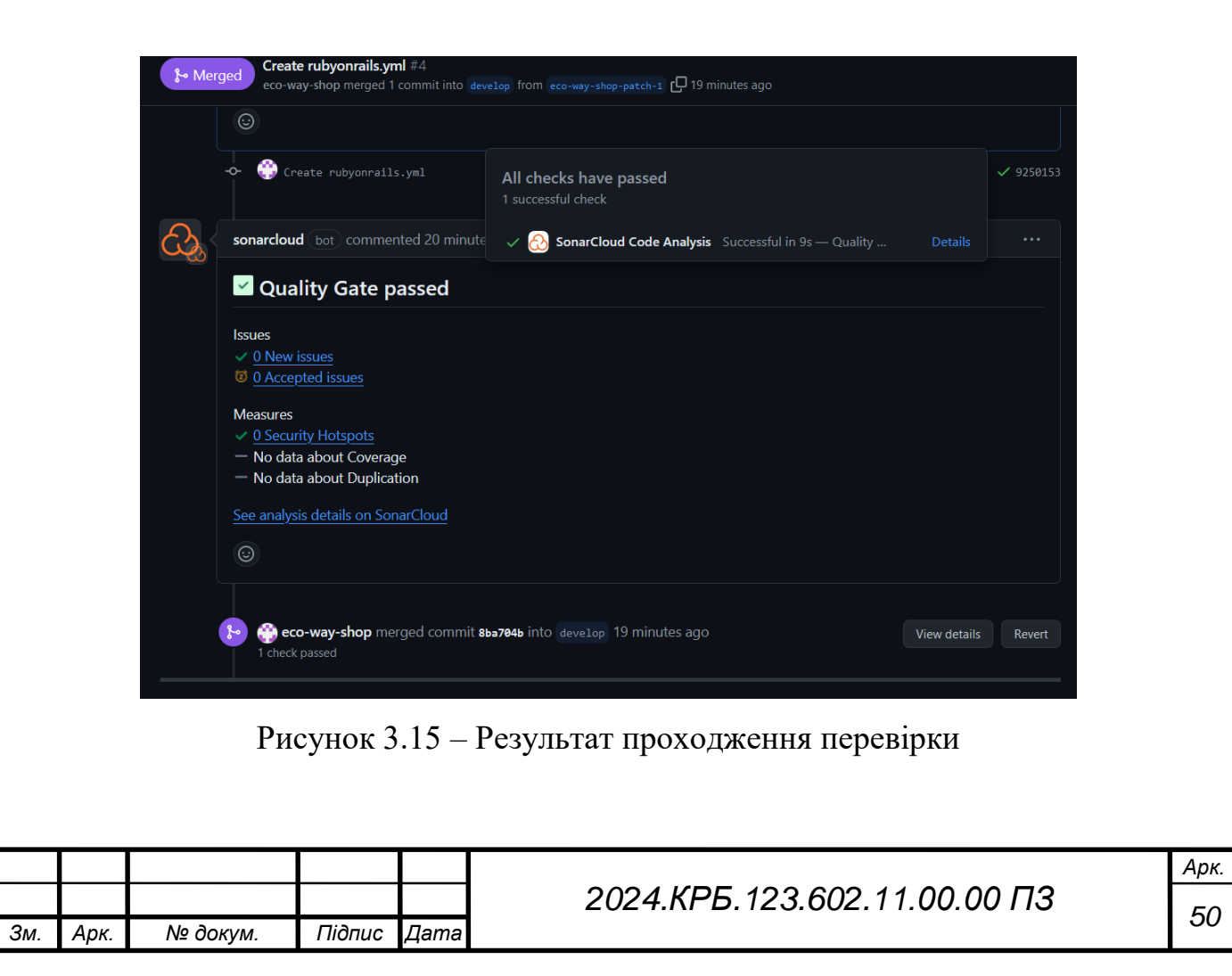

### **3.4 Тестування швидкодії інтернет-магазину**

Окрім базового тестування також проведено тестування швидкодії розроблюваного інтернет магазину. Цей показник є дуже важливим, оскільки згідно із статистикою користувачі часто покидають сайти до моменту завантаження сторінки, якщо цей час займає більше 3 секунд. Тому в першу чергу було розглянуто швидкодію головної сторінки. Для тестування було використано декілька ресурсів, а саме PageSpeed Insights та Hosttracker.

Отже для початку розглянемо короткий звіт від PageSpeed Insights, який наведено на рисунку 3.16.

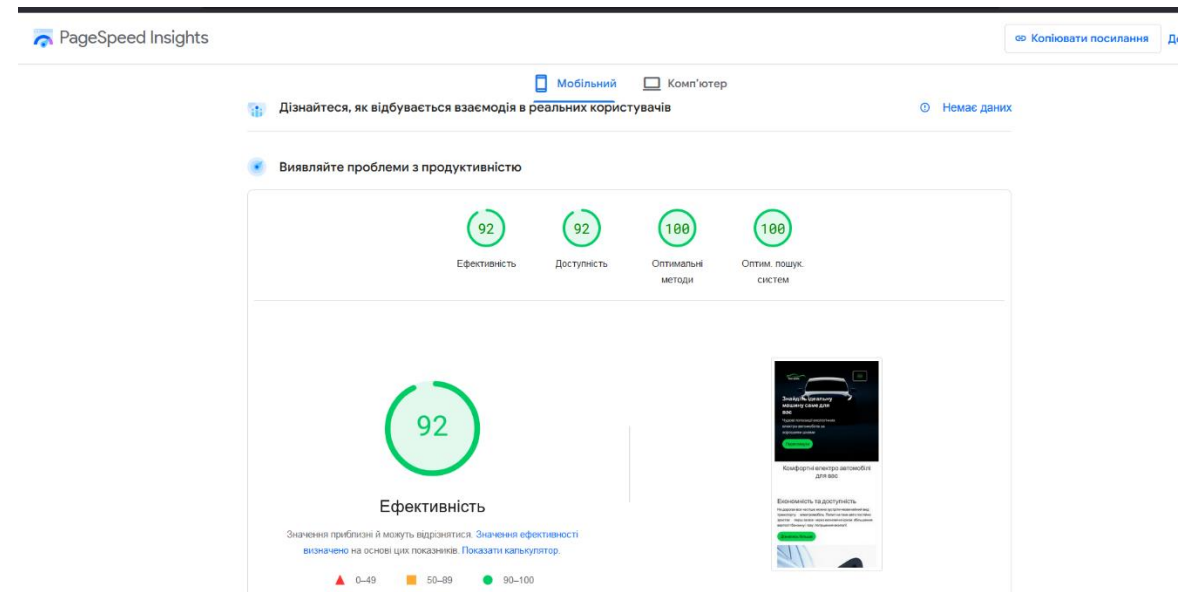

Рисунок 3.16 – Загальний результат тестування PageSpeed Insights

Згідно із даним звітом бачимо показники ефективності та доступності на рівні 92 балів, що є хорошим результатом.

Далі детальніше розглянемо звіт створений за допомогою Hosttracker. На рисунку 3.17 наведено основні результати отримані в результаті перевірки. Згідно із результатами ми бачимо різні показники та параметри, зокрема величину сторінки в КБ, загальний час завантаження.

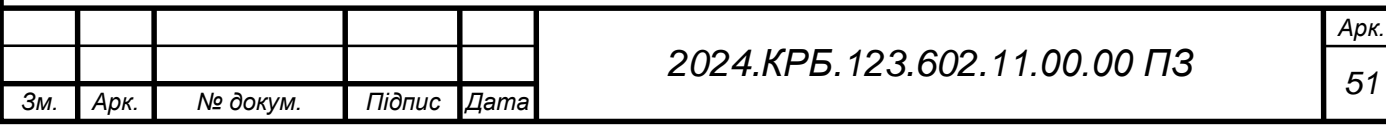

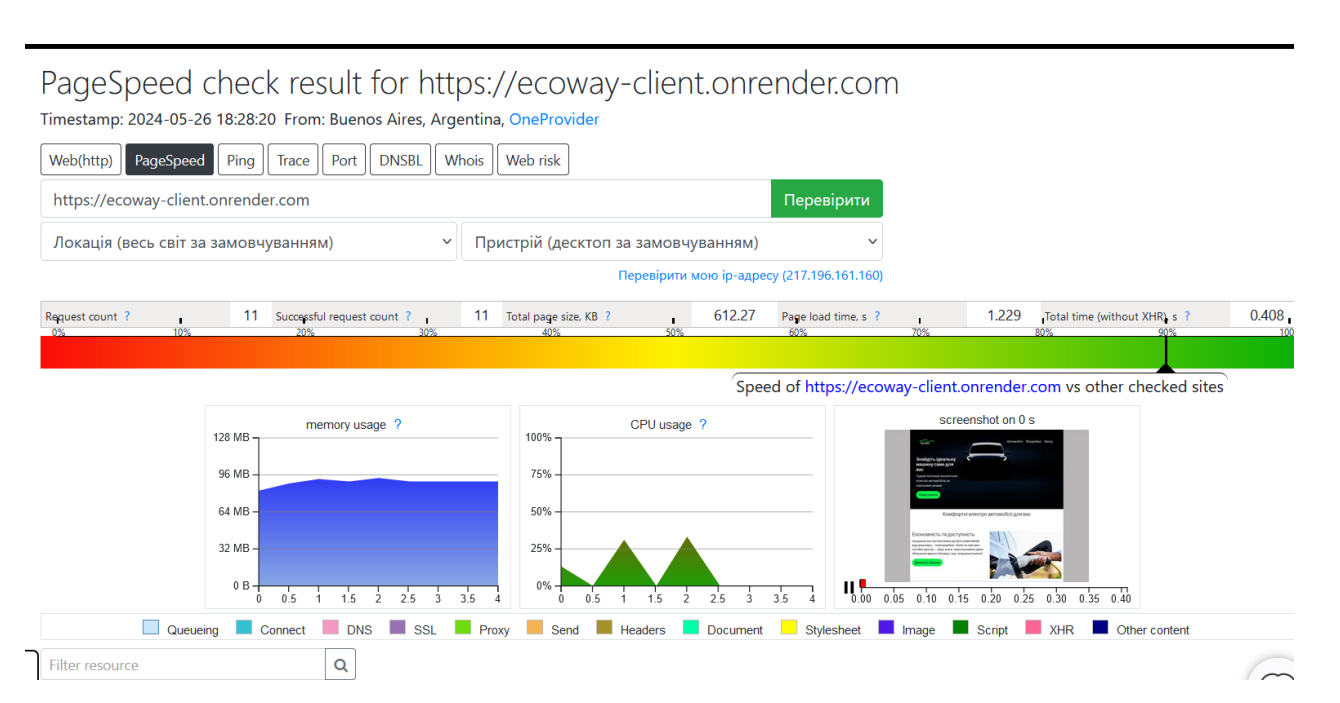

Рисунок 3.17 – Результат перевірки

Згідно із даними наведеними на рисунку можна виділити, що всього сторінка має 11 запитів і всі вони проходять успішно. Окрім цього бачимо показник завантаження інтернет-магазину рівний 1,229с. Такий показник свідчить про швидку роботу сторінки та відповідає поставленим вимогам.

Окрім цього бачимо діаграми використання процесора та пам'яті.

Додаткові дані перевірки навдено на рисунку 3.18.

| Total by content type      |                      |                     |                |            |           |             |  |  |
|----------------------------|----------------------|---------------------|----------------|------------|-----------|-------------|--|--|
| Тип контента               | <b>Request count</b> | <b>Failed count</b> | Total size, KB | % by count | % by size | End time, s |  |  |
| Document                   |                      | $\mathbf 0$         | 0.73           | 9.09       | 0.12      | 0.408       |  |  |
| Font                       | 3                    | $\mathbf{0}$        | 107.39         | 27.27      | 17.54     | 0.102       |  |  |
| Image                      | 4                    | $\mathbf{0}$        | 365.63         | 36.36      | 59.72     | 0.406       |  |  |
| Script                     |                      | $\mathbf{0}$        | 104.67         | 9.09       | 17.10     | 0.355       |  |  |
| Stylesheet                 |                      | $\mathbf 0$         | 33.84          | 18.18      | 5.53      | 0.359       |  |  |
| Total by domain            |                      |                     |                |            |           |             |  |  |
| Домен                      | <b>Request count</b> | <b>Failed count</b> | Total size, KB | % by count | % by size | End time, s |  |  |
| 100;300;700&display=swap   |                      | $\mathbf{0}$        | 0.9            | 9.09       | 0.15      | 0.081       |  |  |
| ecoway-client.onrender.com |                      | $\mathbf{0}$        | 503.98         | 63.64      | 82.31     | 0.408       |  |  |
| fonts.gstatic.com          | $\sim$               | $\mathbf 0$         | 107.39         | 27.27      | 17.54     | 0.102       |  |  |

Рисунок 3.18 - Додаткові дані перевірки

На даному рисунку наведено іформаційні таблиці, які містять кількість запитів, тип контенту, кількість невдалих запитів, їх розмір та іншу інформацію по кожному елементу.

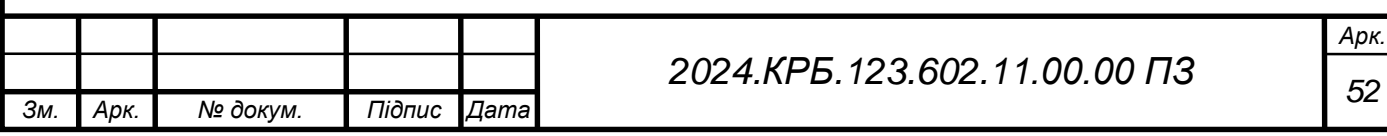

## **4 ЕКОНОМІЧНИЙ РОЗДІЛ**

Метою економічної частини кваліфікаційгої випускної роботи «Розробка інтернет-магазину «Еко-шлях»» є здійснення економічних розрахунків, спрямованих на визначення економічної ефективності розробки, і прийняття рішення про її подальший розвиток і впровадження або ж недоцільність проведення відповідної розробки або робіт в даному напрямку.

Об'єктом розробки є інтернет-магазин.

Розрахунок вартості розробки виконується в декілька етапів:

- описати технологічний процес розробки із зазначенням трудомісткості кожної операції;

- визначити суму витрат на оплату праці основного і допоміжного персоналу, включаючи відрахування на соціальні заходи;

- визначити суму матеріальних затрат;
- обчислити витрати на електроенергію;
- розрахувати транспортні витрати;
- нарахувати суму амортизаційних відрахувань;
- визначити суму накладних витрат;
- скласти кошторис та визначити собівартість робіт;
- розрахувати ціну робіт;
- визначити економічну ефективність та термін окупності .

## **4.1 Визначення стадій технологічного процесу та загальної тривалості проведення НДР**

Базуючись на даних із сформованого технічного завдання виділено 9 стадій розробки програмного продукту. Дані про витрати часу на проведення робіт наведені в таблиці 4.1.

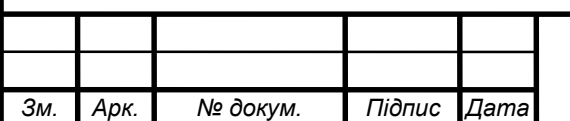

Таблиця 4.1 - Середній час виконання робіт по обслуговуванню та стадії (операції) технологічного процесу

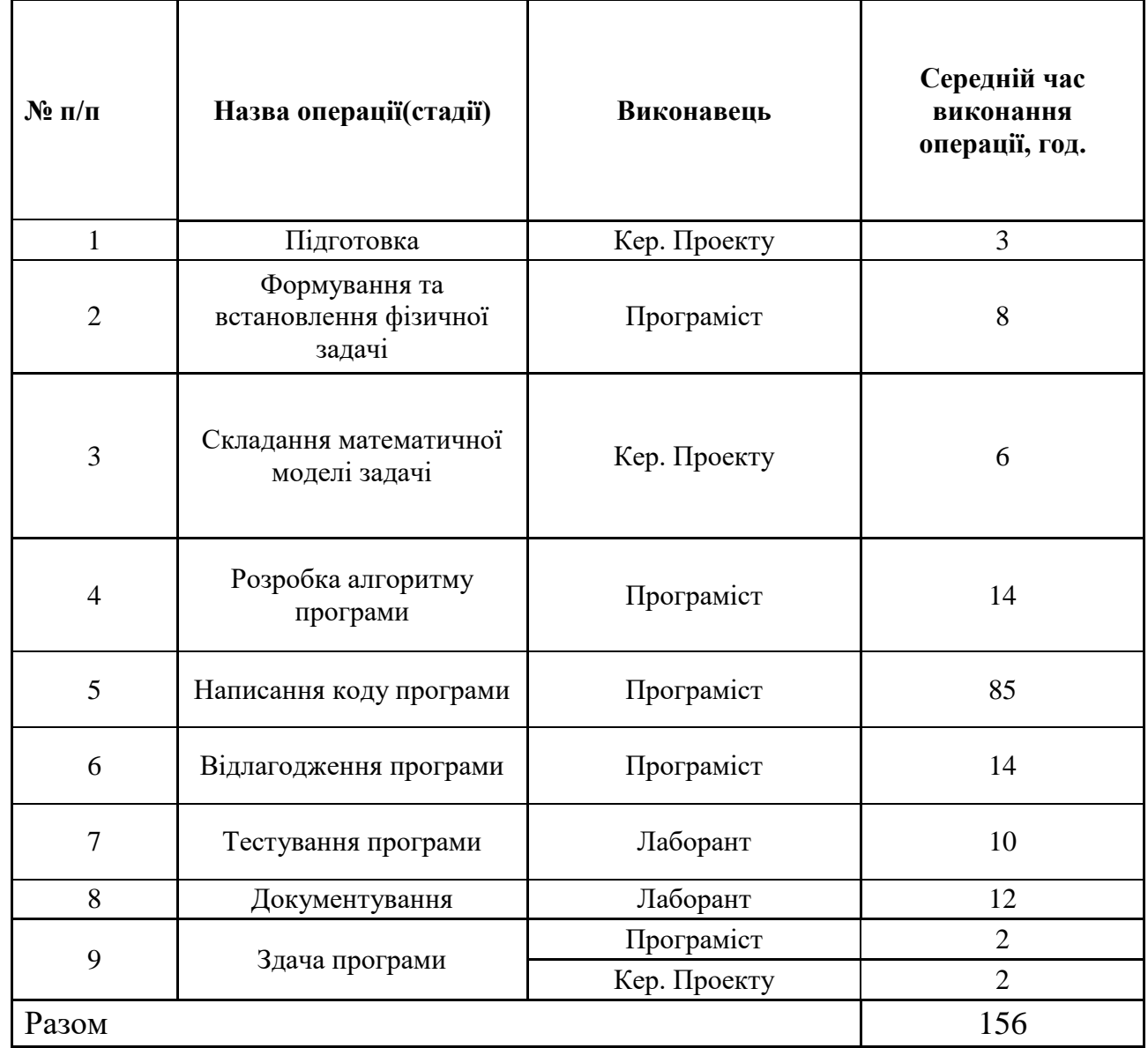

Отже, виходячи з даних таблиці, сумарний час виконання операцій технічного процесу становить 156 годин.

# **4.2 Визначення витрат на оплату праці та відрахувань на соціальні заходи**

Відповідно до Закону України "Про оплату праці" заробітна плата – це "винагорода, обчислена, як правило, у грошовому виразі, яку власник або уповноважений ним орган виплачує працівникові за виконану ним роботу".

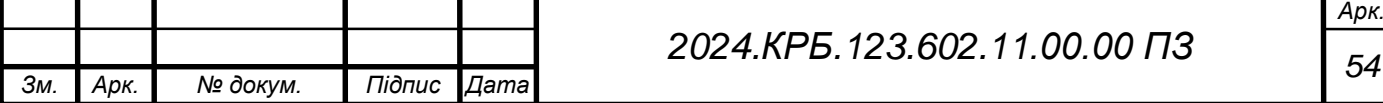

Розмір заробітної плати залежить від складності та умов виконуваної роботи, професійно-ділових якостей працівника, результатів його праці та господарської діяльності підприємства.

Основна заробітна плата розраховується за формулою:

$$
3_{\text{och.}} = T_c \cdot K_r , \qquad (4.1)
$$

де: *Т<sup>с</sup>* – тарифна ставка, грн.;

*К<sup>г</sup>* – кількість відпрацьованих годин.

Рекомендовані тарифні ставки: керівник проекту – 89..91 грн/год., програміст – 84..86 грн/год., лаборант – 55..57 грн/год.

Отже основна заробітна плата становитиме:

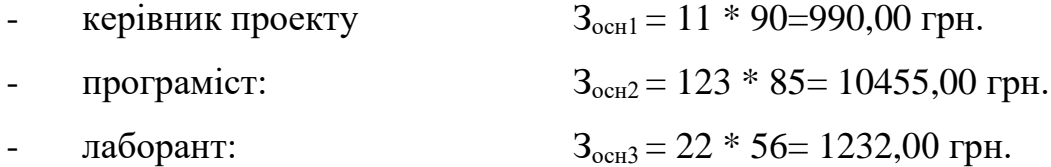

Сумарна основна заробітна плата становить:

 $3_{oCH} = 313,50 + 2550 + 472,50 = 12677,00$  грн.

Додаткова заробітна плата становить 14% від суми основної заробітної плати.

$$
3_{\mu o A} = 3_{o c H} \cdot K_{\mu o H H}, \tag{4.2}
$$

де *Кдопл*. – коефіцієнт додаткових виплат працівникам, 0,1–0,15.

Отже додаткова заробітна плата по категоріях працівників становить:

- керівника проекту Здод1*=* 990,00 \* 0,1 = 99,00 грн.
- програміста Здод2*=* 10455,00 \* 0,1=1045,50 грн.

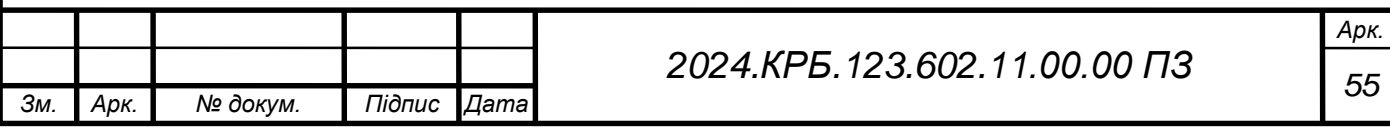

Загальна додаткова заробітна плата обчислюється як сума всіх раніше зазначених та становить:

 $3_{\text{mod}}$  = 99,00 + 1045,50 + 123,20 = 1267,70 грн.

Звідси загальні витрати на оплату праці (*Во.п.*) визначаються за формулою:

 $B_{0.1} = 3_{0.0} + 3_{0.0}$ (4.3)

 $B_{o,n} = 12677,00 + 1267,70 = 13944,70$  грн.

Крім того, слід визначити відрахування на соціальні заходи:

 $\epsilon$ диний соціальний внесок – 22%

Отже, сума відрахувань на соціальні заходи буде обраховуватись згідно із формулою:

$$
\Phi 0\Pi = B_{0,\Pi} \cdot 0.22,\tag{4.4}
$$

де ФОП – фонд оплати праці, грн.

У підсумку отримуємо суму відрахувань:

 $\text{D}OII = 13944,70 * 0,22 = 3067,83 \text{ rph.}$ 

Результати проведених розрахунків витрат на оплату праці зведено у таблицю 4.2.

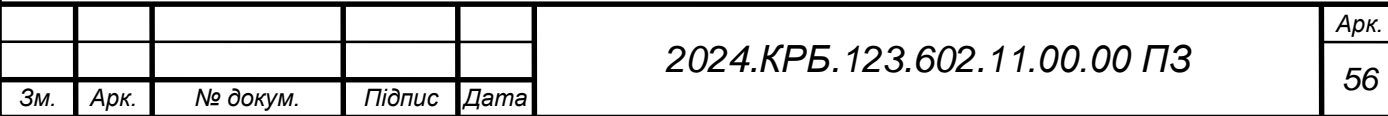

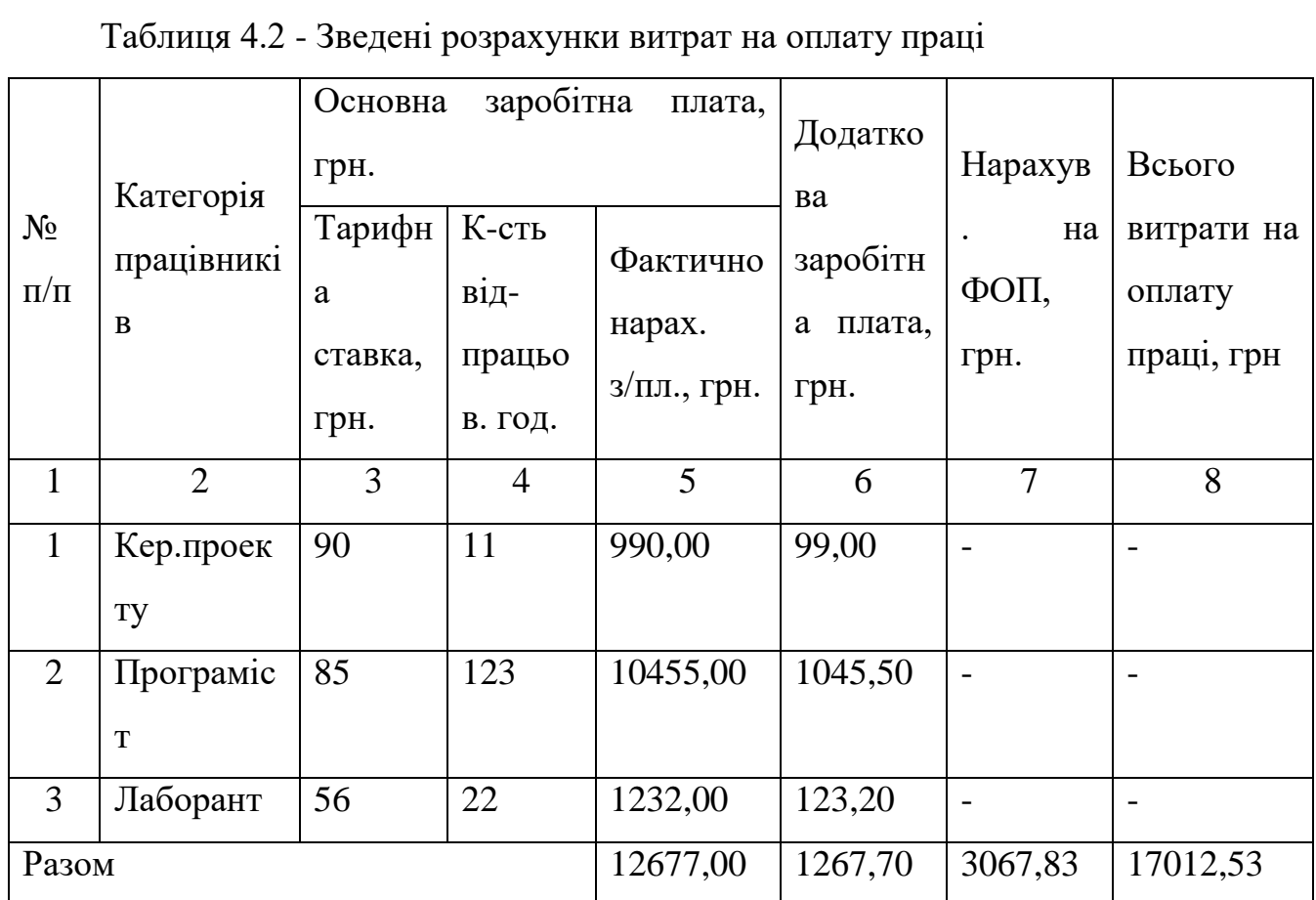

Отже, загальні витрати на оплату праці становлять 17012,53 грн.

#### **4.3 Розрахунок матеріальних витрат**

Матеріальні витрати визначаються як добуток кількості витрачених матеріалів та їх ціни:

$$
\boldsymbol{M}_{Bi} = \boldsymbol{q}_i \cdot \boldsymbol{p}_i,\tag{4.5}
$$

де: q<sup>i</sup> – кількість витраченого матеріалу *і*-го виду;

р<sup>і</sup> – ціна матеріалу *і*-го виду.

Звідси, загальні матеріальні витрати можна визначити:

$$
3_{\text{M.B.}} = \sum M_{\text{B}_i},\tag{4.6}
$$

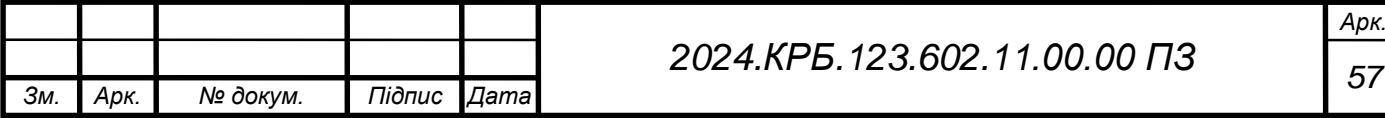

Проведені розрахунки занесемо у таблицю 4.3.

Таблиця 4.3 - Зведені розрахунки матеріальних витрат

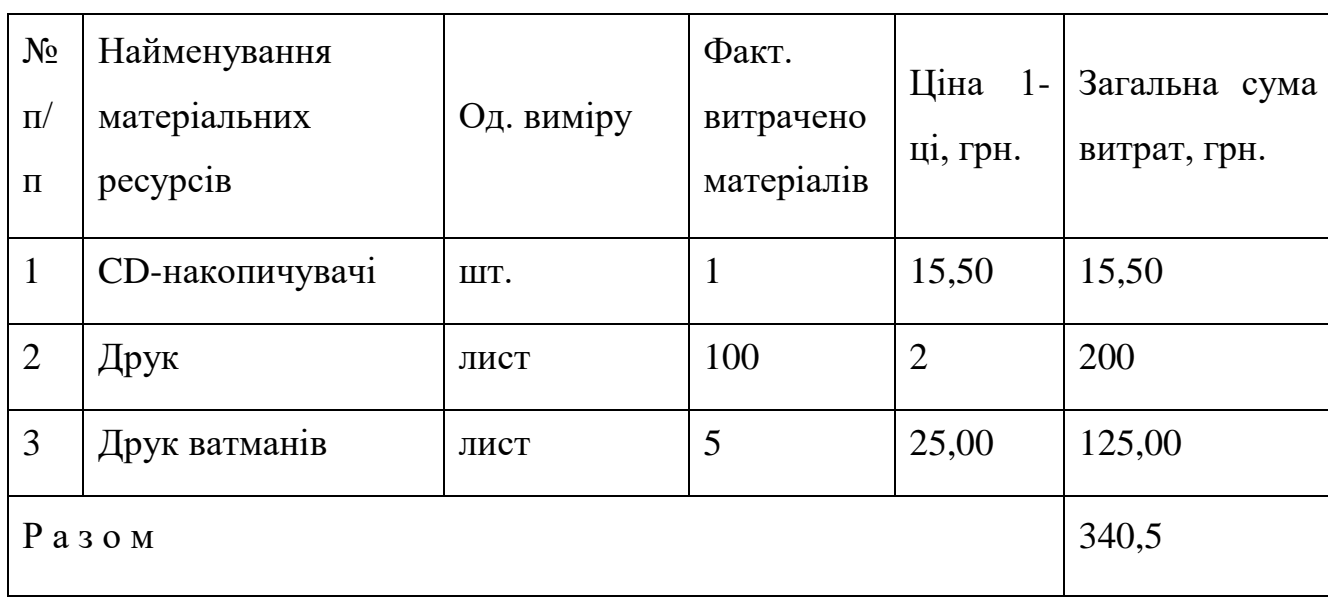

Отже, загальна сума матеріальних витрат на розробку програми становить 340,50 грн.

### **4.4 Розрахунок витрат на електроенергію**

Затрати на електроенергію 1-ці обладнання визначаються за формулою:

$$
3_e = W \cdot T \cdot S \tag{4.7}
$$

де: *W* – необхідна потужність, кВт;

*T* – кількість годин роботи обладнання;

*S* – вартість кіловат-години електроенергії.

В нашій системі є 1 ноутбук. Споживана потужність якого – 0,6 кВт/год., і кількість годин його роботи – 156. На час розрахунку вартість кіловат-години електроенергії становить 7,00 грн.

 $3_B = 0.6 * 156 * 7.00 = 655.20$  грн.

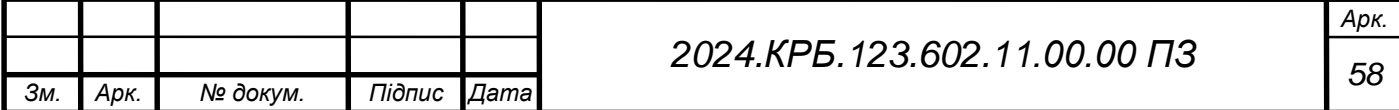

Загальні витрати на електроенергію становлять  $3<sub>B</sub> = 655,20$  грн.

#### **4.5 Розрахунок суми амортизаційних відрахувань**

Характерною особливістю застосування основних фондів у процесі виробництва є їх відновлення. Для відновлення засобів праці у натуральному виразі необхідне їх відшкодування у вартісній формі, яке здійснюється шляхом амортизації.

Амортизація – це процес перенесення вартості основних фондів на вартість новоствореної продукції з метою їх повного відновлення.

Комп'ютери та оргтехніка належать до четвертої групи основних фондів.

Амортизація на них нараховується лише в випадку, якщо їх вартість перевищує 2500 грн., а мінімально допустимі строки їх корисного використання 2 роки.

Для визначення амортизаційних відрахувань застосовуємо формулу:

$$
A = \frac{\mathbf{b}_{\mathbf{B}} \cdot \mathbf{H}_{\mathbf{A}}}{150\%} \tag{4.8}
$$

де: А – амортизаційні відрахування за звітний період, грн.;

Б<sup>В</sup> – балансова вартість групи основних фондів на початок звітного періоду, грн.;

 $H_A$  – норма амортизації, %.

Для програмування було використано ноутбук вартістю 25500 грн.

Враховуючи, що ноутбук працює над даним проектом 156 год отримуємо наступний результат:

$$
A_{\text{TK}} = \frac{25500 * 0.04}{150} * 156 = 1060.80 \text{ rph.}
$$

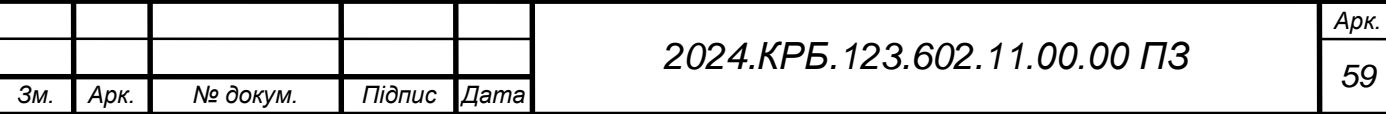

### **4.6 Обчислення накладних витрат**

Накладні витрати пов'язані з обслуговуванням виробництва, утриманням апарату управління підприємства (фірми) та створення необхідних умов праці.

В залежності від організаційно-правової форми діяльності господарюючого суб'єкта, накладні витрати можуть становити 20–60 % від суми основної та додаткової заробітної плати працівників.

$$
H_B = B_{0 \text{ in}} \cdot 0.2 \dots 0.6,\tag{4.9}
$$

де Н<sub>в</sub> – накладні витрати.

 $H_B = 13944,70 * 0,35 = 4880,65$  грн.

### **4.7 Складання кошторису витрат на визначення собівартості НДР**

Результати проведених вище розрахунків зведемо у таблиці 4.4

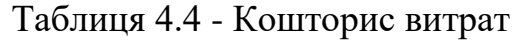

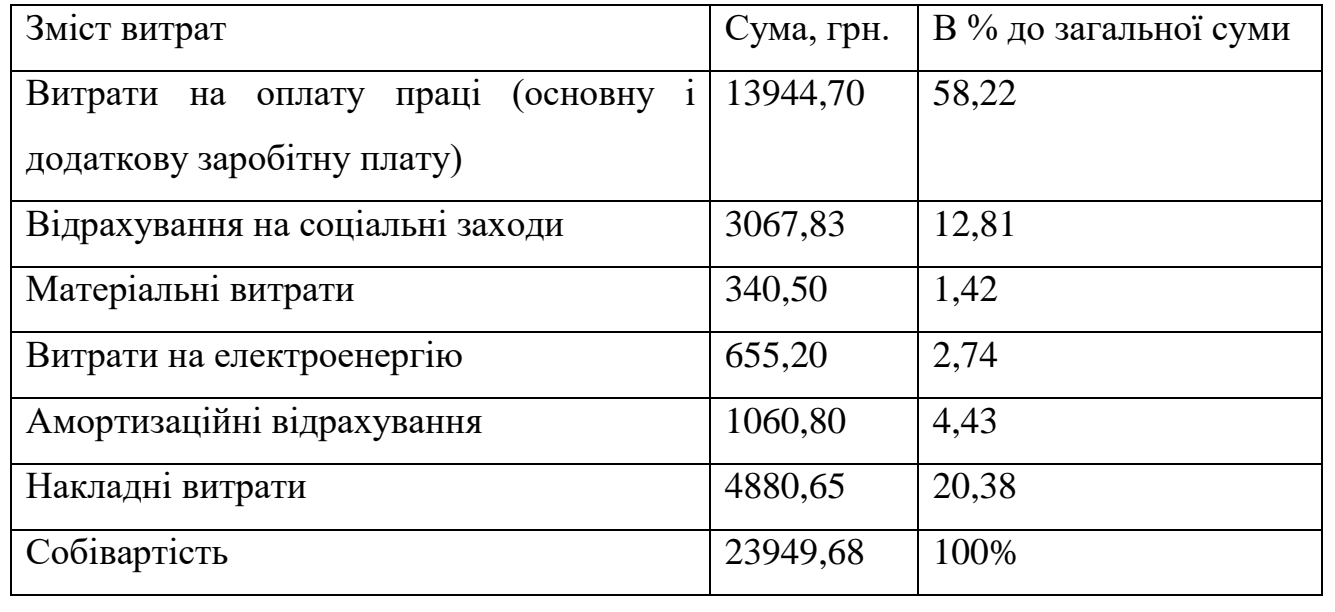

Собівартість (С<sub>В</sub>) НДР розрахуємо за формулою:

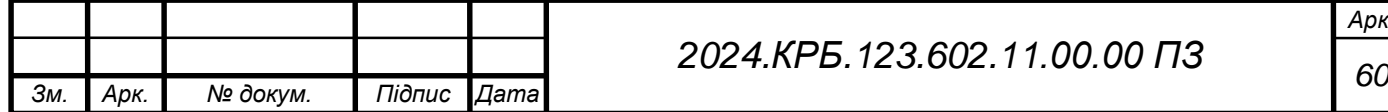

*Арк.*

$$
C_{B} = B_{o.n.} + B_{c.s.} + 3_{M.B.} + 3_{e} + A + H_{B}
$$
\n(4.10)

Отже, собівартість дорівнює  $C_B = 23949,68$  грн.

#### **4.8 Розрахунок ціни НДР**

Ціну робіт можна визначити за формулою:

$$
\mathbf{H} = \frac{\mathbf{C}_{\mathbf{B}} \cdot (1 + \mathbf{P}_{\text{pen}}) + \mathbf{K} \cdot \mathbf{B}_{\text{H.i.}}}{\mathbf{K}} \cdot (1 + \Pi \mathbf{A} \mathbf{B}),\tag{4.11}
$$

де: Р<sub>рен.</sub> – рівень рентабельності,  $(30\%)$ ;

К – кількість замовлень, од.;

Ві.н. – вартість носія інформації, грн.;

ПДВ – ставка податку на додану вартість, (20 %).

$$
II = \frac{23949,68*(1+0,3)+1*0}{1}*(1+0,2) = 37361,50 \text{ rph.}
$$

**4.9 Визначення економічної ефективності і терміну окупності капітальних вкладень**

Ефективність виробництва – це узагальнене і повне відображення кінцевих результатів використання робочої сили, засобів та предметів праці на підприємстві за певний проміжок часу.

Для визначення ефективності продукту розраховують чисту теперішню вартість (ЧТВ), та термін окупності  $(T_{OK})$ .

$$
B = -K_B + \sum_{i=1}^{t} \frac{\Gamma_{\Pi}}{(1+i)^{t'}}
$$
\n(4.12)

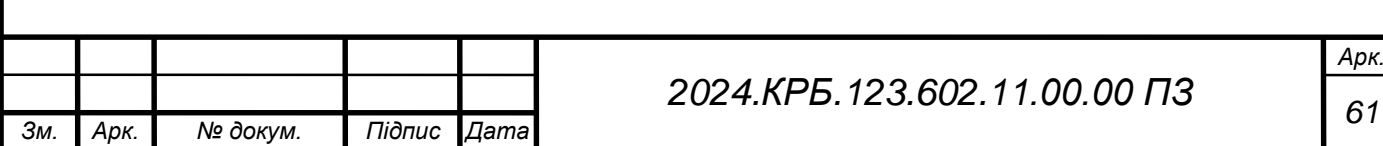

де:  $K_B$  – затрати на проект;

Г<sub>п</sub> – грошовий потік за t – ий рік;

 $t$  – відповідний рік проекту;

 $i$  - величина дисконтної ставки  $(10...15%)$ .

Прибуток визначається за формулою:

$$
\Pi = \mathbf{I} \mathbf{I} - \mathbf{C} \tag{4.13}
$$

 $\Pi$  = 37361,50–23949,68 = 13411,82 грн

Якщо ЧТВ  $\geq$  0, то проект може бути рекомендований до впровадження.

 $\text{HTB} = -23949,68 +$ 13411,82  $(1 + 0.10)$ + 13411,82  $\frac{(-1)^{11}-(-1)^{11}}{(1+0.10)^2}$ 13411,82  $\frac{1}{(1+0.10)^3}$  = 9403,54 грн.

Термін окупності визначається за формулою:

$$
T_{\text{ok}} = T_{\text{IIB}} + \frac{H_{\text{B}}}{\Gamma_{\text{IIP}}},\tag{4.14}
$$

де: Т<sub>ПВ</sub> – період до повного відшкодування витрат, років;

Н<sub>в</sub> – невідшкодовані витрати на початок року, грн.;

 $\Gamma_{\text{HP}}$  – грошовий потік на початок року, грн.

Проведемо розрахунок невідшкодованих витрат:

$$
H_B = \frac{13411,82}{(1+0,10)^3} - 9403,54 = 10076,51 - 9403,54 = 672,97
$$
 rph.

$$
T_{\text{ok}} = 2 + \frac{672,97}{13411,82} = 2,05
$$

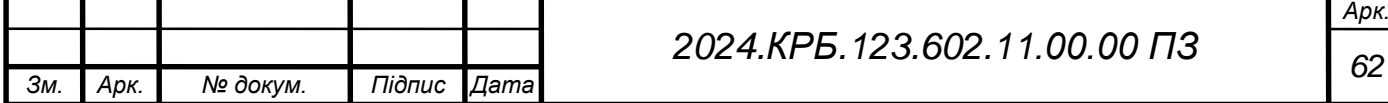

Всі дані розрахунків внесемо в зведену таблицю 4.5 техніко-економічних показників.

| $N_2 \pi/\pi$ | Показник                       | Значення |
|---------------|--------------------------------|----------|
|               | Собівартість, грн.             | 23949,68 |
| 2.            | Плановий прибуток, грн.        | 13411,82 |
| 3.            | Ціна, грн.                     | 37361,50 |
| 4.            | Чиста теперішня вартість, грн. | 9403,54  |
| 5.            | Термін окупності, рік          | 2,05     |

Таблиця 4.5 - Техніко-економічні показники розробки програми

#### **4.10 Висновки**

В економічному розділі описано фінансову доцільність проведення науково-дослідних робіт.

В результаті проведених розрахунків можна зробити висновок: оскільки собівартість даного проекту становитиме 23949,68 грн. при очікуваному плановому прибутку 13411,82 грн. означає, що термін окупності даного програмного продукту складає трохи більше двох років.

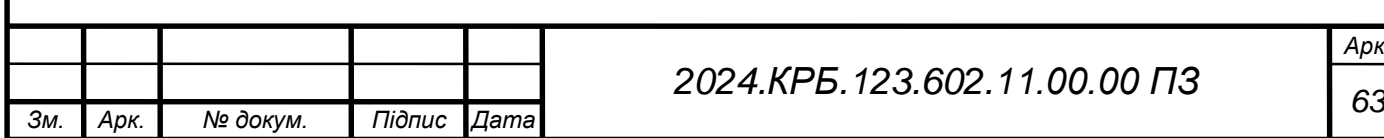

# **5 ОХОРОНА ПРАЦІ, ТЕХНІКА БЕЗПЕКИ ТА ЕКОЛОГІЧНІ ВИМОГИ**

Умови та безпека праці, їх стан та покращання – самостійна і важлива задача соціальної політики будь-якої сучасної промислово розвинутої держави. Починаючи з 1994 року в Україні розроблюються Національні, галузеві, регіональні та виробничі програми покращення стану умов та безпеки праці на виробництві, в ході реалізації яких були закладені основи для удосконалення державної системи управління охороною праці, впровадження економічних методів управління, вирішення питань організаційного, наукового і нормативноправового забезпечення робіт у сфері охорони праці. Розроблені засоби захисту працюючих, які раніше не випускались в Україні; створено ряд засобів, що контролюють стан охорони та умови праці, небезпечні та аварійні ситуації; створена єдина автоматизована інформаційна система охорони праці тощо.

З часів набуття Україною незалежності спостерігається стійка тенденція зниження виробничого травматизму, як загального так і зі смертельними наслідками.

Хоча на перший погляд робоча діяльність яка передбачає використання ПК, зокрема з використанням відео-дисплейних терміналів може здатися цілком безпечною та нешкідливою, насправді має цілу низку нюансів при забезпеченні правильних умов праці та велику кількість професійних захворювань у робітників за персональним комп'ютером, тому вимагає не менш прискіпливого погляду з боку охорони праці.

**5.1 Фактори виробничого процесу. Їхній вплив на функціональний стан користувачів ПК**

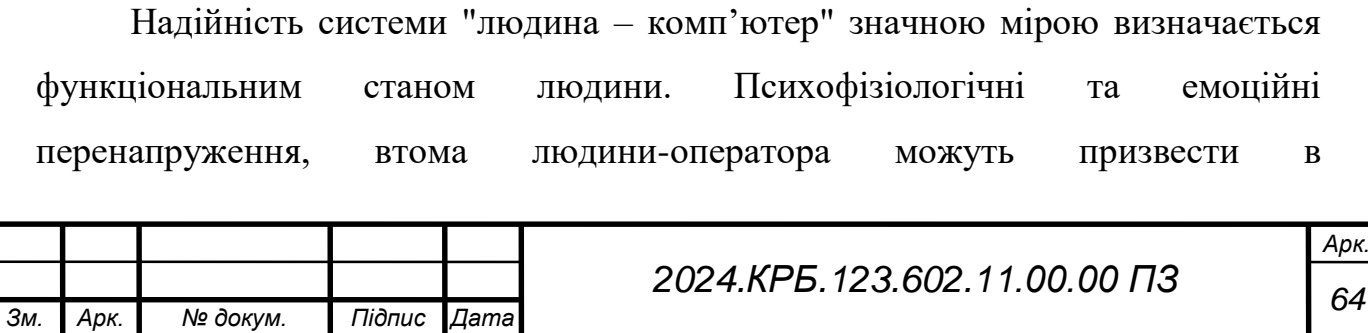

комп'ютеризованих системах керування до помилок і як наслідок – до значних економічних втрат.

Визначення та вивчення факторів, що впливають на функціональний стан користувачів комп'ютерів дозволить виділити основні причини виникнення станів напруженості, втоми, стресу і здійснити відповідні профілактичні заходи.

Трудова діяльність користувачів комп'ютерів відбувається у певному виробничому середовищі, яке впливає на їх функціональний стан. Виробниче середовище характеризується такими шкідливими факторами:

1. Фізичні фактори при роботі з ПК:

 підвищена температура поверхонь ПК; підвищена або знижена температура повітря робочої зони;

 підвищена або знижена вологість повітря робочої зони; підвищена або знижена іонізація повітря; відсутність або нестача природного світла;

недостатня або надлишкова штучна освітленість робочої зони;

 якість зображення на екрані (підвищена або знижена яскравість та контрастність, прямий і відбитий блискіт);

 виробничий шум та вібрація; виробничі випромінювання (електромагнітні, радіочастотні та

 рентгенівські випромінювання); електронебезпека (підвищені значення напруги в електричному ланцюзі,

 замикання, підвищена напруженість електричного поля, підвищений рівень статичної електрики);

2. Хімічні фактори при роботі з ПК (наявність в повітрі робочої зони ряду хімічний речовин);

3. Біологічні фактори при роботі з ПК (наявність в повітрі робочої зони патогенних мікроорганізмів (вірусів, бактерій) обумовлених активним спілкування з іншими людьми);

4. Психофізіологічні фактори при роботі з ПК:

перенапруження зорових аналізаторів;

монотонність трудового процесу;

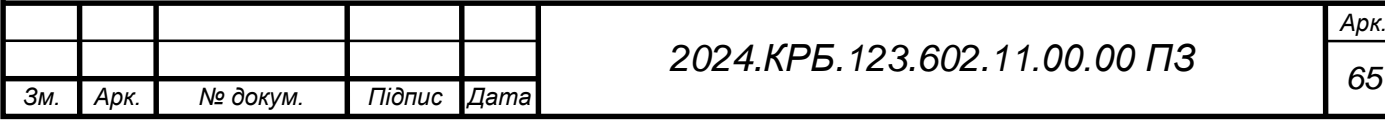

розумове перенапруження;

нервово-емоційні перевантаження. [5]

Трудовий процес суттєво впливає на психофізіологічні можливості користувачів комп'ютерів, оскільки їх діяльність характеризується значними статичними фізичними навантаженнями та недостатньою руховою активністю. Окрім того, трудовий процес користувачів комп'ютерів відзначається значними інформаційними навантаженнями.

Внутрішні засоби – це професійні риси та виробничий досвід, що обумовлюють надійну та безпомилкову діяльність користувачів комп'ютерів, дозволяють знаходити безпечні методи розв'язання виробничих завдань навіть у нестандартних ситуаціях;

Зовнішні засоби діяльності - визначаються ергономічними показниками щодо організації робочого місця, формою та параметрами його елементів, просторового розташування основного і допоміжного устаткування, можуть суттєво знизити фізичні та психофізіологічні навантаження, що діють на користувачів комп'ютерів;

Соціально-психологічні фактори трудових взаємовідносин, до яких входять відносини з колегами та керівництвом, а також соціальний статус роботи.

Можна виділити наступні основні і найбільш поширені фактори, що впливають на стан здоров'я людей, які працюють за комп'ютером:

сидяче положення на протязі тривалого періоду;

вплив електромагнітного випромінювання монітора;

втома очей, навантаження на зір;

перевантаження суглобів кистей;

стрес при втраті інформації.

У кожному з цих випадків ступінь ризику прямо пропорційний часу, що проводиться за комп'ютером і поблизу нього. [4]

Враховуючи негативний вплив наведених вище чинників виробничого процесу, комплексу фізичних, хімічних та психофізіологічних факторів

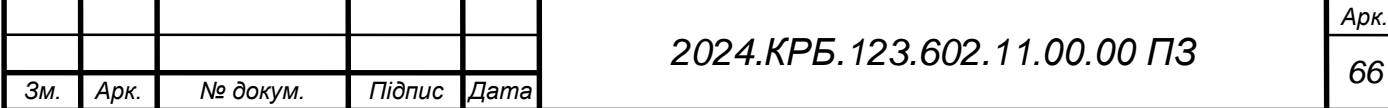

виробничого середовища, внутрішніх і зовнішніх засобів діяльності, та соціально-психологічних аспектів трудових взаємовідносин можливо зробити висновок що серед негативних факторів умов праці користувачів ПК значно зменшилась фізична важкість праці та ризик виробничого травматизму. Проте на користувача комп'ютера посилився вплив розумових, психічних, нервово емоційних перевантажень, соціально-психологічних аспектів трудових взаємовідносин, та монотонність праці. Тому розробляючи заходи та засоби щодо забезпечення безпеки, підвищення працездатності та збереження здоров'я користувачів комп'ютерів, увагу необхідно приділяти на різни фактори, відповідно до того, який вид діяльності при роботі з ПК фахівець використовує частіше.

# **5.2 Розрахунок системи штучного освітлення для приміщення, в якому здійснюється розробка інтернет-магазину «Еко-шлях»**

Природне світло повинно проходити через бічні світлопрорізи, зорієнтовані, як правило, на північ чи північний схід, і забезпечувати коефіцієнт природної освітленості (КПО) не менший ніж 1,5%. Розрахунки КПО проводяться так само відповідно до СНиП 11-4-79.

При виробничій потребі дозволяється експлуатувати ЕОМ у приміщеннях без природного освітлення за узгодженням з органами державного нагляду за охороною праці та органами і установами санітарно-епідеміологічної служби.

Вікна приміщень з відеотерміналами повинні мати регулювальні пристрої для відчинення, а також жалюзі, штори, зовнішні козирки тощо.

Штучне освітлення приміщення з робочими місцями, обладнаними відеотерміналами ЕОМ загального та персонального користування, має бути обладнане системою загального рівномірного освітлення.

Загальне освітлення має бути виконане у вигляді суцільних або переривчастих ліній світильників, що розміщуються збоку від робочих місць

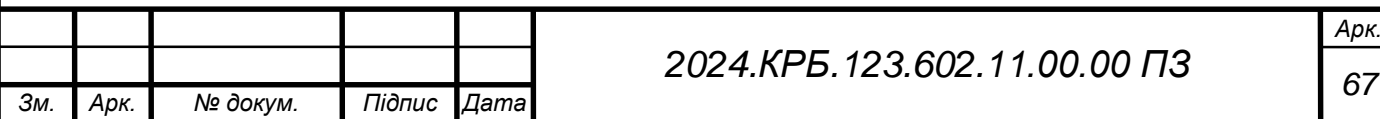

(переважно зліва) паралельно лінії зору працівників. Допускається застосовувати світильники таких класів світлорозподілу:

- світильники прямого світла П;
- переважно прямого світла Н;
- переважно відбитого світла В.

При розташуванні відеотерміналів ЕОМ за периметром приміщення лінії світильників штучного освітлення повинні розміщуватися локально над робочими місцями.

Для загального освітлення необхідно застосовувати світильники із розсіювачами та дзеркальними екранними сітками або віддзеркалювачами, укомплектовані високочастотними пускорегулювальними апаратами (ВЧ ГІРА). Використання світильників без розсіювачів та екранних сіток забороняється.

Як джерело світла при штучному освітленні повинні застосовуватися, як правило, люмінесцентні лампи типу ЛБ. При обладнанні відбивного освітлення у виробничих та адміністративно-громадських приміщеннях можуть застосовуватися металогалогенові лампи потужністю до 250 Вт. Допускається у світильниках місцевого освітлення застосовувати лампи розжарювання.

Яскравість світильників загального освітлення в зоні кутів випромінювання від 50 град до 90 град відносно вертикалі в подовжній і поперечній площинах повинна складати не більше 200 кд/м<sup>2</sup>, а захисний кут світильників повинен бути не більшим за 40 град.

Рівень освітленості на робочому столі в зоні розташування документів має бути в межах 300-500 лк. У разі неможливості забезпечити даний рівень освітленості системою загального освітлення допускається застосування світильників місцевого освітлення, але при цьому не повинно бути відблисків на поверхні екрана та збільшення освітленості екрана більше ніж до 300 лк.

Світильники місцевого освітлення повинні мати напівпрозорий відбивач світла із захисним кутом не меншим за 40 град.

Необхідно обмежувати нерівномірність розподілу яскравості в полі зору осіб, що працюють з відеотерміналом, при цьому відношення значень яскравості

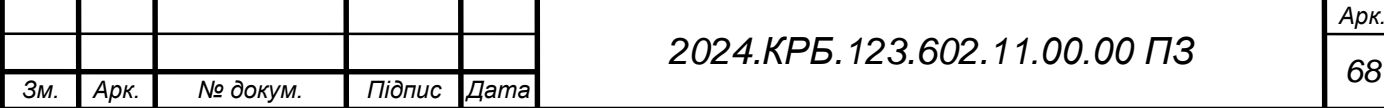

робочих поверхонь не повинно перевищувати 3:1, а робочих поверхонь і навколишніх предметів (стіни, обладнання) - 5:1.

Написання цього дипломного проекту виконувалося в приміщені з висотою стелі  $h_0=3,8$ м, довжиною  $a=6,4$ м; шириною  $b=9,5$ м; висотою розміщення робочих поверхонь h<sub>p</sub>=0,7м; коефіцієнтом відбиття стелі  $\rho_{\text{creni}}=50\%$ ; коефіцієнтом відбиття стін  $\rho_{\text{crit}}=30\%$ ; і з світильниками типу ЛСП 01 з двома лампами ЛД-40. Виходячи з цих даних можна зробити розрахунок штучного освітлення.

Оскільки світильники кріпляться на стелі, то їх висота над підлогою майже рівна висоті приміщення  $h_0=h=3,8M$ .

Висота світильника над робочою поверхнею:

$$
h = 3.8 - 0.7 = 3.1 \,\mathrm{m} \tag{5.1}
$$

Показник *i* становить:

$$
i = \frac{9,5 \cdot 6,4}{3,1(9,5+6,4)} = 1,23
$$
 (5.2)

Згідно таблиці «Коефіцієнтів використання світлового потоку світильників з люмінесцентними лампами», коефіцієнт використання для світильника ЛСП 01 дорівнює η=0,44.

Згідно таблиці «Технічних даних деяких ламп розжарювання та люмінесцентних ламп» світловий потік однієї лампи ЛД - 40 становить Фл=2500лм.

Необхідна кількість світильників, для забезпечення необхідної освітленості робочих поверхонь з урахуванням коефіцієнту запасу, що враховує зниження освітленості в результаті забруднення та старіння ламп  $K_3=1,3$ , коефіцієнту нерівномірності освітлення Z=1,12 і мінімального освітлення

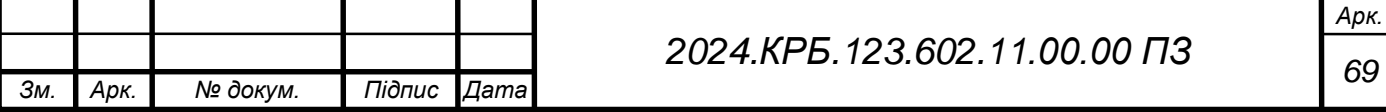

приміщення, в якому виконують зорові роботи розряду ІІІв становить Е=300лк. складає:

$$
N = (300 \cdot 9.5 \cdot 6.4 \cdot 1.3 \cdot 1.12) / (2 \cdot 2500 \cdot 0.44) = 12 (5.3)
$$

Отже в даному приміщені повинно для забезпечення правильного освітлення необхідно розмістити 12 світильників типу ЛСП 01 з двома лампами ЛД - 40 в кожному. Схема розташування світильників у приміщенні показана на рисунку 5.1. [6]

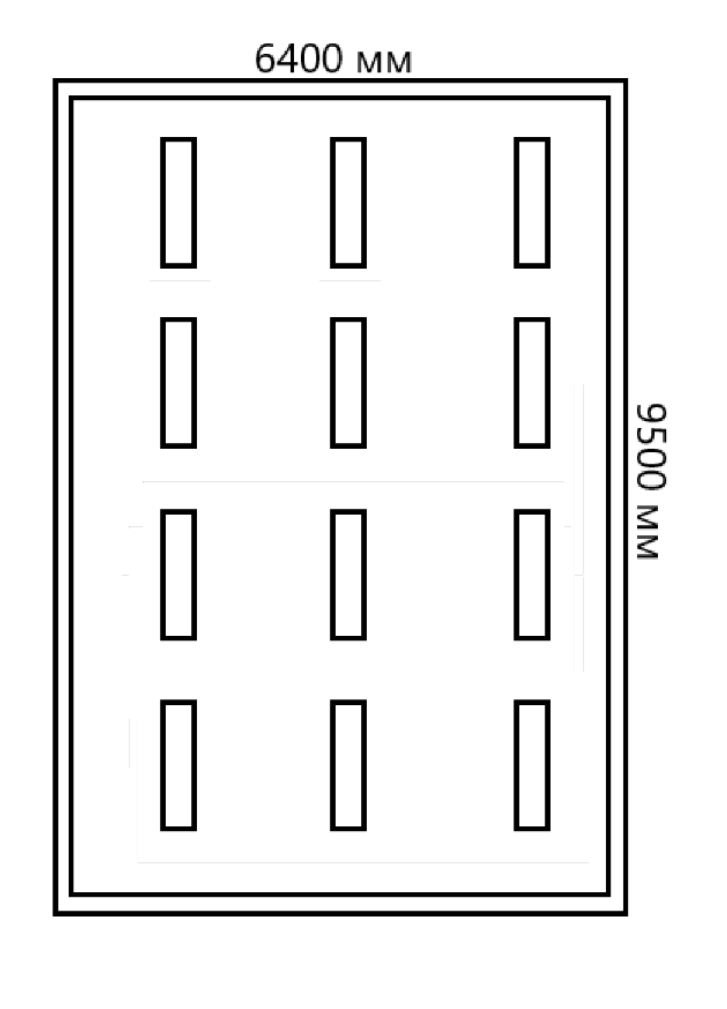

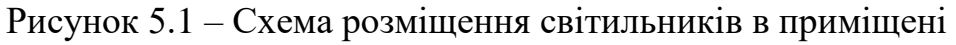

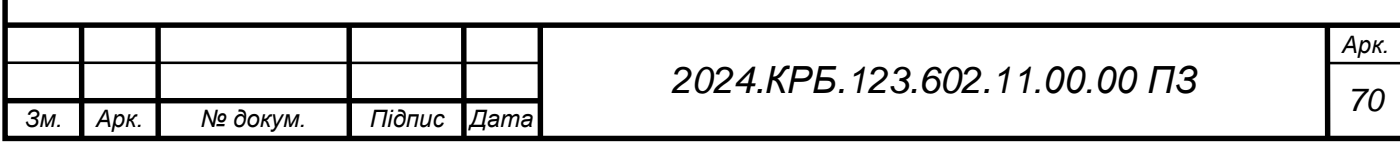

#### **ВИСНОВКИ**

Підчас виконання даного дипломного проекту було розроблено інтернетмагазин «Еко-шлях». Його було розміщено на хостингу render.com, перевірено тестами та різними засобами, зокрема за допомогою SonarCloud та протестовано швидкодію інтернет-магазину.

Сайт виконано у відповідності із технічним завданням. При цьому використано наступні технології: Ruby, Ruby on Rails, React.JS. Оскільки Ruby має широку спільноту та велику кількість модулів та підтримуваних бібліотек її було обрано для розробки серверної частини. На даний момент така комбінація технологій здатна забезпечити створення якісного, швидкого, безпечного та надійного інтернет-магазину із рядом обов'язкових функцій. Окрім цього слід зазначити що система при цьому має хорошу гнучкість.

Написаний під час виконання дипломного проекту інтернет-магазин відповідає поставленим вимогам. При проектуванні було розроблено форму для замовлення тест-драйву. Головна сторінка несе у собі інформаційний зміст. Також додано функціонал, що дозволяє користувачу додавати автомобілі в обрані, що часто є затребуваним параметром для користувачів.

Отже, під час виконання дипломного проекту були закріплені знання та вміння створювати інтернет-магазини на базі Ruby on Rails, розробляти різноманітні модулі та сторінки, та програмувати на мові Ruby та використовувати React.js та CSS в редакторах коду RubyMine та Visual Studio Code відповідно. Закріплено навички розгортання проектів на хостингу.

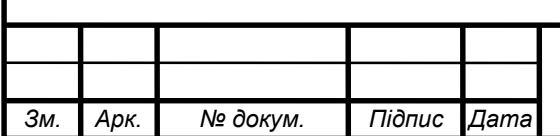

#### **ПЕРЕЛІК ПОСИЛАНЬ**

1. Фрімен Е., Робсон Е. Head First. Програмування на JavaScript – Фабула, 2022. – 672 c.

2. Фултон Х. Арко Ф. Шлях Ruby. Третє видання – Print2print, 2016. – 656 с.

3. Obe R. PostgreSQL: Up and Running – O'Reilly Media, 2017. – 312 p.

4. Охорона праці при роботі з комп'ютером : вебсайт. URL: https://studfile.net/preview/7669335/#3 (дата звернення: 12.05.2024).

5. Охорона праці у галузі : вебсайт. URL: https://studfile.net/preview/5085902/page:24/ (дата звернення: 12.05.2024).

6. Розрахунок освітленості виробничого приміщення : вебсайт. URL: https://cpo.stu.cn.ua/Oksana/rozrah\_rozd\_OP\_DP\_bak\_spec\_mag/80.html (дата звернення: 12.05.2024).

7. Розробка Інтернет-Магазинів : вебсайт. URL: https://rordevelopment.com/uk/marketplace-development/ (дата звернення: 07.05.2024).

8. Що таке Unit тести і як їх писати : вебсайт. URL: https://foxminded.ua/yunit-testy/ (дата звернення: 07.05.2024).

9. React : вебсайт. URL: https://uk.legacy.reactjs.org/ (дата звернення: 07.05.2024).

10. Ruby on rails : вебсайт. URL: https://rubyonrails.org/ (дата звернення: 07.05.2024).

11. What is a REST API? : вебсайт. URL: https://www.ibm.com/topics/restapis (дата звернення: 07.05.2024).

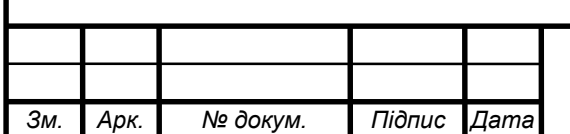

*Арк.*
## **ДОДАТКИ**

## **Додаток А - Код контролера**

module *Api*

module *V1*

class *CarsController* < *ApplicationController before\_action* :authenticate\_request!

 rescue\_from *NoMethodError*, with: :no\_user *MAX\_PAGINATION\_LIMIT* = 20

def *index*

*current\_user* = current\_user!

 *cars* = *Car*.limit(limit).offset(params[:offset]) *render* json: *CarsRepresenter*.new(*cars*, *current\_user*.id).as\_json end

def *create*

 *current\_user* = current\_user!

*car* = *current\_user*.cars.create(car\_params)

if *car*.save

*render* json: *CarRepresenter*.new(*car*).as\_json, status: :created

else

*render* json: *car*.errors, status: :unprocessable\_entity

end

end

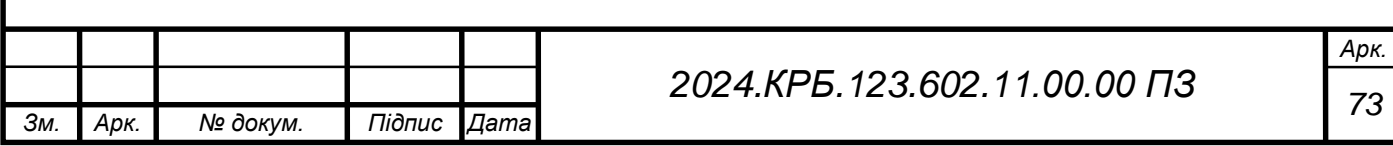

```
 def show
```

```
current_user = current_user!
car = Car.find(params[:id])
```

```
 render json: CarRepresenter.new(car, current_user.id).as_json
 end
```
def *destroy*

 *Car*.find(params[:id]).destroy!

head :no\_content

end

*private*

def *limit*

[

```
 params.fetch(:limit, MAX_PAGINATION_LIMIT).to_i,
 MAX_PAGINATION_LIMIT
```
].min

end

```
 def car_params
```

```
 params.require(:car).permit(:make, :model, :year, :color, :transmission,
```

```
 :ac, :max_capacity, :price, :odometer, :battery, :desc,
```
:image\_url)

end

def *no\_user*

*render* json: { error: 'Не можливо зробити дію, авторизуйтесь' }, status: :unauthorized

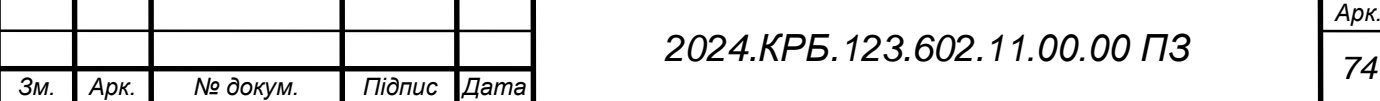

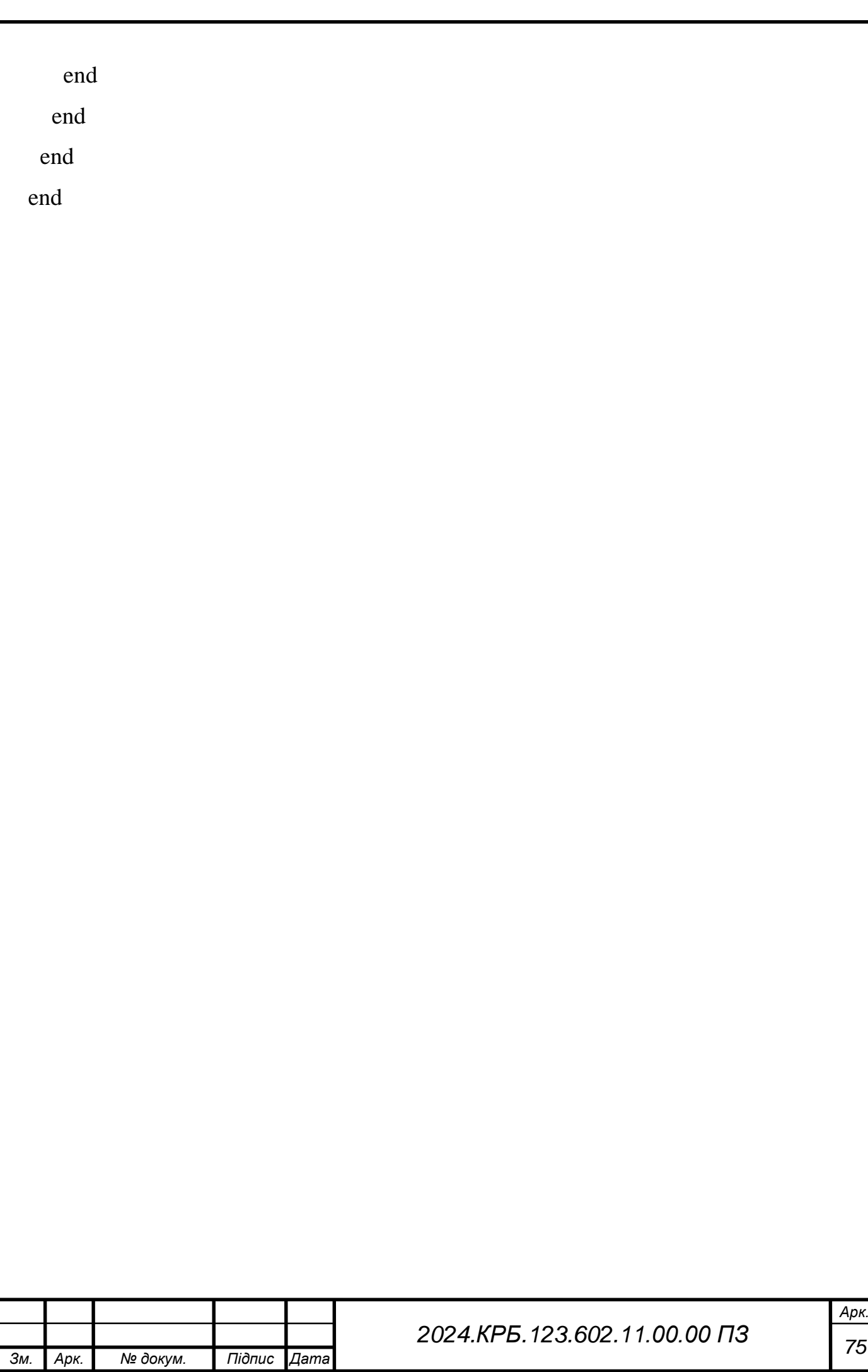

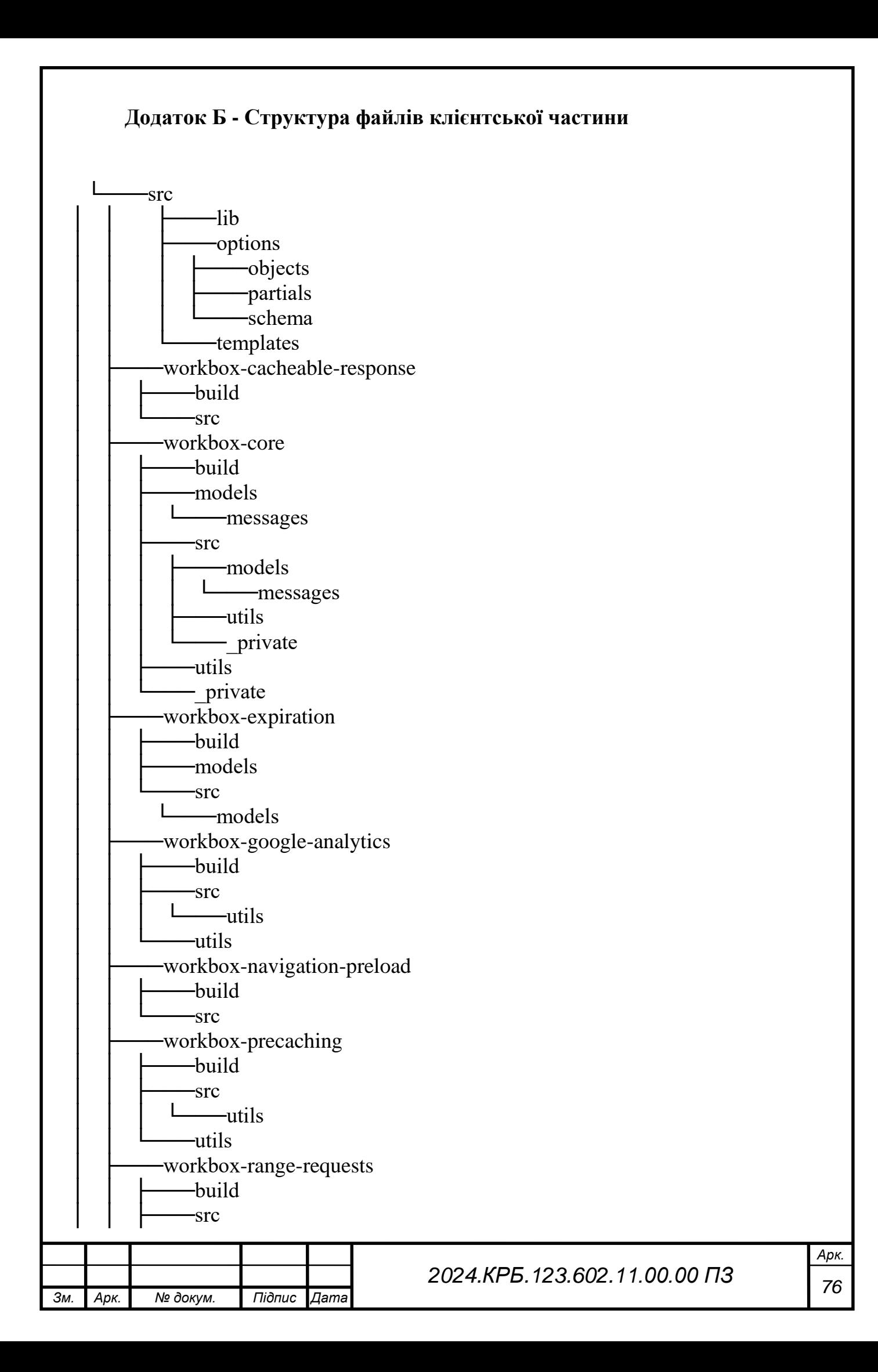

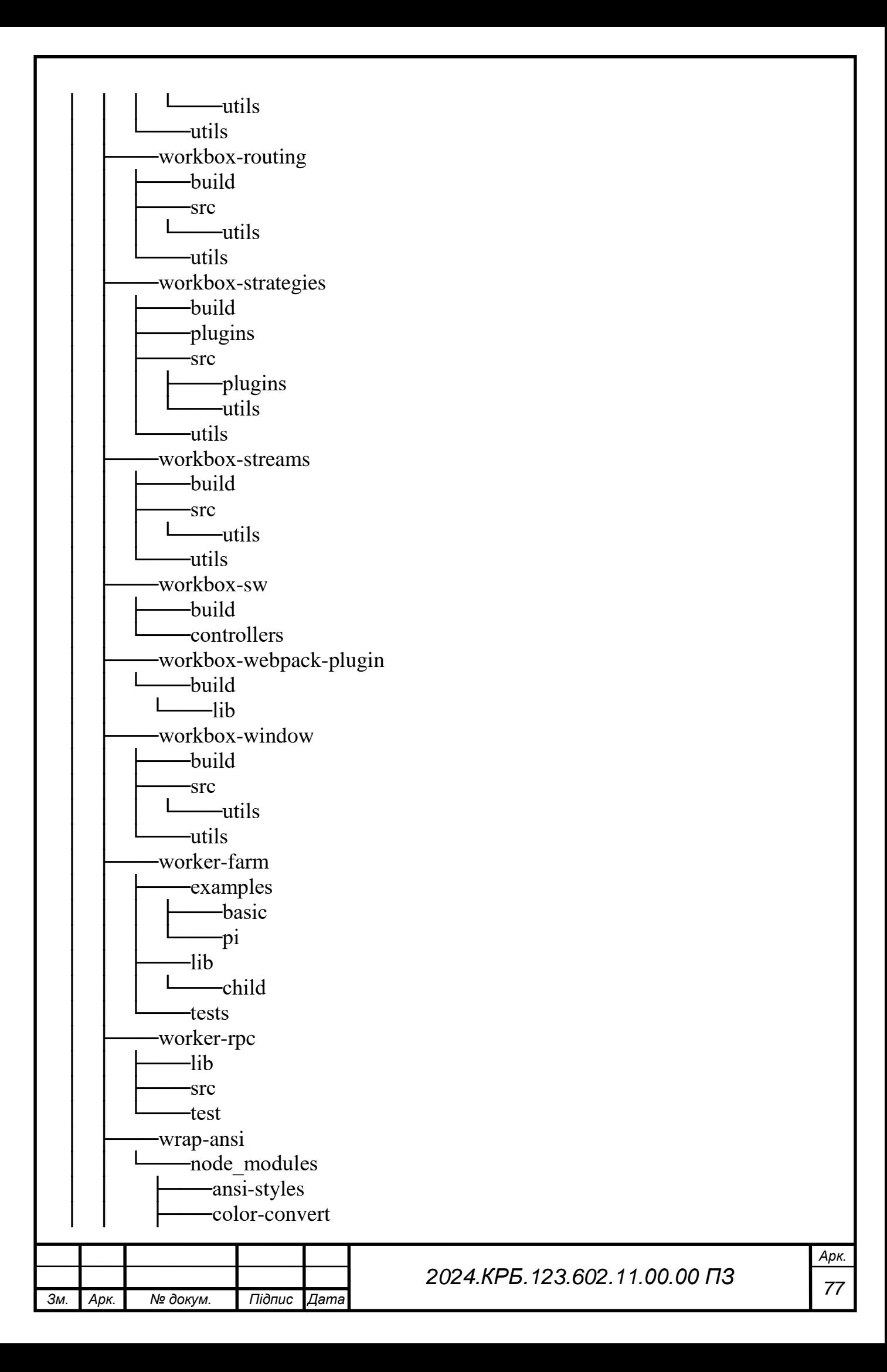

*Зм. Арк. № докум. Підпис Дата <sup>78</sup> 2024.КРБ.123.602.11.00.00 ПЗ* │ │ └───color -name -wrappy │ ├───write -file -atomic  $-ws$  $\Box$   $\Box$ │ ├───xml -name -validator  $\Box$   $\Box$ │ ├───xmlchars  $\equiv$  -xml │ │ │ ├───1.0 │ │ │ └───1.1  $-x$ mlns  $\Box$  1.0 │ ├───xtend  $-y18n$ │ ├───yallist │ ├───yaml │ │ ├───browser │ │ │ ├───dist │ │ │ └───types  $-$ dist  $-$ types │ ├───yargs │ │ ├───build  $\Box$   $\Box$ **─**locales │ ├───yargs -parser  $\overline{\phantom{a}}$   $\overline{\phantom{a}}$   $\overline{\$ │ └───yocto -queue -public -src ├───components ├───container  $-$ imgs ├───pages -redux │ ├───addCar │ ├───carItem  $-cars$  │ ├───favourites │ ├───testDrive  $-<sub>users</sub>$ tests - snapshots